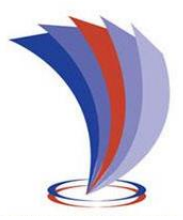

# **UNIVERSIDAD TECNOLÓGICA INDOAMÉRICA**

## **FACULTAD DE ARQUITECTURA, ARTES Y DISEÑO**

**CARRERA DE DISEÑO DIGITAL Y MULTIMEDIA**

**TEMA:** 

## **\_\_\_\_\_\_\_\_\_\_\_\_\_\_\_\_\_\_\_\_\_\_\_\_\_\_\_\_\_\_\_\_\_\_\_\_\_\_\_\_\_\_\_\_\_\_\_\_\_\_\_\_\_\_\_\_\_\_\_\_\_\_\_\_\_\_ DISEÑO DE APLICATIVO PARA FACILITAR LAS TERAPIAS DE DISCAPACIDADES COGNITIVAS EN LOS CENTROS DE REHABILITACIÓN NEUROGYM Y FUNAPACE, UBICADOS EN EL DISTRITO METROPOLITANO DE QUITO**

**\_\_\_\_\_\_\_\_\_\_\_\_\_\_\_\_\_\_\_\_\_\_\_\_\_\_\_\_\_\_\_\_\_\_\_\_\_\_\_\_\_\_\_\_\_\_\_\_\_\_\_\_\_\_\_\_\_\_\_\_\_\_\_\_\_\_**

Trabajo de titulación previo a la obtención del título de diseño digital y multimedia

> **Autor:** David Alberto Suárez Alcívar

**Tutor(a):** Mgs. Miguel Enrique Cobos Alvarado

QUITO-ECUADOR 2022

## **AUTORIZACIÓN POR PARTE DEL AUTOR PARA LA CONSULTA, REPRODUCCIÓN PARCIAL O TOTAL, Y PUBLICACIÓN ELECTRÓNICA DEL TRABAJO DE TITULACIÓN**

Yo David Alberto Suárez Alcívar declaro ser autor del Trabajo de Titulación con el nombre "DISEÑO DE APLICATIVO PARA FACILITAR LAS TERAPIAS DE DISCAPACIDADES COGNITIVAS EN LOS CENTROS DE REHABILITACIÓN NEUROGYM Y FUNAPACE, UBICADOS EN EL DISTRITO METROPOLITANO DE QUITO", como requisito para optar al grado de ingeniero en diseño digital y multimedia y autorizo al Sistema de Bibliotecas de la Universidad Tecnológica Indoamérica, para que con fines netamente académicos divulgue esta obra a través del Repositorio Digital Institucional (RDI-UTI).

Los usuarios del RDI-UTI podrán consultar el contenido de este trabajo en las redes de información del país y del exterior, con las cuales la Universidad tenga convenios. La Universidad Tecnológica Indoamérica no se hace responsable por el plagio o copia del contenido parcial o total de este trabajo.

Del mismo modo, acepto que los Derechos de Autor, Morales y Patrimoniales, sobre esta obra, serán compartidos entre mi persona y la Universidad Tecnológica Indoamérica, y que no tramitará la publicación de esta obra en ningún otro medio, sin autorización expresa de la misma. En caso de que exista el potencial de generación de beneficios económicos o patentes, producto de este trabajo, aceptó que se deberán firmar convenios específicos adicionales, donde se acuerden los términos de adjudicación de dichos beneficios.

Para constancia de esta autorización, en la ciudad de Quito, a los 22 días del mes de febrero de 2022, firmo conforme: Autor: David Alberto Suárez Alcívar

Firma: ……………………….

Número de Cédula: 1725581985 Dirección: Pichincha, Quito, Itchimbia, La Vicentina. Correo Electrónico: sonic.david1@hotmail.com Teléfono: 022551632

### **APROBACIÓN DEL TUTOR**

En mi calidad de Tutor del Trabajo de Titulación "DISEÑO DE APLICATIVO PARA FACILITAR LAS TERAPIAS DE DISCAPACIDADES COGNITIVAS EN LOS CENTROS DE REHABILITACIÓN NEUROGYM Y FUNAPACE, UBICADOS EN EL DISTRITO METROPOLITANO DE QUITO" presentado por David Alberto Suárez Alcívar, para optar por el Título Ingeniero en Diseño Digital y Multimedia, **CERTIFICO** 

Que dicho trabajo de investigación ha sido revisado en todas sus partes y considero que reúne los requisitos y méritos suficientes para ser sometido a la presentación pública y evaluación por parte del Tribunal Examinador que se designe.

Quito, 22 de febrero del 2022

\_\_\_\_\_\_\_\_\_\_\_\_\_\_\_\_\_\_\_\_\_\_\_\_\_\_\_\_\_\_\_\_

Ing. Miguel Enrique Cobos Alvarado Mg.

## **DECLARACIÓN AUTENTICIDAD**

El abajo fírmate, en calidad de estudiante de la Universidad Tecnológica Indoamérica, declara que los contenidos, ideas, análisis, conclusiones y propuesta son de exclusiva responsabilidad de su persona como autor de este Trabajo de Titulación.

Quito, 22 de febrero del 2022

 $\mathbb{Z}$  $\overline{\phantom{a}}$  ,  $\overline{\phantom{a}}$  ,  $\overline{\phantom{a}}$ 

(David Suárez) (1725581985)

## **APROBACIÓN TRIBUNAL**

El trabajo de Investigación, ha sido revisado, aprobado y autorizada su impresión y empastado, sobre el Tema: (DISEÑO DE APLICATIVO PARA FACILITAR LAS TERAPIAS DE DISCAPACIDADES COGNITIVAS EN LOS CENTROS DE REHABILITACIÓN NEUROGYM Y FUNAPACE, UBICADOS EN EL DISTRITO METROPOLITANO DE QUITO), previo a la obtención del Título de ingeniero en diseño digital y multimedia, reúne los méritos suficientes para ser sometido a disertación pública.

Para constancia firman:

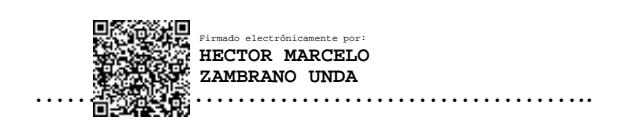

Lcdo. Marcelo Zambrano MSc. PRESIDENTE DEL TRIBUNAL

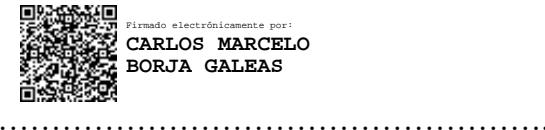

DR. Marcelo Borja MSc. VOCAL

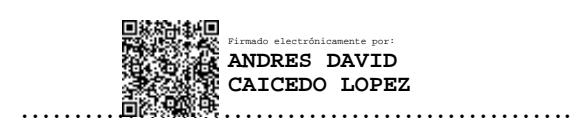

Ing. Andrés Caicedo MSc. VOCAL

### **Dedicatoria**

Dedico este trabajo a las personas que me guiaron durante la elaboración de este trabajo. A mis padres siempre presentes en mi vida. A mis profesores quienes me impulsaron y me acompañaron para determinar el enfoque que tendrá este trabajo. Concretamente al profesor Marcelo Zambrano que me supo guiar en todo el periodo de titulación y de quién aprendí a ser más crítico con mi trabajo. A Miguel Cobos quien fue la persona que me encaminó a la programación y a la creación de videojuegos. Y a mis compañeros y amigos que me enriquecieron con sus aprendizajes y vivencias.

### **Agradecimiento**

A través del presente trabajo quiero agradecer en primer lugar a Dios por permitirme llegar hasta este punto de mi vida, en donde gozo de buena salud, de una casa y de alimento para que pueda disfrutar de la vida y desarrollarme como una mejor persona y un mejor ser humano... A mi amada familia que me apoyó para estudiar esta carrera y siempre me acompañaron para culminarla, Agradezco a cada uno de mis profesores quienes me inspiraron, me enseñaron y me guiaron a través de mi periodo académico. Agradezco a mis compañeros que me brindaron apoyo en los trabajos en equipo y de quienes aprendí técnicas para mejorar profesionalmente. *Los niños especiales no esperan ser curados sino comprendidos.* Nick Vujicic

*No tengo una discapacidad, tengo una habilidad diferente* Robert M. Hensel

*Si estás discapacitado, probablemente no es tu culpa, pero no está bien culpar al mundo o esperar que se apiade de ti. Uno tiene que tener una actitud positiva y debe sacar lo mejor de la situación en la que uno se encuentra. Si uno tiene una discapacidad física, no puede darse el lujo de tener una discapacidad psicológica.* Stephen Hawking

*Lo mejor y lo más bonito de esta vida no puede verse ni tocarse, debe sentirse con el corazón* Helen Keller

> *La discapacidad limita al ser humano abriéndole un nuevo universo de posibilidades* Ítalo Violo

*La victoria siempre es posible para la persona que se niega a dejar de luchar Napoleón Hill.*

## ÍNDICE DE CONTENIDOS

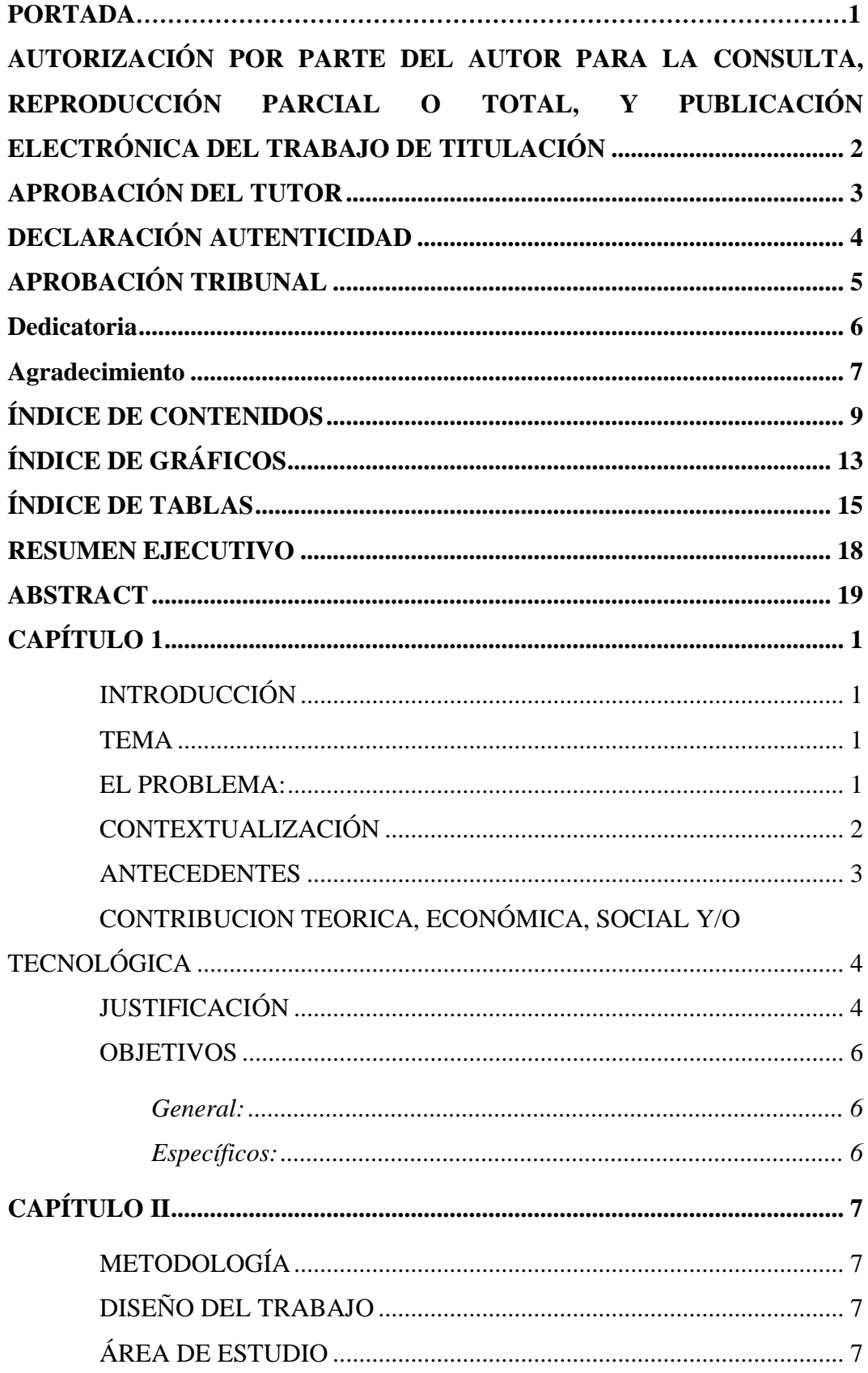

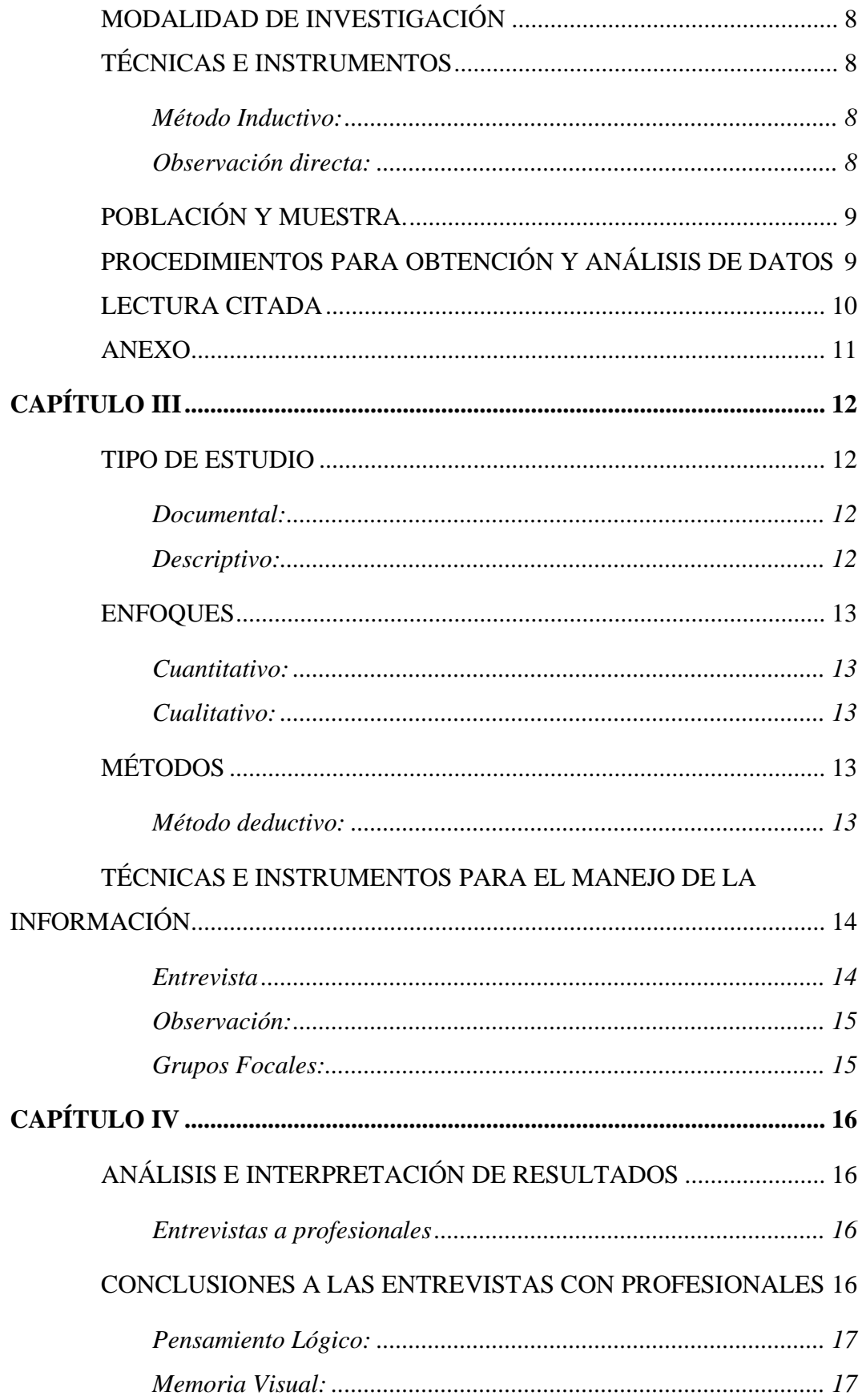

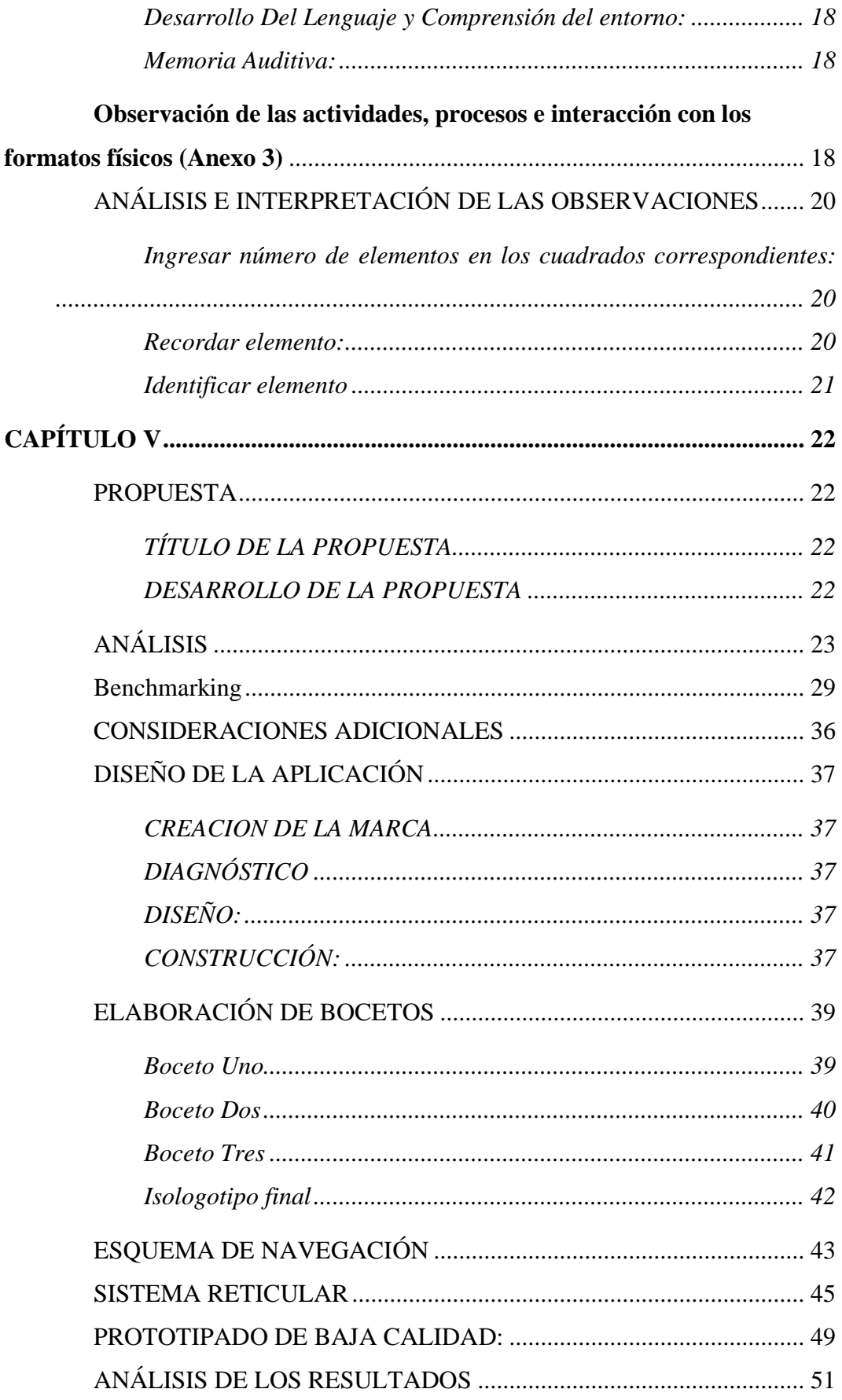

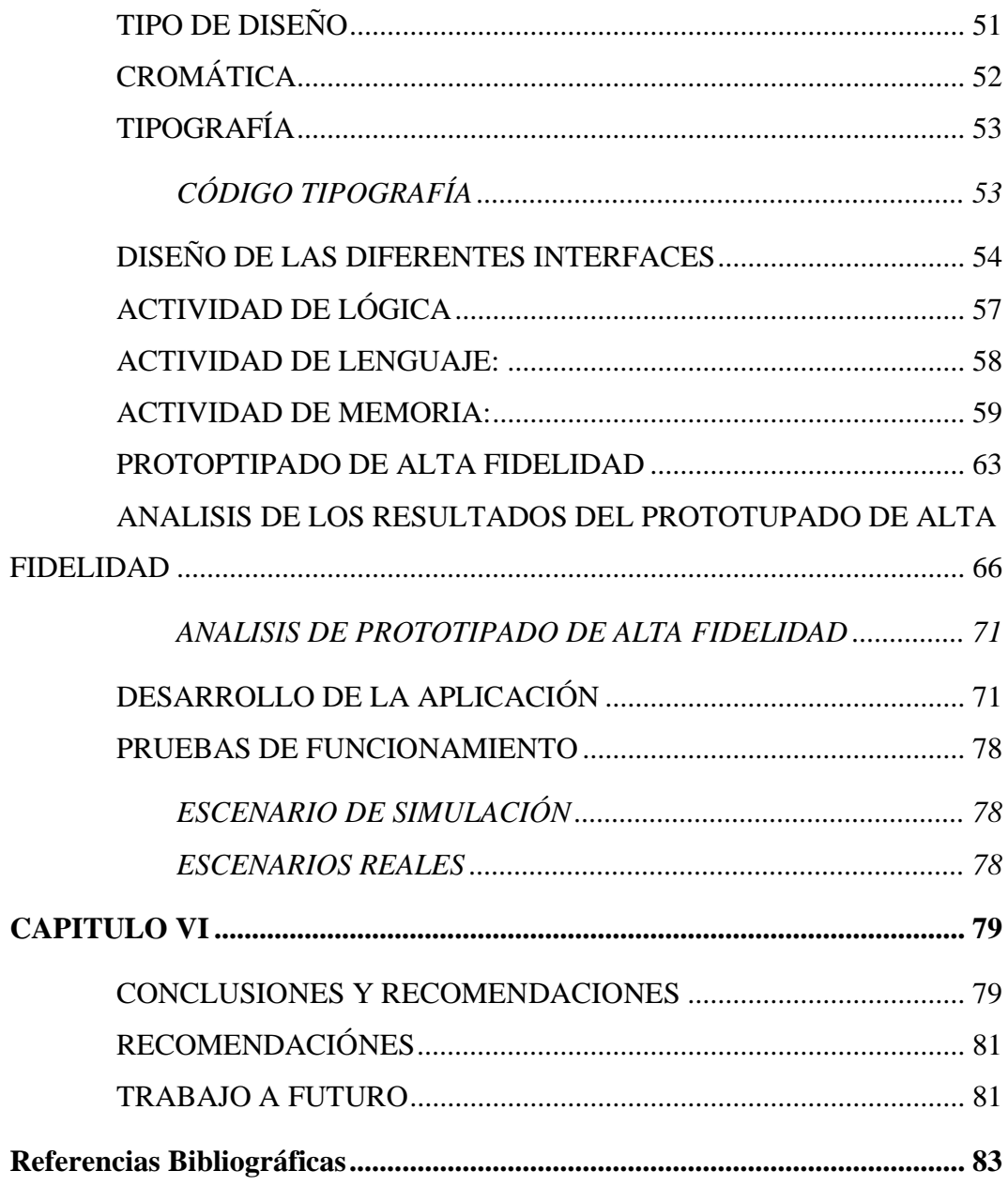

## **ÍNDICE DE GRÁFICOS**

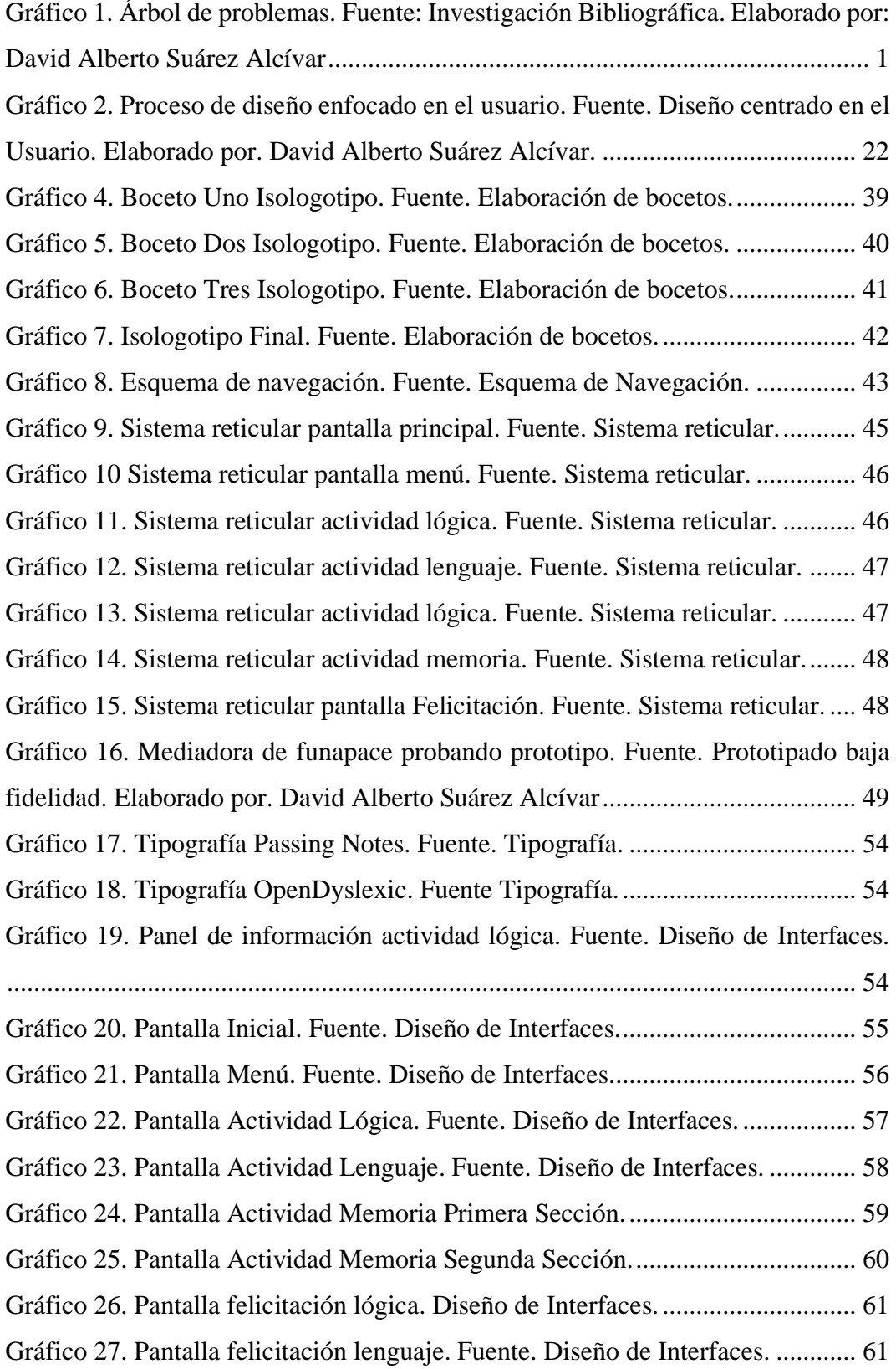

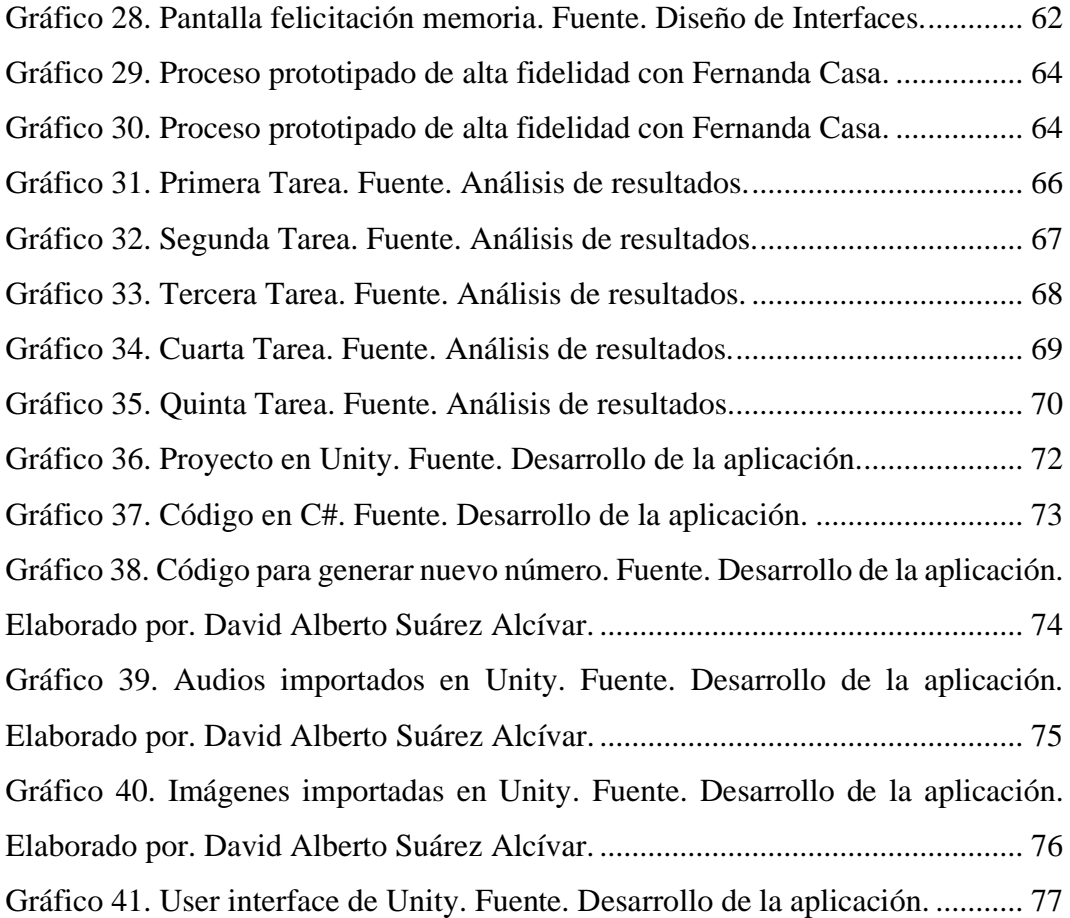

## **ÍNDICE DE TABLAS**

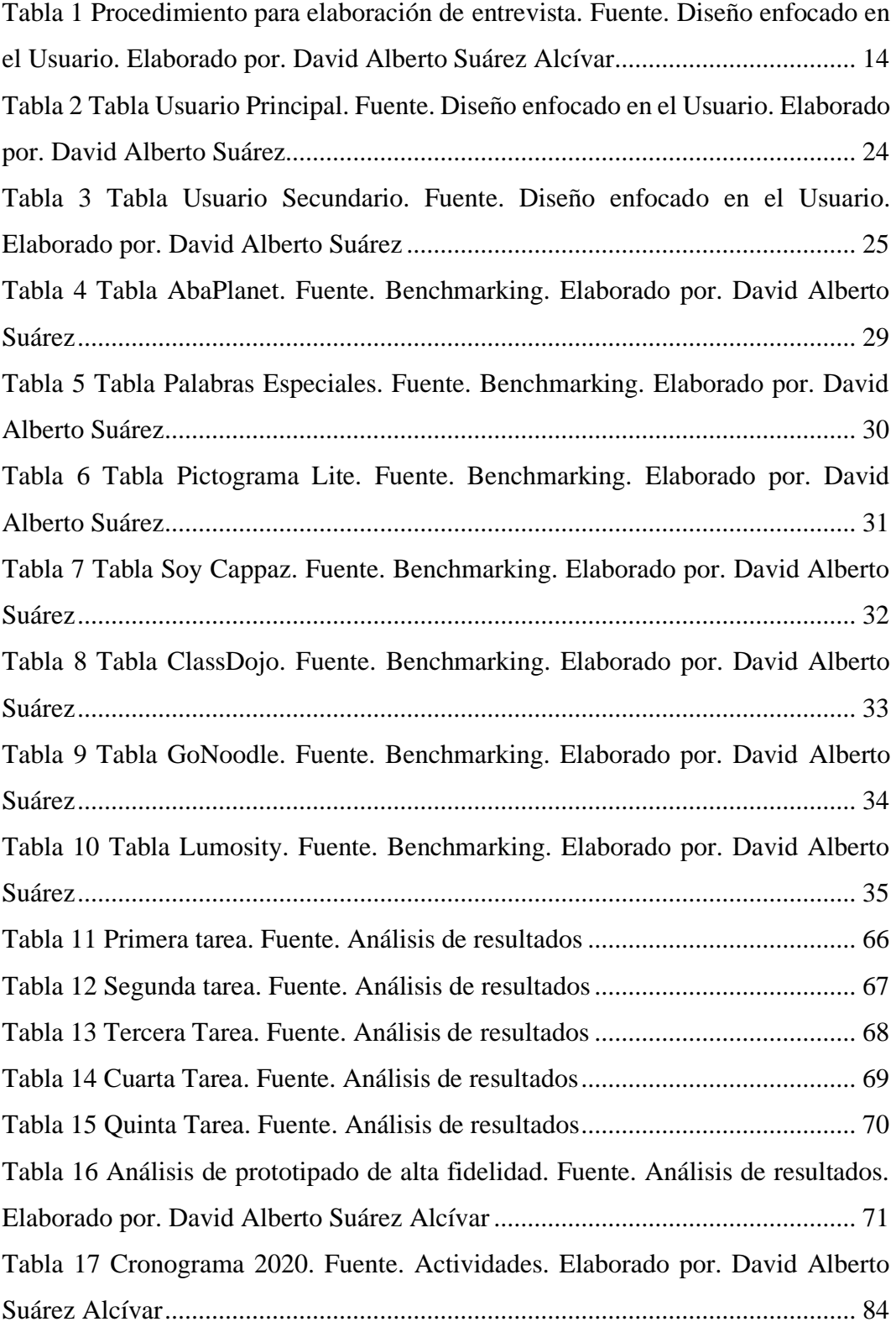

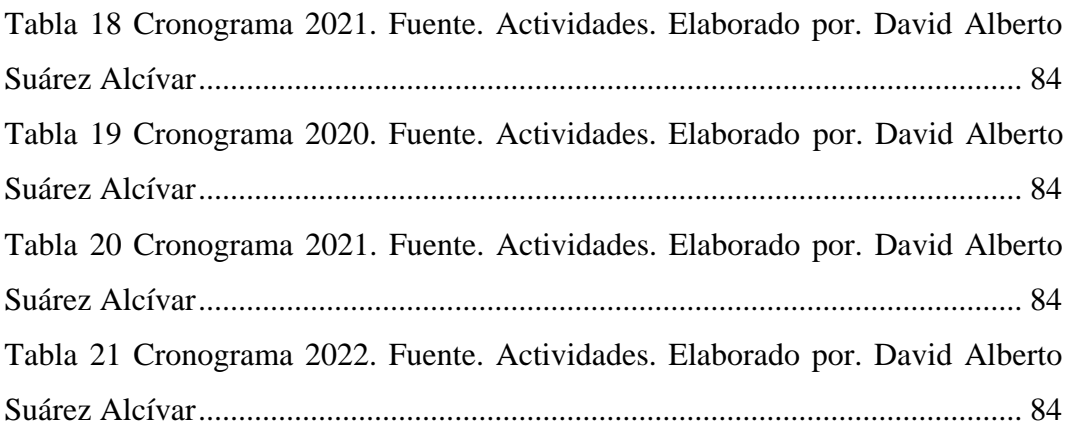

## **INDICE DE APÉNDICES**

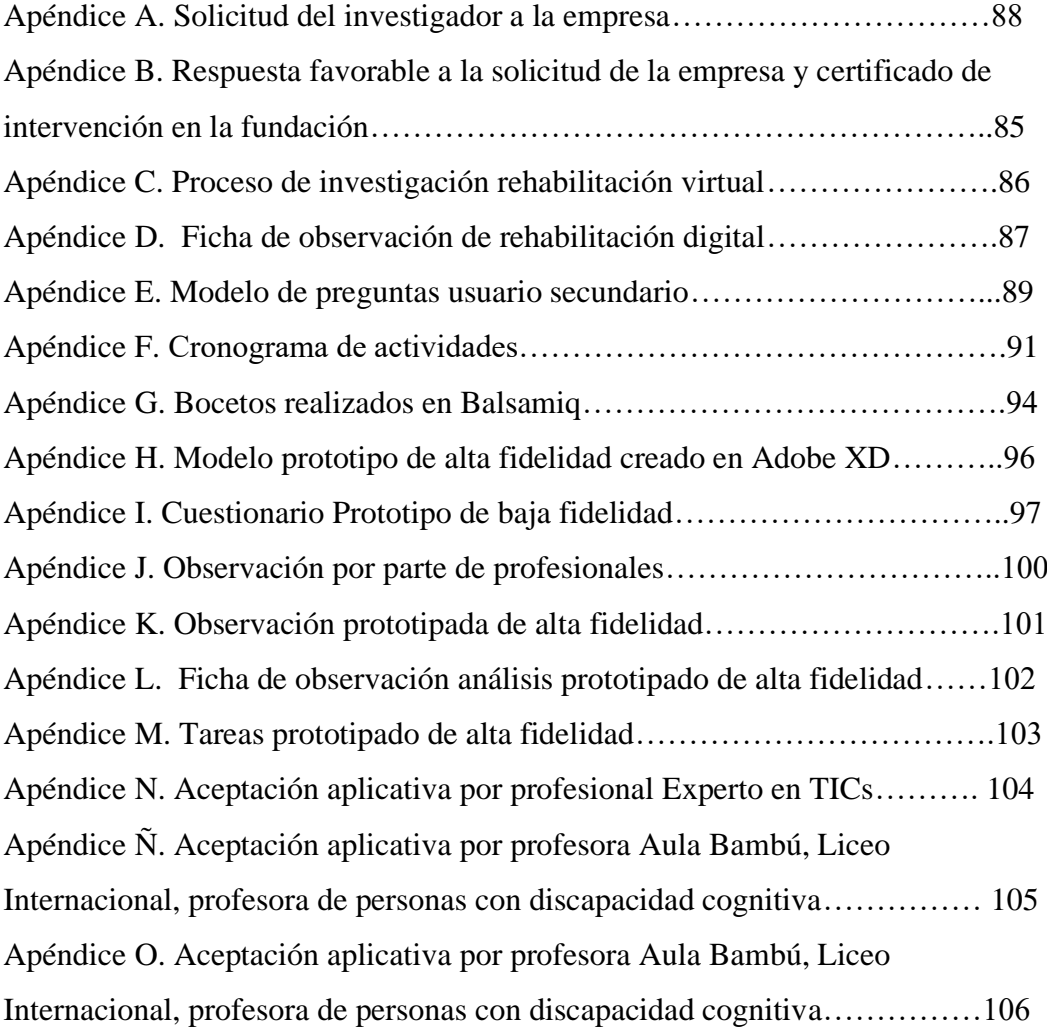

### **UNIVERSIDAD TECNOLOGICA INDOAMERICA**

### **FACULTAD DE ARQUITECTURA, ARTES Y DISEÑO**

## **ARQUITECTURA, ARTES Y DISEÑO CARRERA DE DISEÑO DIGITAL Y MULTIMEDIA**

## **TEMA: DISEÑO DE APLICATIVO PARA FACILITAR LAS TERAPIAS DE DISCAPACIDADES COGNITIVAS EN LOS CENTROS DE REHABILITACIÓN NEUROGYM Y FUNAPACE, UBICADOS EN EL DISTRITO METROPOLITANO DE QUITO**

**AUTOR:** David Alberto Suárez Alcívar **TUTOR:** Miguel Enrique Cobos Alvarado

### **RESUMEN EJECUTIVO**

Este proyecto tiene como finalidad exponer la importancia de las herramientas digitales dentro del proceso de apoyo y seguimiento de las personas con discapacidad cognitiva, en todas las etapas del mismo, transparentar la necesidad de su inclusión a la sociedad y al mismo tiempo crear y desarrollar una aplicación enfocada en brindar apoyo y espacios lúdicos para el acompañamiento de esta condición.

**DESCRIPTORES:** Videojuegos, Inclusión, Valores Éticos, Logoterapia

### **UNIVERSIDAD TECNOLOGICA INDOAMERICA**

### **FACULTAD DE ARQUITECTURA, ARTES Y DISEÑO**

## **ARQUITECTURA, ARTES Y DISEÑO CARRERA DE DISEÑO DIGITAL Y MULTIMEDIA**

## **THEME: APPLICATION DESIGN TO FACILITATE COGNITIVE DISABILITY THERAPIES IN THE NEUROGYM AND FUNAPACE REHABILITATION CENTERS, LOCATED IN THE METROPOLITAN DISTRICT OF QUITO**

**AUTHOR:** David Alberto Suárez Alcívar **TUTOR:** Miguel Enrique Cobos Alvarado

### **ABSTRACT**

The interest of this project is to expose the importance of digital rehabilitations in people with cognitive disabilities, their different stages of this rehabilitation, the importance of their inclusion in society and the creation of an application focused on their needs for their respective treatment.

**KEYWORDS:** Video Games, Inclusion, Ethical Value, Logoterapy.

### **CAPÍTULO 1**

### INTRODUCCIÓN

### **TEMA**

Diseño de aplicativo para facilitar las terapias de discapacidades cognitivas en los centros de rehabilitación Neurogym y Funapace, ubicados en el Distrito Metropolitano de Quito

### EL PROBLEMA:

Funapace es una organización que realiza rehabilitación a personas con discapacidad cognitiva, como resultado de la pandemia por Covid-19, ha permitido que las personas con esta discapacidad realicen sus tratamientos a través de la virtualidad, lo que dificulta mucho la comprensión y el aprendizaje de los chicos al momento de interactuar, debido a la virtualidad y esto afecta de manera negativa su proceso de rehabilitación y por consiguiente dificulta o retrasa su integración a la sociedad y con el mundo.

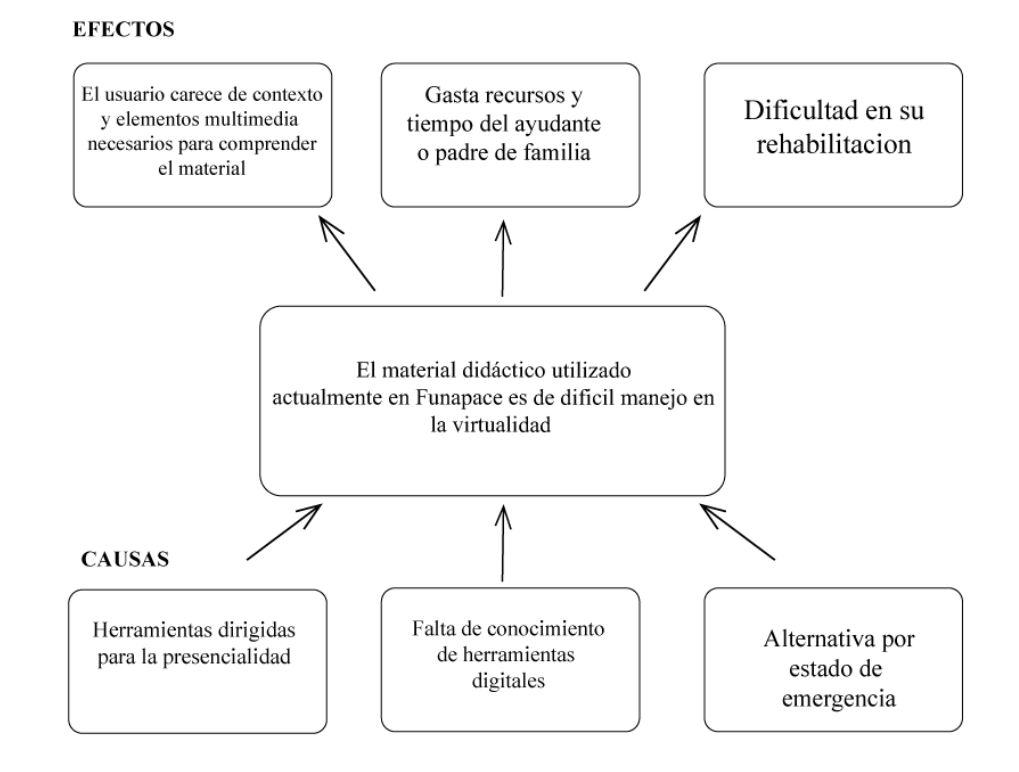

*Gráfico 1. Árbol de problemas. Fuente: Investigación Bibliográfica. Elaborado por: David Alberto Suárez Alcívar*

### CONTEXTUALIZACIÓN

"La situación de las personas con discapacidad en el mundo es muy compleja, pues se trata de un sinnúmero de dolencias a nivel físico, emocional, intelectual y esto repercute en la calidad de vida de estas personas y de sus familias" (Bustos Cordero, 2020). Todo esto se agrava pues organizaciones como la ONU afirman que muchos países sí existen leyes dirigidas a las personas con discapacidad, pero por falta de información fiable, estos países no toman verdaderas acciones para resolver los inconvenientes que poseen estas personas. Aunque parezca algo muy complicado de lograr existen países como España, Portugal y Suecia en donde se crean encuestas o fichas en las que las personas identifican el grado y tipo de discapacidad que poseen (OMS, 2011). con la intención de conocer, obtener mayores datos y por tanto saber cómo actuar ante la situación y el contexto de cada país.

En Latinoamérica, se pueden ver ejemplos en países como Chile, México, Perú o Uruguay donde se han generado censos enfocados en la identificación de la discapacidad y así recolectar datos e información. Esto ha sido de suma importancia pues es gracias a estos procesos que se han implementado proyectos enfocados en las personas con discapacidad. Un ejemplo de ello son los cambios que se han realizado en el transporte público para apoyar a las personas con discapacidad.

En el contexto de Ecuador para el mes de marzo de 2020, existen 587. 252 personas con diferentes clases y niveles de discapacidad (social, 2020). Según la información entregada por el MIES, Pichincha representa la segunda provincia del país con mayor presencia de personas con discapacidad, esto hace que sea un sector de gran incidencia, por lo que se ha escogido a esta provincia para que sea el sitio de estudio del proyecto, específicamente la ciudad de Quito en donde la discapacidad cognitiva representa el 22,55% de la discapacidad de todo el país y eso lo convierte en un lugar adecuado para la investigación y estudio de las personas con discapacidad cognitiva.

### ANTECEDENTES

El Diseño está asociado a un conjunto de disciplinas diferentes que conservan una gran relación entre ellas el Diseño Industrial, el Diseño Digital, la Arquitectura, entre otras diferentes disciplinas prácticas. Estas disciplinas comparten relaciones en el sentido que todo busca la inclusión, con la intención de hacer más accesible el mundo para pequeños grupos de personas.

El Diseño Inclusivo es una de estas filosofías, que tiene por finalidad brindar oportunidades a diferentes personas con necesidades específicas enfocadas por lo general en personas con discapacidad. "es aquel que toma la inclusión como la base del proceso asegurándose que el público en general, y el mayor número de personas puedan hacer uso de todos los productos." (Palacios, 2020)

"La discapacidad es una limitación que puede afectar en cualquier área del funcionamiento humano y puede alterar de diferente manera dependiendo del tipo y nivel de discapacidad, además de perturbar la vida de una persona" (González, 2008).

La directora de Funapace, fundación dedicada a la realización de terapias para personas con discapacidad, señala que "el ser humano al poseer un tipo de discapacidad queda sancionado por parte de la sociedad a ser transformado en un ser de escaso valor social" (Suárez Reunión, 2020).

Si bien, las discapacidades no desaparecen, sí pueden ser tratadas con terapias, en sesiones prolongadas pueden disminuir algunos síntomas o acciones que producen las diferentes discapacidades. Además, estos tratamientos permiten a la persona desarrollar habilidades y mejorar su autoestima. Por estas razones, estas terapias funcionan como herramientas que le permitirán mejorar a largo plazo su calidad de vida.

Debido al contexto actual de la pandemia muchos de estos centros se mantienen cerrados y otros están empezando a funcionar de manera parcial. Por esta razón, se ha optado por realizar los tratamientos de manera virtual o digital para que de este modo las personas mantengan su tratamiento sin interrupción y puedan mantener apoyo por parte de profesionales, desde la seguridad de sus hogares.

Las personas con discapacidad cognitiva enfrentan un entorno complicado. Tras la pandemia se han reorganizado en un entorno digital en el que realizan sus respectivos procesos de rehabilitación. Estos procesos y ejercicios son diseñados pensando en personas con discapacidad de manera parcial pues no están enfocados de manera completa en su usuario y esto impide que la persona desarrolle sus actividades de terapia de manera completa y por tanto no obtiene ni desarrolla su totalidad de sus capacidades como ser humano.

### CONTRIBUCION TEORICA, ECONÓMICA, SOCIAL Y/O TECNOLÓGICA

Se contribuirá desde el área del diseño inclusivo, desarrollo y producción de herramientas lúdicas luego de realizar una investigación y así finalmente diseñar un producto orientado a apoyar a las personas con discapacidad cognitiva.

### JUSTIFICACIÓN

La discapacidad cognitiva es un problema que hace que muchas personas en el mundo no puedan ejercer sus derechos, además no permiten llevar una vida digna como seres humanos pues existen limitaciones físicas y mentales. "Las limitaciones físicas son aquellas presentes en el cuerpo del ser humano estas pueden aparecer al momento de nacer o también al momento de producirse alguna lesión de gravedad, esta limitación afecta a la persona en las acciones del día" (Vasquez, 2019), sin embargo, al no presentar limitaciones mentales, se puede desarrollar una vida con limitantes al momento de hacer cosas mas no las tiene para pensar, desarrollar organizar, por lo que las personas con limitaciones físicas, con ayuda y terapia pueden desarrollar una vida en donde pueden ejercer diferentes derechos humanos.

La discapacidad mental o cognitiva es una variación del comportamiento y la adaptación, esto puede afectar en el aprendizaje del ser humano. Además, puede afectar a la movilidad corporal, al lenguaje. Todo esto depende del nivel o grado del nivel de discapacidad y este puede variar en las personas que lo experimenten. Esta discapacidad puede ser tratada con terapias que permiten reducir sus efectos, sin embargo, estas terapias dependerán del grado de la discapacidad de la persona y también de la clase de terapia que reciban.

Para las personas con discapacidad se emplean diferentes elementos que permiten mejorar su vida, un ejemplo de esto son herramientas personalizadas para personas con discapacidad, así como aplicaciones que ayudan a estas personas a realizar diferentes tareas, o los ayudan con su proceso de rehabilitación. Muchos de estos productos son realizados por diferentes profesiones.

Una de estas profesiones es el diseño. Esta profesión nos ayuda a buscar soluciones a problemas a través de la investigación, la síntesis y el desarrollo. Gracias a esto el diseño "puede ayudar a las personas con discapacidad pues permite crear elementos ajustados a sus necesidades" (Once, 2020) y limitantes para que de esta manera las personas con discapacidad tengan la posibilidad de desarrollar una vida digna en donde puedan realizar acciones en conjunto a la sociedad y con esto demostrar que son seres humanos que pueden aportar en la vida de otras personas.

Ejemplos de esto se pueden observar en el uso de herramientas digitales para la vida cotidiana de las personas con discapacidad cognitiva. Como la herramienta digital SOY CAPPAZ, aplicación está orientada en recordar, ubicar y enseñar procesos importantes en la vida laboral y personal de la persona. Esta herramienta ha demostrado ser bastante efectiva y productiva en la vida de estas personas y les ha brindado soluciones a problemas que estas personas solían enfrentar a diario.

También se evidencia como el diseño puede ayudar a las personas con discapacidad cognitiva a través de la herramienta Neuron Up. Un servicio pagado en donde se puede encontrar diferentes actividades pensadas y elaboradas para personas con discapacidad cognitiva. Estas actividades han demostrado ser de mucha ayuda pues fomentan a diferentes áreas que ayudan al desarrollo de la mente de la persona en diferentes áreas. Sin embargo, la interfaz de esta herramienta presenta problemas pues su navegabilidad compleja. Esto debido a que esta pensada para ser utilizada por la persona con discapacidad y su mediador designado.

Además, las aplicaciones digitales orientadas para las personas con discapacidad cognitiva han demostrado ser muy útiles, pues permiten la interacción con diferentes dispositivos y herramientas importantes para la vida del ser humano.

### **OBJETIVOS**

### *General:*

Diseñar una aplicación digital destinada a brindar apoyo y ayuda a las personas con discapacidad cognitiva con el propósito de reforzar o entrenar sus habilidades y destrezas ya presentes.

### *Específicos:*

Realizar un diagnóstico de las habilidades y capacidades de las personas con discapacidad cognitiva y considerar sus desafíos, retos y propósitos al momento de realizar sus terapias virtuales.

Investigar y buscar referentes en el área de las aplicaciones virtuales y verificar como el diseño digital puede aportar en esta área para brindar un mayor apoyo a las personas con discapacidad mental.

Desarrollar un producto virtual centrado en las necesidades de las personas con discapacidad que ayude o mejore su entrenamiento o rehabilitación en el área cognitiva.

## **CAPÍTULO II** METODOLOGÍA

### DISEÑO DEL TRABAJO

El presente trabajo tiene como propósito investigar y diseñar una aplicación enfocada a las personas con discapacidad cognitiva, ello se sustentará en investigación bibliográfica la que permitirá obtener información relacionada a la aplicación del Diseño Inclusivo para el desarrollo de esta nueva herramienta digital.

Cuento adicionalmente con el apoyo de parte del centro de rehabilitación Funapace, en el que se realizarán los estudios previos para conocer a personas con discapacidad cognitiva y analizar cómo estas discapacidades afectan sus vidas, cuáles son sus limitaciones físicas y mentales, cuáles son los sustentos teóricos y fisiológicos en los que se basan las diferentes terapias que se aplican, cuáles son los principales desafíos, obstáculos, limitaciones existentes y qué procesos y ejercicios mentales son esenciales para su rehabilitación además como el Diseño Digital puede aportar a solucionar esta problemática.

## ÁREA DE ESTUDIO

El área de estudio correspondiente está relacionada a la de Ingeniería de Diseño Digital y Multimedia, se enfocará en la investigación y el diseño de videojuegos, así como en el desarrollo de aplicaciones digitales, desarrollo de programación, y aplicación en el área del diseño inclusivo.

### MODALIDAD DE INVESTIGACIÓN

Para la realización de este proyecto se tomó en cuenta material bibliográfico relacionado con el tema de las discapacidades cognitivas, los distintos tipos de discapacidad, la prevalencia de este tipo de discapacidad en nuestro país, también se investigó el desarrollo de aplicaciones similares al proyecto, para contar así con referencias de trabajos anteriores que permitan aprender de experiencias previas así como utilizar principios y conocimientos que aporten a la investigación y posterior creación del producto a elaborar.

Adicionalmente se plantea además realizar un estudio de campo con el fin de conocer a nuestro usuario, conocer sus limitaciones, sus problemas, su historial en cuanto a rehabilitación. Esto nos ayudará a realizar un producto enfocado en sus necesidades para de esta manera tener un mejor resultado en el desarrollo de aplicaciones que aporten ejercicios y experiencias positivas a los usuarios.

### TÉCNICAS E INSTRUMENTOS

### *Método Inductivo:*

Este método fue seleccionado debido a que nos permite analizar situaciones particulares, y así acercarnos a los hechos reales y experiencias previas basadas en una observación sistemática para de esta manera arribar a conclusiones y así desarrollar un producto centrado en nuestros usuarios, en su vida, en sus limitaciones y los procedimientos para su rehabilitación.

### *Observación directa:*

Una vez desarrollada la aplicación se realizará la aplicación de la misma con los chicos de la fundación Funapace, se procederá a analizar su impacto a través de la observación directa la reacción y la interacción que con la aplicación mantengan los chicos de la fundación, ahí se podrá corregir errores y re orientar la herramienta para que esta sea más empática y asertiva con las necesidades de los niños de la fundación.

### POBLACIÓN Y MUESTRA.

La población destinada para el desarrollo de este proyecto, son las personas con discapacidad cognitiva de nivel medio dentro del Distrito Metropolitano de Quito, Pichincha Ecuador que se encuentran dentro de la Fundación Funapace o Fundación Nacional de Parálisis Cerebral en donde se realizan procesos de rehabilitación física y mental. Con el objetivo de que las personas con discapacidad cognitiva puedan adquirir mayor control físico y mental. En el último periodo y en contexto de la situación de salud la organización realizo rehabilitaciones virtuales, en donde 24 personas realizan su rehabilitación desde esta modalidad. Así se determinó tomar la mitad de la cantidad de usuarios para la realización del proyecto. Por lo que se investigará a 12 personas en base a la población y usuarios que conforman la modalidad de rehabilitación de la fundación.

### PROCEDIMIENTOS PARA OBTENCIÓN Y ANÁLISIS DE DATOS

Como primer paso para iniciar la investigación visitamos la Fundación para allí ultimar detalles de cómo se recogería la información. Se determinó que la mejor manera sería a través de grabaciones en video de sesiones de rehabilitación y el seguimiento de las actividades de las personas con discapacidad cognitiva; luego y con el fin de realizar el seguimiento se elaboraron fichas de observación, y encuestas para los padres, familiares o ayudantes en casa, así como también entrevistas a los ayudantes de casa de los usuarios. Adicionalmente se realizaron entrevistas con los mediadores en los que se determinaron las áreas y tipos de actividades que aportan a diferentes áreas del desarrollo cognitivo.

### LECTURA CITADA

Bustos Cordero, A. M. (1 de Enero de 2020). Universidad del Azuay: Repositorio Institucional. Recuperado el 7 de Enero de 2022, de https://dspace.uazuay.edu.ec/handle/datos/9796

OMS. (2011). Informe mundial sobre la Discapacidad. Malta: Organización Mundial de la Salud.

social, M. d. (2020). Informe mensual de Gestión del Servicio Integral para las Personas con Discapacidad y del Estado Situacional de su Población Objetivo. Quito.

Palacios, X. (25 de 05 de 2020). "El Diseño Inclusivo y los Derechos Humanos. Recuperado el 17 de Diciembre de 2021, de https://fido.palermo.edu/servicios\_dyc/proyectograduacion/archivos/269.pdf

González, C. D. (2008). Déficit, diferencia y discapacidad. Montevideo.

Hassan Montero, Y. &. (2003). Diseño inclusivo: Marco metodológico para el desarrollo de sitios Web accesibles. No solo usabilidad.

Vasquez, A. (2019). La Discapacidad en América Latina. Revista Medicina y Psicología, VIII(8), 45-50.

Once, F. (2020). Metodología del Diseño para Todos. Revista Vía Libre (12), 43-59. Ortega Chica, C. M. (2020). Derecho a la inclusión de niños y niñas con discapacidad en el sistema educativo, caso de estudio el Cantón Cuenca. Cuenca: Universidad del Azuay.

## ANEXO

**Autorización de la empresa (Observar Apéndice B)**

### **CAPÍTULO III**

### TIPO DE ESTUDIO

Para poder definir el tipo de estudio de manera objetiva se tiene que considerar los conocimientos que se posee en este momento en diversas áreas de diseño. Es por ello que se determinó al conocimiento enfocado en la investigación, diseño enfocado en el usuario y programación para la elaboración de este trabajo. A partir de los conocimientos de investigación se estableció los siguientes parámetros:

### *Documental:*

Este proceso involucró búsquedas bibliográficas de proyectos de carácter similar a mi trabajo, para de esa manera tener referentes que permitan conocer procesos de trabajo y de carácter investigativo

- El primer objetivo es conocer investigaciones bibliográficas de temática enfocada en aplicativos destinados a tratar discapacidades cognitivas.
- El segundo es proponer las herramientas necesarias para el desarrollo de un aplicativo enfocado en realizar un conjunto de actividades destinadas a contribuir al proceso de rehabilitación.

### *Descriptivo:*

En conjunto con profesionales del área psicológica y profesionales en el área de parálisis cerebral, se analizará diferentes actividades enfocadas en los usuarios de Funapace con modalidad de rehabilitación a distancia, Se tomó en cuenta la opinión y crítica de estos profesionales debido a su conocimiento y experiencia con las personas con dificultad de pensar y comprender. Adicional a esto se analizarán las capacidades y experiencias del conjunto de personas a quienes está dirigido este trabajado de investigación.

### ENFOQUES

Para la realización de este trabajo se tomarán en cuenta los enfoques cuantitativos y cualitativo.

#### *Cuantitativo:*

Para el trabajo aquí planteado se aplicará el método deductivo, esto es así debido que se parte de conclusiones generales relacionadas a la dificultad de comprender y entender información o aprendizaje hasta llegar a la experiencia particular en este caso del desarrollo de la aplicación. De esta manera se puede determinar el instrumento adecuado para ayudar al grupo de personas en el que se enfoca este trabajo. Se trabajará haciendo un seguimiento de las fichas de observación en las que se analizará el desempeño de los pacientes frente a la aplicación y se obtendrán resultados cuantitativos de aciertos y errores para así determinar el éxito o fracaso de la herramienta.

### *Cualitativo:*

En la investigación se analizó las cualidades, destrezas y habilidades a través de la observación, esto en conjunto de los datos cuantitativos determinara el instrumento adecuado y las capacidades que poseen los usuarios. Conjuntamente, se analizarán las experiencias, principales motivadores y de elementos que llaman la atención del usuario para la construcción de la herramienta multimedia.

### MÉTODOS

#### *Método deductivo:*

El trabajo aquí presente se realizará mediante el uso de la deducción, esto debido de que parte de conclusiones generales mas no específicas de las personas con discapacidad cognitiva y de esta manera definir de mejor manera la herramienta adecuada para las personas que poseen la discapacidad mental.

### *Entrevista*

Como el presente trabajo es ajeno en gran parte a mis conocimientos en la rama de diseño, será de gran importancia realizar entrevistas a profesionales en la rama de discapacidad cognitiva, con el propósito de establecer elementos que conformen una herramienta multimedia adecuada para el apoyo y ayuda en los procesos de rehabilitación para las personas con discapacidad cognitiva.

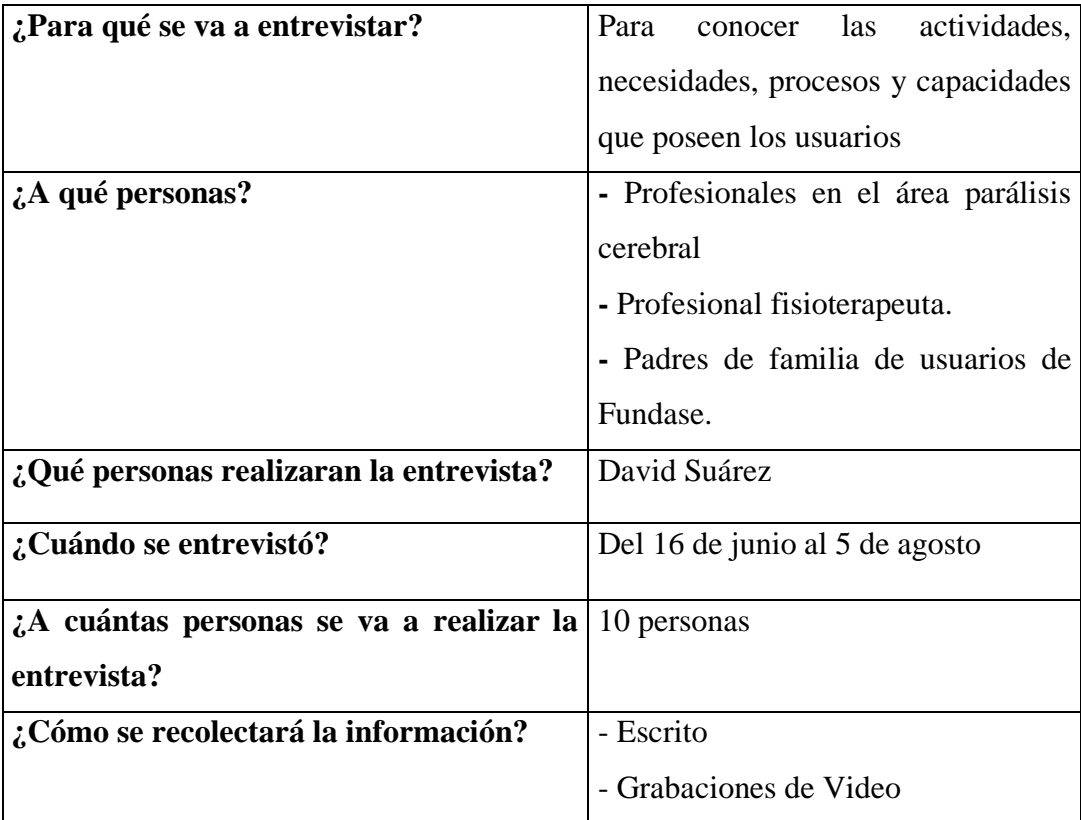

### **Plan de elaboración de entrevistas:**

*Tabla 1 Procedimiento para elaboración de entrevista. Fuente. Diseño enfocado en el Usuario. Elaborado por. David Alberto Suárez Alcívar*

### *Observación:*

Los usuarios que realizan las sesiones virtuales en Funapace, poseen entre 7 a 18 años de edad, serán dirigidos a una sala en donde se observará el uso con el celular, para de esta manera establecer sus habilidades con el dispositivo y con la aplicación; además realizarán entrevistas posteriores utilizando como insumo la investigación de las actividades propuestas y elaboradas en conjunto con mediadores de la fundación.

### *Grupos Focales:*

Una vez terminado el prototipo, podrá ser aplicado a los usuarios que presenten discapacidad cognitiva media y leve, bajo la supervisión de un adulto o mediador de la institución Funapace. Ellos observaran a la persona con la discapacidad y su interacción con el aplicativo para establecer la validación al prototipo del aplicativo.

En relación a la interacción médica y social entre el mediador y el usuario se estableció que el aplicativo no deberá sustituir las acciones motivacionales, de ayuda y de amistad que posee las personas con discapacidad y sus supervisores. Así como también se sugieren omitir animaciones con colores fuertes y repetitivos ya que pueden ser considerados como distractor o como catalizador de problemas médicos para los usuarios.

## **CAPÍTULO IV**

### ANÁLISIS E INTERPRETACIÓN DE RESULTADOS

### *Entrevistas a profesionales*

Para un adecuado diseño de la aplicación enfocada en el usuario se realizaron entrevistas a profesionales en el área de parálisis cerebral y discapacidad cognitiva. (Preguntas y entrevistas Anexo 4 y 5)

CONCLUSIONES A LAS ENTREVISTAS CON PROFESIONALES Luego de concluir las entrevistas a los profesionales, se pudo establecer lo siguiente:

- Es importante no interrumpir a los chicos mientras realizan la actividad.
- Los chicos se guían mucho por el sonido es su principal fuente para entender información.
- Las personas con discapacidad al igual que todos los seres humanos deben experimentar diferentes vivencias como ver una película, cocinar, dibujar, etc.
- Casa sesión de clase dura alrededor de 30 a 45 minutos y en ella se desarrollan 3 actividades.
- La exposición a la aplicación que tienen las personas con discapacidad no debe ser mayor a 45 a 50 minutos.
- Algunos chicos han demostrado poder interactuar con dispositivos digitales tales como teléfonos y tabletas.
- Los padres han demostrado adaptarse a la tecnología sin embargo aún les cuesta abrir diferentes aplicaciones para obtener actividades o poder comenzar la transmisión de la sesión de rehabilitación
- Los chicos de Funapace reaccionan muy bien al reforzamiento positivo a través de palabras como "muy bien", "buen trabajo", "sigue así"
- A los usuarios les interesan canciones y videos de carácter infantil pues ayuda a desarrollar el lenguaje además de comenzar con mejor actitud a sus sesiones de rehabilitación
- Las personas de Funapace utilizan reforzamiento positivo aplausos o gestos de alegría si los chicos realizan una buena acción o si completan algún proceso o actividad.

Fue de esta manera, que y en conjunto con los profesionales, se determinó dificultad para realizar funciones motoras, dificultad en el reconocimiento visual, dificultad en comprensión de elementos en su entorno, dificultad para recordar y comprensión del lenguaje y comunicación, dificultades para reconocer cantidades finitas y pensar de manera lógica, es de esta manera en que se determinó desarrollar una herramienta digital que permita reforzar 3 áreas específicas:

### *Pensamiento Lógico:*

Esta área está enfocada en el pensamiento matemático, para que de esta manera el usuario desarrolle habilidades enfocadas en la contabilidad, la lógica y el razonamiento.

- Identificar números
- Identificar cantidad de elementos

### *Memoria Visual:*

El área encargada de recordar elementos visuales del pasado, sirve para almacenar información de elementos visuales como símbolos, ortografía, colores y ayuda a desarrollar la memoria en la mente del ser humano.

- Memorizar nombres de elementos, personas, cosas, animales
- Recordar características visuales.
#### *Desarrollo Del Lenguaje y Comprensión del entorno:*

El desarrollo del lenguaje es una herramienta muy importante para la vida de los seres humanos que conviven con sus iguales en una sociedad, permite la cooperación, entendimiento, acuerdos y demás acciones. Además, el reconocimiento de los elementos que existen en nuestra realidad facilita el entendimiento de acciones, procesos, procedimientos y cuidados que debemos tener con el entorno. Para reforzar esta área se elaborará un sistema de reconocimiento imagen, símbolo y palabra. Esto será reforzado en conjunto con sonido para que de esta manera el cerebro relacione imagen, símbolo y sonido al elemento correspondiente.

- Reconocer nombres, sonidos, símbolos.
- Relacionar: elementos, características, significante.

#### *Memoria Auditiva:*

El principal medio de comunicación con el que las personas con discapacidad cognitiva pueden comprender ideas y actividades es a través del sonido o de la voz del ser humano. De esta manera se plantea utilizar este medio como método para explicar tareas, o actividades a realizar. Además de reforzar la memoria de palabras y elementos.

• Recordar: Palabras claves y procesos.

# **Observación de las actividades, procesos e interacción con los formatos físicos (Anexo 3)**

Esta investigación se hizo con el fin de conocer en qué consisten las diferentes actividades que realizan los mediadores en las sesiones virtuales de rehabilitación para los usuarios de Funapace.

Lo que se observó es que manejan elementos gráficos, de distinta índole además de utilizar fotografías para asociar de mejor manera acciones, actos, cosas, objetos, animales entre otros, así como consistir en diferentes ejercicios mentales para cada día enfocados en diferentes áreas del cerebro del ser humano.

Fue de esta manera en que se analizó a través de una ficha de observación los procesos de rehabilitación, en ella se midieron los tiempos en que se realizó el ejercicio, las características y los procesos de la actividad para y de esta manera elaborar un aplicativo que simule los procesos de las acciones, como la ubicación de los elementos, mecánicas importantes, elementos visuales que llamen la atención, tamaño de elementos, clase de sonidos y diálogos para y de esta manera hacer comprensible la actividad para la persona con discapacidad cognitiva.

La observación se realizó con el propósito de analizar y proponer mejoras a las actividades, a través de elementos multimedia que faciliten procesos para el mediador, el padre de familia y para el usuario.

Para esta observación se realizó una ficha de observación de la actividad en donde se recopilo tomando en cuenta las siguientes consideraciones:

- La observación se realizó durante las sesiones de rehabilitación en línea, las personas que conformaron la actividad fueron: mediador, padre de familia a cargo de la persona con discapacidad, el usuario.
- Para el proceso del trabajo el investigador no interrumpió en ningún momento del proceso de rehabilitación para y que de esta manera se pueda grabar en video la sesión completa de rehabilitación observando así la metodología del mediador y el ambiente en donde se realiza el trabajo.
- Una vez terminados las sesiones se examinó de manera detallada los videos de cada sesión de rehabilitación. Se determinó: el tiempo, la clase de mensajes, la importancia que tienen el Mediador y el padre de familia durante la sesión de rehabilitación.
- Se pudo observar confianza y apoyo entre padre de familia y Mediador al momento de realizar la sesión de rehabilitación. También demostraron colaboración eh interés con la investigación.

# ANÁLISIS E INTERPRETACIÓN DE LAS OBSERVACIONES

#### *Ingresar número de elementos en los cuadrados correspondientes:*

La actividad consistió en utilizar elementos como canguiles o granos de maíz para completar la cantidad exacta dentro de cada recuadro con la unidad exacta. En la actividad se reconocieron elementos como el utilizar elementos cotidianos como los granos de maíz o canguiles, así también como el tamaño y distribución de los elementos gráficos. También se analizó a la "felicitación" como herramienta o medio para motivar al usuario a realizar la siguiente tarea y para identificar el éxito del ejercicio:

1: Para realizar el ejercicio utiliza su mano en específico sus dedos pulgar e índice para tomar el elemento y ubicarlo en su posición correcta.

2: La mediadora se encarga de motivar eh impulsar al usuario hasta que logre completar proceso por proceso hasta llegar al final de la activad.

3: Al completar la actividad la mediadora realiza una serie de aplausos en conjunto con el padre para indicar que el ejercicio se completado. Se observa que la persona o el usuario si es motivado por estas acciones sonriendo y mostrando felicidad en los momentos de

#### *Recordar elemento:*

La actividad consistió en utilizar la pantalla del celular como principal medio de enseñanza en donde se muestran plantillas de material didáctico en Power Point en donde se proyectó una imagen, posterior a ello se pasa a la siguiente página y se pide al usuario indicar la imagen que guarda relación con la anterior, en este ejercicio se fortalece la memoria a corto plazo de la persona con discapacidad cognitiva.

1: Para el ejercicio los usuarios solo podían indicar con el dedo o indiciar con sus propias palabras, sin embargo, no formaban parte completamente de la actividad pues el mediador es el que se encarga al momento de cambiar de pantallas.

2: Es la mediadora la que en muchas ocasiones tiene que llamar la atención del pequeño pues sin la misma mediadora el elemento multimedia carece de sonidos o elementos que hagan interesante la actividad

3: Tras completar la actividad los usuarios son recompensados con una frase de acierto y se procede aplaudir, esta motivación es muy importante pues hace reconocer al chico de su acierto y cuando lo hizo bien. Se refuerza al final de la actividad volviendo a mencionar el elemento a recordar.

### *Identificar elemento*

La actividad consiste en reconocer diferentes herramientas, cosas, animales y poder identificar el elemento en específico solicitado por las mediadoras por su nombre, dándole características de ese elemento como el sonido, la forma, color u otra característica. Este ejercicio tiene como objetivo el de conocer los elementos del mundo y poder reconocer y distinguir cada uno de ellos, además sirve para aumentar su lenguaje y percepción con su realidad.

1: Para este ejercicio los usuarios suelen realizarlo de dos maneras, la primera es mostrar material visual como imágenes en las pantallas de su teléfono celular utilizando la herramienta PowerPoint para reproducir estas imágenes. La segunda manera y la que implica más dificultad es distinguir al elemento entre un conjunto de elementos que comparten características similares, la forma de responder varía dependiendo del estilo del ejercicio, sin embargo, en el primer caso el usuario señala con su dedo o realiza sonidos cuando la mediadora menciona la opción en la segunda forma y con elementos físicos cerca del usuario elije con su mano el elemento a distinguir.

2: La medidora en muchas ocasiones debe simular sonidos los sonidos o mencionar las características de los elementos para funcionar, también suele recordarles el elemento a identificar por lo que menciona en algunas cocciones el nombre del elemento.

3: Al finalizar la actividad la mediadora vuelve a repetir el elemento a identificar y felicita a los usuarios por escoger la respuesta correcta con aplausos y una palabra de aprobación.

# **CAPÍTULO V**

#### PROPUESTA

## *TÍTULO DE LA PROPUESTA*

Diseño de aplicativo para facilitar las terapias de discapacidad cognitiva en los centros de rehabilitación Neurogym y Funapace, ubicados en el Distrito Metropolitano de Quito

## *DESARROLLO DE LA PROPUESTA*

Para el desarrollo del aplicativo de este proyecto se utilizó la metodología anteriormente revisada, en el Capítulo II y posteriormente se definieron las condiciones que poseen los usuarios.

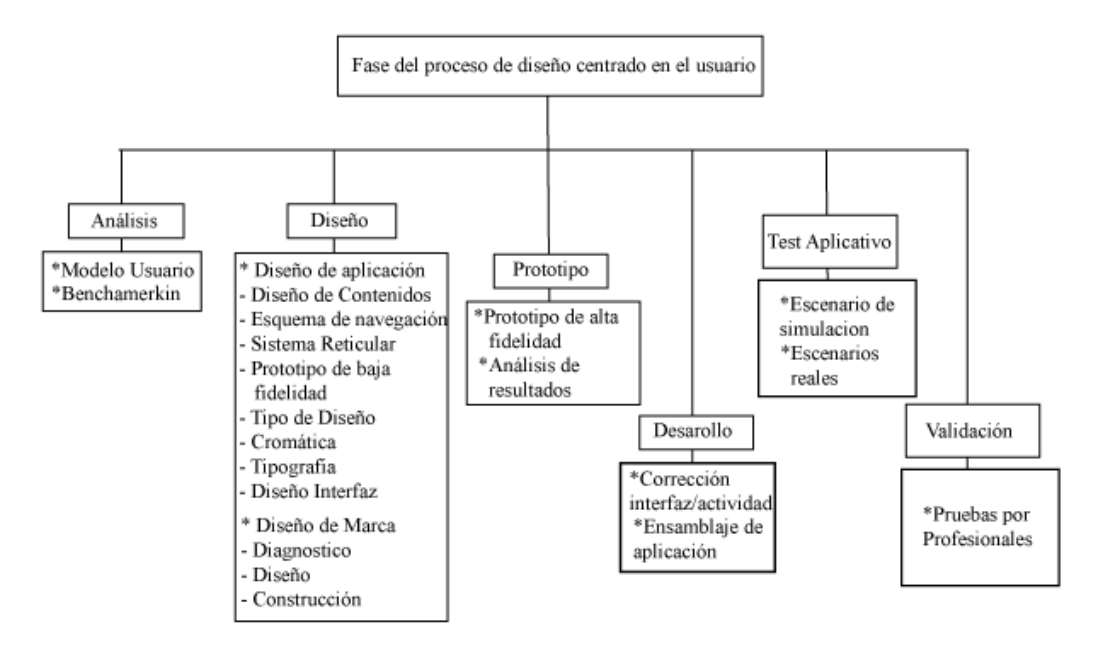

*Gráfico 2. Proceso de diseño enfocado en el usuario. Fuente. Diseño centrado en el Usuario. Elaborado por. David Alberto Suárez Alcívar.*

# ANÁLISIS

La primera parte del proyecto se centró en conocer a los usuarios, sus capacidades, sus procesos de rehabilitación y sus necesidades. Los usuarios primarios son niños y jóvenes entre 8 a 18 años de edad de la fundación Funapace, quienes poseen discapacidad cognitiva en nivel medio y bajo; los usuarios secundarios son los padres de familia o ayudantes para el proceso de rehabilitación digital. Finalmente, los mediadores son los usuarios que apoyan y aportan de gran manera al proceso de rehabilitación, son los encargados de mirar, crear y hacer los procesos para los niños y jóvenes de la fundación.

Posterior al análisis del usuario, a la investigación de observación y a las entrevistas con los profesionales internos de la fundación, se establecieron dos perfiles enfocados en los jóvenes con discapacidad cognitiva y a sus padres de familia o ayudantes.

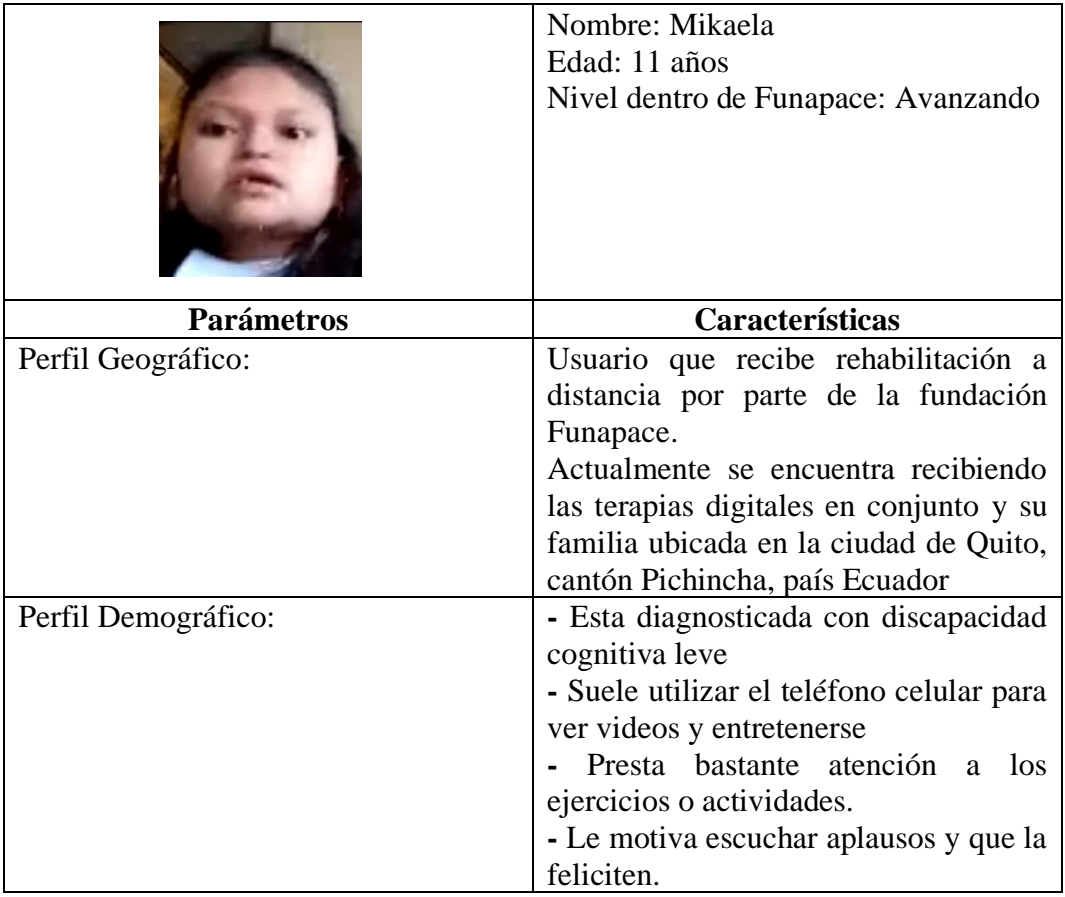

# **Usuario Principal**

|                            | - Le gusta realizar ejercicios con las    |
|----------------------------|-------------------------------------------|
|                            | manos eh interactuar con elementos        |
|                            | - Posee conciencia de las personas de     |
|                            | su alrededor y tiene un vínculo con su    |
|                            | madre y mediadora.                        |
| Perfil Psicosocial:        | El usuario tiene la posibilidad de        |
|                            | utilizar el dispositivo móvil pues su     |
|                            | madre posee uno de estos dispositivos     |
|                            | y en ocasiones presta este instrumento    |
|                            | a su hija.                                |
|                            | Su madre suele ocuparse del trabajo de    |
|                            | casa y de cuidar a su hija por lo que     |
|                            | puede brindar atención y seguimiento      |
|                            | en todo momento de la pequeña.            |
| Descripción del escenario: | El usuario desarrolla sus actividades     |
|                            | matutinas y a las 15:30 se conecta en     |
|                            | conjunto de su madre a realizar las       |
|                            | sesiones de rehabilitación digital en esa |
|                            | hora realiza la actividad con gusto y     |
|                            | mostrando mucha predisposición. A         |
|                            | pesar de su discapacidad mental puede     |
|                            | ejercicios<br>bastante<br>realizar<br>con |
|                            | agilidad, así como reconocer elementos    |
|                            | complejos por su nombre con agilidad      |
|                            | mental media.                             |

*Tabla 2 Tabla Usuario Principal. Fuente. Diseño enfocado en el Usuario. Elaborado por. David Alberto Suárez*

# **Usuario Secundario**

|                           | Nombre: María del Rosario Rosero<br>Quinchuqui.<br>Edad: 50 años<br>Cargo: Ama de Casa                                                                                                    |
|---------------------------|----------------------------------------------------------------------------------------------------|
| <b>Parámetros</b>         | Características                                                                                                    |
| Perfil Geográfico         | Ecuador, Provincia de Pichincha,<br>ciudad de Quito, realiza funciones de<br>Realiza<br>de<br>labores<br>Ama<br>casa.<br>domésticas y cuida a su familia.                                                                                                    |
| Perfil Demográfico        | 50 años, Femenino, Ingresos de nivel<br>Medio Bajo, nivel de educación media,<br>suele utilizar el teléfono celular para<br>reuniones familiares.                                                                                                    |
| Perfil Psicosocial        | Clase social Medio-Bajo, Pasar tiempo<br>con su familia, ver películas juntos, Se<br>pinta continuamente el cabello.                                                                                                    |
| Descripción del escenario | El día de María comienza a las 9:00 de<br>comienza<br>1a<br>mañana<br>donde<br>en<br>planchando la ropa y posterior a ello<br>comienza a preparar el desayuno a su<br>madre y a su hija y darle sus respectivos<br>medicamentos y luego a terminar de<br>preparar el almuerzo.<br>Posterior a ello y ya en la tarde Marcela<br>se propone lavar los platos y prosigue a<br>lavar las cobijas y alimentar a sus<br>mascotas. Posterior<br>ello<br>a<br>V<br>ya<br>alrededor de las 3 de la tarde se sienta<br>con su hija Mikaela a tomar las<br>sesiones de rehabilitación en conjunto<br>de su tutor designado.<br>Al llegar la noche la señorita Marcela<br>prepara<br>la<br>merienda.<br>revisa<br>los<br>mensajes que deja los tutores de las<br>sesiones de su hija y procede a<br>imprimir modelos de ejercicios y a<br>prepararse para dormir. |

*Tabla 3 Tabla Usuario Secundario. Fuente. Diseño enfocado en el Usuario. Elaborado por. David Alberto Suárez*

Luego de clasificar los perfiles de los diferentes usuarios, se señaló las necesidades de los usuarios principales y secundarios, pues serán ellos quienes utilizarán el aplicativo para ello y luego de observar los procesos de rehabilitación se realizaron entrevistas con cada uno de los padres de familias siguiendo un modelo de preguntas para de esta manera determinar elementos importantes para el desarrollo del aplicativo.

En esta entrevista se reunió información sobre el uso de dispositivos y tipos de tecnologías por parte del padre y del usuario, el número de dispositivos digitales disponibles en casa, la cercanía por parte del usuario con la tecnología y su predisposición a utilizarla con frecuencia.

Con la información recolectada se planteó el esquema de navegación que debía poseer el aplicativo, también se pudieron definir las diferentes áreas a las que iba a estar dirigidas y sobre todo se establecieron las actividades o el conjunto de ejercicios que iban a conformar el aplicativo considerando para ello las actividades que desarrollan los Mediadores para el proceso de rehabilitación del usuario, adicionalmente y para completar el marco conceptual y metodológico se buscaron referencias de trabajos o aplicaciones digitales orientadas a personas con discapacidad.

- El aplicativo debe poseer una estructura lineal y jerárquica, esto con el objetivo de brindar una navegación sencilla y fácil de recordar para el usuario y para el padre de familia quien desarrollará en conjunto el proceso de rehabilitación.

- Las actividades deben estar pensadas y desarrolladas en conjunto con los mediadores para de esta manera determinar los objetivos, mecánicas, grado de interacción, elementos necesarios para el aplicativo.
- El aplicativo tendrá como elemento principal el sonido, pues será de suma importancia de que el usuario sepa la actividad a realizar y lo que debe hacer en cada pantalla, a través de las investigaciones, las entrevistas, y la ficha de observación se determinó al elemento del audio como un principal medio de comunicación y entendimiento con el usuario.
- En este aplicativo está enfocado en desarrollar o reforzar las capacidades del niño al momento de interactuar con dispositivos digitales para ser más exacto con teléfonos inteligentes y tabletas digitales.
- El aplicativo se puede utilizar como actividad durante las sesiones de rehabilitación a distancia o también se puede
- La herramienta debe poseer la capacidad de ser de utilidad para el mediador como para el adulto o padre responsable, que faciliten al padre en agilizar procesos de rehabilitación.
- Los mediadores podrán capacitar a los adultos o padres responsables o a otros mediadores a utilizar la aplicación para las sesiones virtuales y para conocer los propósitos de cada sección y de la función del aplicativo.
- El aplicativo tomara en cuenta elementos que agradan a los niños, niñas y jóvenes. Uno de ellos será el personaje de la marca "Funapace", el mismo que servirá como elemento que motivacional o premio a obtener para los usuarios de las sesiones de rehabilitación a distancia.
- La herramienta debe poseer tipografía especializada y enfocada en personas con discapacidad cognitiva o que en su lugar faciliten el proceso de la comprensión lectora para hacer leíbles textos del aplicativo y que pueda ser comprendido por los mediadores, para los adultos o padre del usuario y legible para la mayoría de usuarios que posean la capacidad de leer.
- Bajo estas consideraciones se planteó realizar una comparación o Benchmarking de herramientas o aplicaciones digitales que realizan ejercicios para personas con discapacidad cognitiva o que presentan problemas enfocadas al área mental, esto con el fin de basarse en elementos de interacción como botones, nivel de navegación. Adicional a esto se analizaron herramientas digitales enfocadas en el área de entretenimiento infantil con el fin de observar y analizar potenciales elementos interesantes de estas aplicaciones que llamen la atención del usuario y mantengan un interés en su contenido.

• El Benchmarking consiste en investigar y observar una serie de aplicaciones abalizando sus aspectos positivos y negativos, con el objetivo de encontrar fortalezas y oportunidades que pueden mejorar el aplicativo al que corresponde esta investigación.

# Benchmarking

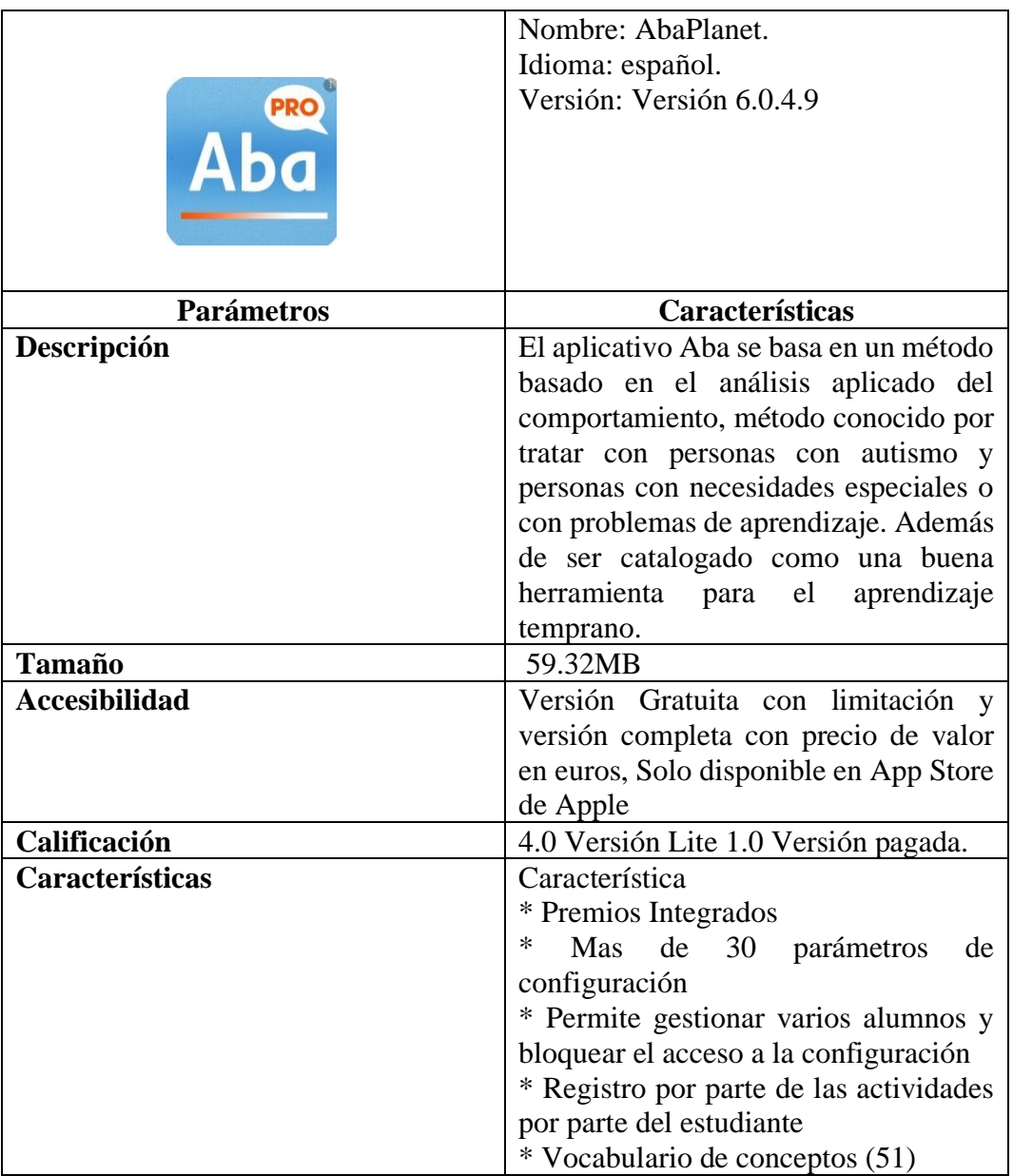

*Tabla 4 Tabla AbaPlanet. Fuente. Benchmarking. Elaborado por. David Alberto Suárez*

|                      | Nombre: Palabras Especiales<br>Idioma: español.<br>Versión: Versión 6.0.4.8                                                                                                    |
|----------------------|----------------------------------------------------------------------------------------------------|
| la pelota            |                                                                                                    |
| <b>Parámetros</b>    | Características                                                                                                    |
| Descripción          | Esta aplicación fue creada con el<br>propósito de que los niños puedan<br>distinguir palabras, para esto se recurre<br>al elemento de la imagen en conjunto<br>con sonidos que ayudan a comprender<br>de mejor manera las palabras. En su<br>totalidad el programa engloba<br>96<br>palabras, posee cuatro<br>diferentes<br>juegos que<br>la<br>van<br>aumentando<br>dificultad en cuestión a sus elementos<br>como las palabras las imágenes,<br>palabras o en conjunto a mediad que<br>prosigue el juego |
| <b>Tamaño</b>        | 59.32MB                                                                                                    |
| <b>Accesibilidad</b> | Disponible para teléfonos celulares y<br>sistemas operativos con Android e IOS<br>precio estimado 28\$                                                                                                    |
| Calificación         | 4.2                                                                                                    |
| Características      | ∗<br>Estimula el habla y ayuda a la<br>claridad<br>* Se puede personalizar palabras, fotos<br>y audio<br>Amplia el vocabulario de palabras<br>frecuentes.                                                                                                    |

*Tabla 5 Tabla Palabras Especiales. Fuente. Benchmarking. Elaborado por. David Alberto Suárez*

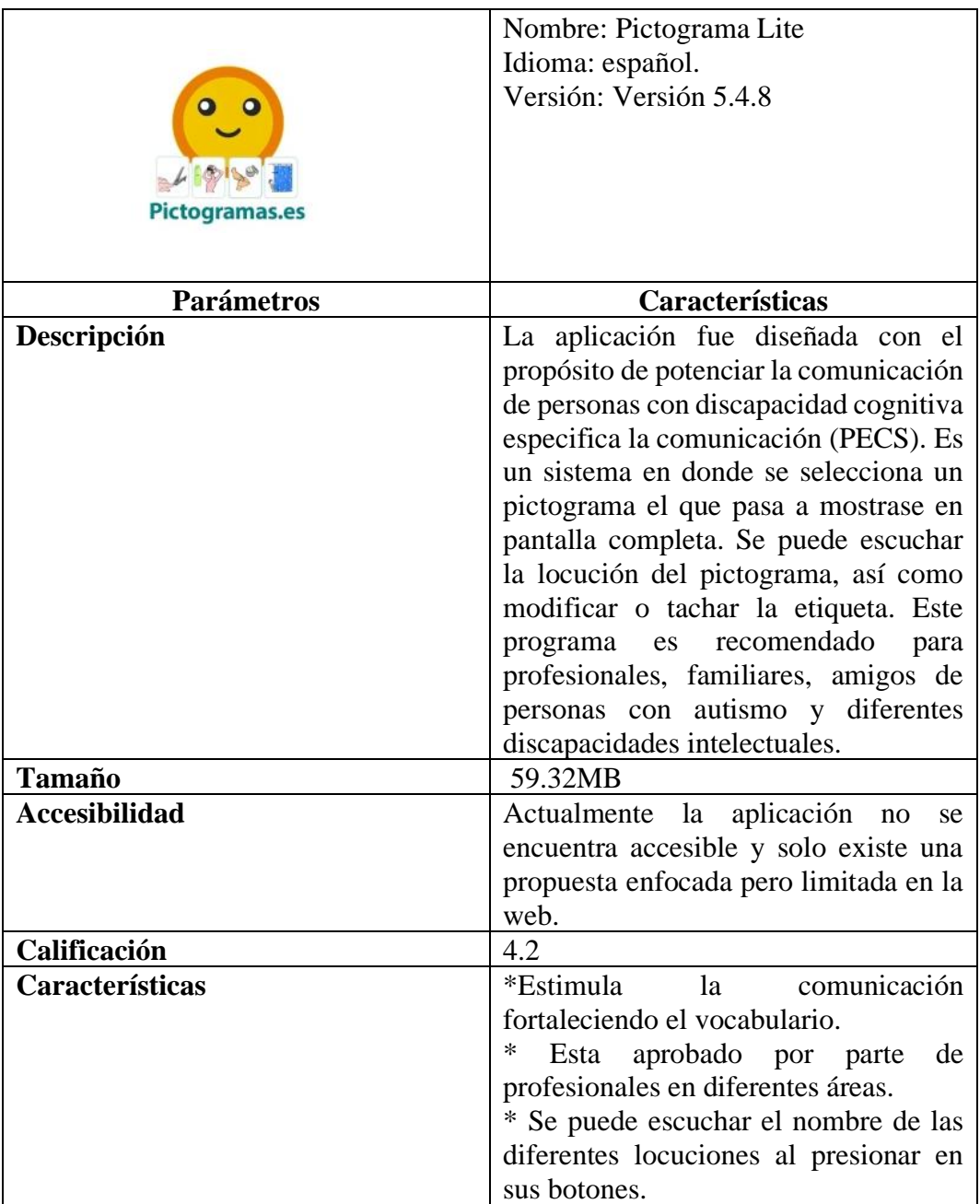

*Tabla 6 Tabla Pictograma Lite. Fuente. Benchmarking. Elaborado por. David Alberto Suárez*

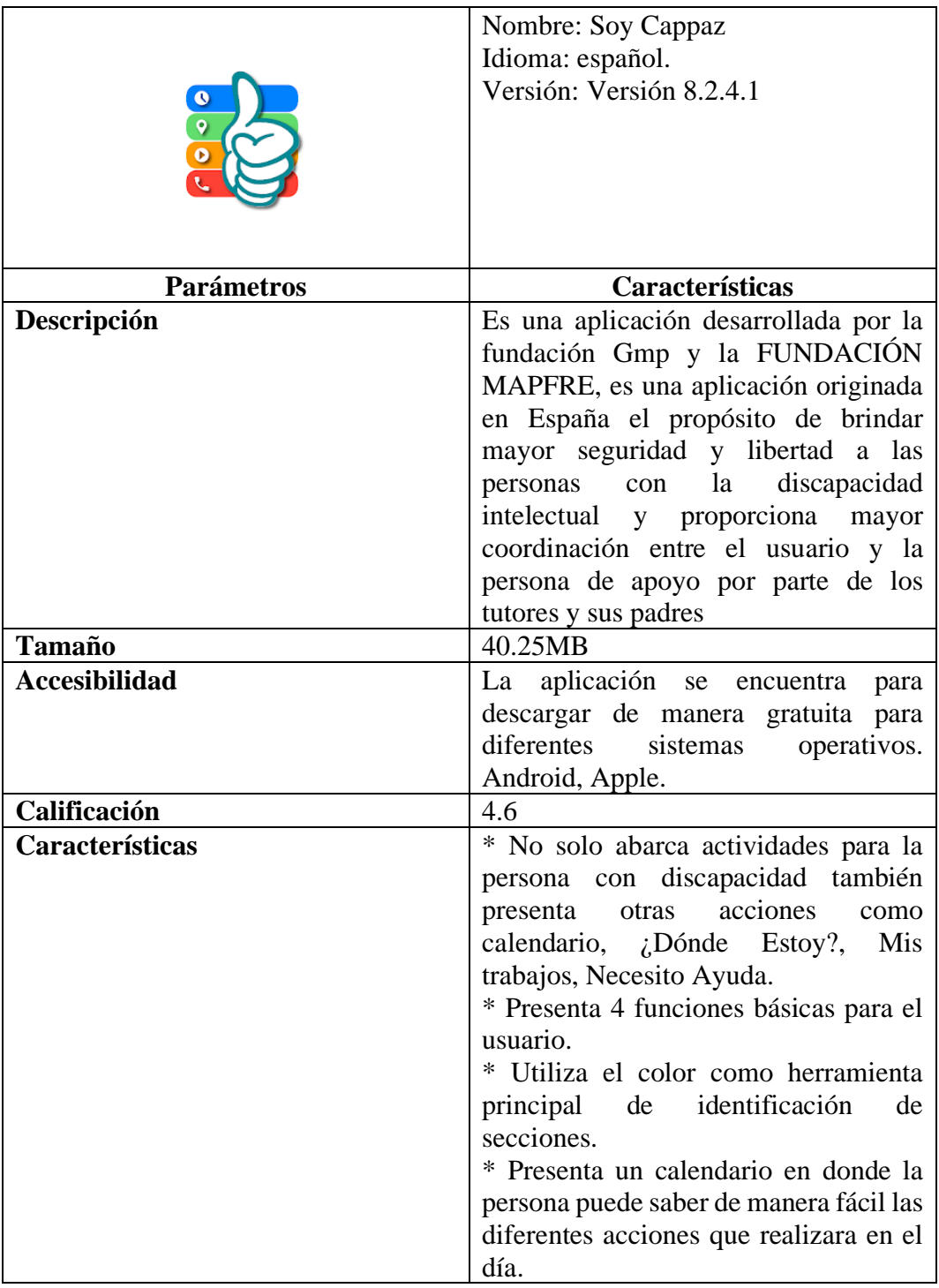

*Tabla 7 Tabla Soy Cappaz. Fuente. Benchmarking. Elaborado por. David Alberto Suárez*

|                      | Nombre: ClassDojo                        |
|----------------------|------------------------------------------|
|                      | Idioma: español.                         |
|                      | Versión:                                 |
|                      |                                          |
|                      |                                          |
|                      |                                          |
|                      |                                          |
|                      |                                          |
| <b>Parámetros</b>    | Características                          |
| Descripción          | ClassDojo es una aplicación centrada     |
|                      | la comunicación entre padres,<br>en      |
|                      | instructores y estudiantes, además tiene |
|                      | como principal propósito el realizar     |
|                      | sesiones de clases en donde<br>el        |
|                      | instructor puede utilizar material de la |
|                      | aplicación<br>misma<br>como<br>material  |
|                      | didáctico de sus clases. Además, este    |
|                      | servicio ofrece mantener informados a    |
|                      | padres de familia eh instructores los    |
|                      | avances en los proyectos y trabajos de   |
|                      | sus hijos                                |
| <b>Tamaño</b>        | 51.10MB                                  |
| <b>Accesibilidad</b> | Aplicación gratuita se puede encontrar   |
|                      | en Android y en dispositivos IOS         |
| Calificación         | 4.9                                      |
| Características      | * Los profesores pueden premiar a los    |
|                      | estudiantes al momento de interactuar    |
|                      | con ellos durante la sesión de clases    |
|                      | * Los profesores pueden compartir        |
|                      | fotos y avances de los estudiantes a sus |
|                      | padres                                   |
|                      | * Los padres pueden estar actualizados   |
|                      | de los avances que tienen sus hijos      |
|                      | desde cualquier lugar (Con Internet).    |

*Tabla 8 Tabla ClassDojo. Fuente. Benchmarking. Elaborado por. David Alberto Suárez*

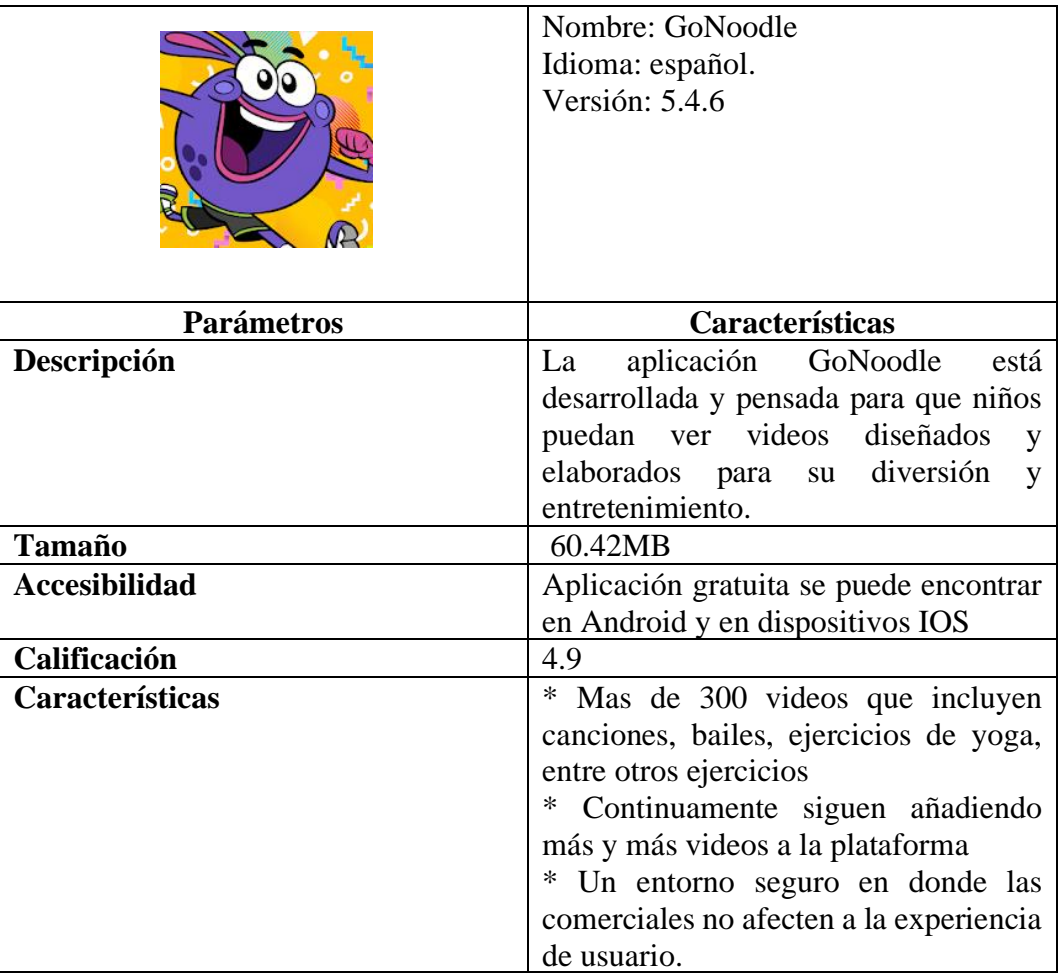

*Tabla 9 Tabla GoNoodle. Fuente. Benchmarking. Elaborado por. David Alberto Suárez*

|                        | Nombre: Lumosity<br>Idioma: español.<br>Versión: 7.2.2                                              |
|------------------------|----------------------------------------------------------------------------------------------------|
| <b>Parámetros</b>      | <b>Características</b>                                                                              |
| Descripción            | Es una aplicación enfocada en el<br>entrenamiento cognitivo a través de<br>propuestas o ejercicios. |
| <b>Tamaño</b>          | 45.65MB                                                                                             |
| <b>Accesibilidad</b>   | Aplicación gratuita se puede encontrar<br>en Android y en dispositivos IOS                          |
| Calificación           | 4.5                                                                                                 |
| <b>Características</b> | * Mas de 25 juegos mentales                                                                         |
|                        | * Juegos de rompecabezas, memoria,                                                                  |
|                        | pensamiento crítico.                                                                                |
|                        | * Lista de juegos configurado tomando                                                               |
|                        | en cuenta al usuario y sus necesidades.                                                             |

*Tabla 10 Tabla Lumosity. Fuente. Benchmarking. Elaborado por. David Alberto Suárez*

Luego de realizar el análisis de estas aplicaciones, se tomaron en cuenta aquellas características positivas enfocadas en el usuario quien necesita estar motivado y la herramienta a diseñar debe estar pensada en el paciente y en el padre de familia quien ayuda al usuario en sus sesiones de rehabilitación. Estas características son las siguientes:

- Las actividades deben poseer una cromática que permita concentrarse en las actividades a realizar, además de servir como una ayuda en los primeros niveles del aplicativo.
- Las instrucciones que van a recibir los estudiantes deben ser claras y específicas.
- La mayoría de las actividades deben poseer el elemento que hagan interesante a la aplicación, como el uso del personaje animado como factor motivacional, así como efectos de sonido que motiven al estudiante a completar la actividad.
- El usuario secundario puede brindar apoyo y formar parte de la actividad en los primeros niveles como en la selección de la actividad, sin embargo, la navegabilidad también debe estar presentada para el usuario principal.
- La categoría de los ejercicios está dividida en sectores por color, una manera de categorizar las actividades de manera sencilla y organizada.
- Las actividades no deben poseer animaciones pues distraen a las personas con discapacidad cognitiva de la actividad.
- Las actividades no deben representar un fallo para las personas con discapacidad cognitiva, por lo que no existe la característica de perder o fallar en el aplicativo o por lo menos no existe una forma concreta de no tomar la acción correcta.

### CONSIDERACIONES ADICIONALES

La versión aquí presentada se trata de un prototipo por lo tanto estará limitada en diversos elementos tales como: base de datos, conexión. Por lo que el mediador deberá reconocer y anotar los resultados del usuario una vez finalizada la actividad.

# DISEÑO DE LA APLICACIÓN

En esta sección del trabajo se explicará lo relacionado a la elaboración de la marca.

#### *CREACION DE LA MARCA*

Para la elaboración de la marca del aplicativo se siguió los pasos establecidos en el capítulo II.

# *DIAGNÓSTICO*

Para la selección del público objetivo se tomó en cuenta al usuario principal del aplicativo, los usuarios son chicos cuyas edades están comprendidas entre 8 a 18 años de edad quienes han sido diagnosticados con discapacidad cognitiva.

Se analizaron diferentes aplicaciones enfocadas en su contenido para personas con discapacidad cognitiva, también se revisó actividades para personas con discapacidad cognitiva de la aplicación Neuron Up.

#### *DISEÑO:*

En conjunto con la investigación y los datos obtenidos, se diseñó una marca dirigida a los usuarios con discapacidad cognitiva de la fundación Funapace y a sus mediadores. Se procura proyectar institucionalidad y diversión.

Se buscarán atributos vinculados a una aplicación interactiva, educativa y racional.

# *CONSTRUCCIÓN:*

En este proceso se planteó el nombre del aplicativo o el naming para la aplicación, se plantearon algunas propuestas como:

**D.C.A.A:** Proviene de la abreviatura "Déficit Cognitivo Actividades Aplicativo" y se utilizó como nombre en primeras etapas de la investigación.

**WorksAPP:** Para este nombre se pensó en las actividades que deben realizar o su trabajo, sin embargo, se indicó que el nombre si bien es objetivo no representa nada relacionado con la fundación y tampoco parece un nombre interesante para el usuario además existía la posibilidad de poder confundir al padre de familia.

**FUNYTOUCH:** Característica de la aplicación ya que con los toques se puede llegar a momentos o acciones divertidas e interesantes.

**FUNAPLACE:** El nombre se pensó debido a que para las personas con discapacidad cognitiva se divierte, ríen y mantienen una actitud positiva cuando se encuentran dentro de Funaplace o cuando reciben sesiones de rehabilitación

Fue de esta manera como se determinó el nombre de la aplicación basado en cómo se sienten las personas con discapacidad cognitiva al lograr una actividad o al terminar cada sesión de rehabilitación. Además, el nombre hace referencia al nombre de la institución Funapace y al mismo tiempo sirve para hacer identificable el nombre de la aplicación dotándola de identidad vinculada a la diversión, a la fundación y a un lugar en donde se pueden divertir en un ambiente digital seguro y divertido basado en las actividades de la fundación.

Finalizando el proceso del naming del aplicativo se decidió realizar la imagen gráfica del aplicativo tomando en cuenta los elementos del nombre.

El naming FUNAPLACE corresponde a como se percibe el usuario dentro de los procesos de rehabilitación física y digital, en ellas se produce un sentimiento de felicidad en el usuario y que potencia al realizar las actividades con alegría, entusiasmo y emoción.

# ELABORACIÓN DE BOCETOS

*Boceto Uno*

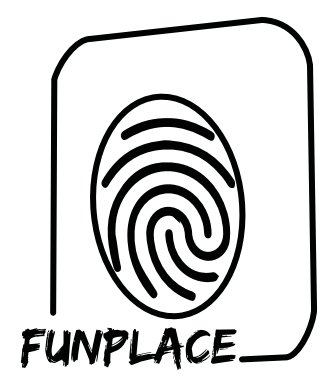

*Gráfico 3. Boceto Uno Isologotipo. Fuente. Elaboración de bocetos. Elaborado por. David Alberto Suárez Alcívar*

Se planteó entonces en otorgarle una identidad gráfica al nombre de la aplicación por lo que se seleccionó "la acción" como el atributo físico principal del logotipo, el concepto de la mente. De esta manera se determina utilizar a la huella digital como principal elemento del isologotipo. Se utilizó el marco que identifica a la fundación, así como una tipografía parecida a la que poseen en la fundación. Finalmente, se le incluyo el elemento del dedo dentro del recuadro simulando al logo principal de la fundación.

*Boceto Dos*

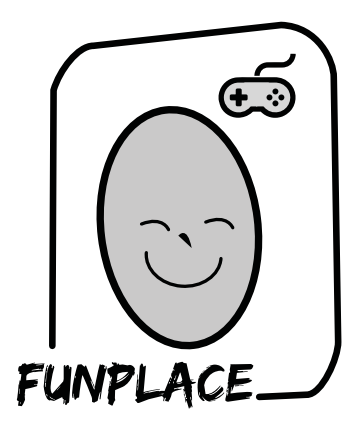

*Gráfico 4. Boceto Dos Isologotipo. Fuente. Elaboración de bocetos. Elaborado por. David Alberto Suárez Alcívar*

Para el segundo boceto se tomó en cuenta la diagramación del anterior sustituyendo la huella por la representación de la felicidad tomando como referencia el logotipo del logo de la Fundación y propósito de la aplicación. Estos cambios fueron realizados considerando que los usuarios de la fundación de Funapace sienten agrado en observar al personaje que forma parte del logo de la fundación, adicional a eso se implementó la imagen de un control remoto que identifique la acción de jugar.

*Boceto Tres*

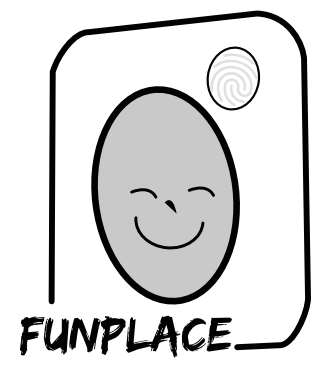

*Gráfico 5. Boceto Tres Isologotipo. Fuente. Elaboración de bocetos. Elaborado por. David Alberto Suárez Alcívar*

Basándose en el boceto anterior se definió al nombre en conjunto con su isotipo sin embargo se sustituyó el elemento del control debido que muchas de las personas con discapacidad cognitiva nunca han utilizado esa herramienta. Por lo que se volvió a utilizar el elemento de la huella dactilar como elemento significativo en base a la acción y a la principal herramienta para interactuar con el dispositivo móvil.

El Isologotipo se mostró a los mediadores y personal de Funapace y mostraron un gran agrado del mismo por lo que se seleccionó este elemento grafico para utilizarlo en el aplicativo, la cromática y la tipografía se definieron en base a la marca Funapace, además se estableció estos elementos en base a su significado para la fundación:

- Color Verde: El color verde sirve principalmente para los bordes de los elementos y para la tipografía del logotipo principal de Funapace. Este color funciona como color frio y su función es crear contraste para que se visualicen los elementos más importantes de la tipografía. Su elección para el aplicativo se basa en su valor de contraste, además de ser un color que permite crear armonía y equilibrio.

- Color Amarillo: El color Amarillo ocupa un 50 por ciento del logotipo. Este color solo cupa la forma del personaje de Funapace. La intención de esto fue destacar el potencial que tienen las personas con discapacidad, sirve para representar la energía y posibilidad que tienen ellos oculta. Para el isologotipo del aplicativo fue seleccionado este color por su significado en la psicología del color el cual simboliza energía y juventud.

- Color Naranja: El color naranja es utilizado en los elementos que se encuentren a distancia, sirve para diferenciar los elementos según su profundidad además de querer realizar una conexión entre el calor del sol con el calor que imparte la fundación hacia sus usuarios. Para isologotipo de la aplicación se seleccionó este color por su significado en la psicología de color que nos permite mostrar diversión, interactividad y movimiento motriz.

- Tipografía: La tipografía seleccionada para el logotipo es la tipografía Edo SZ Regular. Tipografía sin serifa, se seleccionó esta tipografía por su anchura y nivel de legibilidad alto.

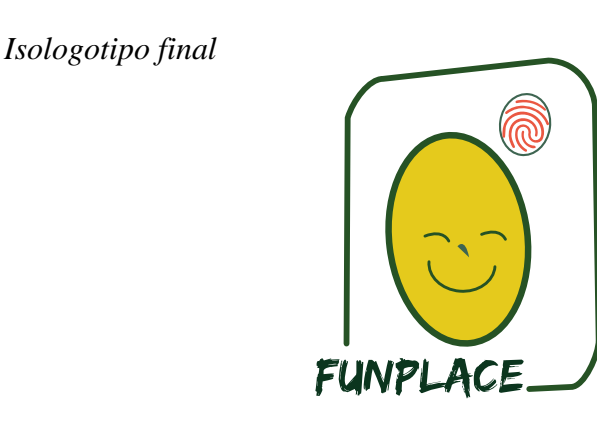

*Gráfico 6. Isologotipo Final. Fuente. Elaboración de bocetos. Elaborado por. David Alberto Suárez Alcívar*

## ESQUEMA DE NAVEGACIÓN

Para el desarrollo de la propuesta del aplicativo digital se consideró un esquema de navegación con el propósito de organizar todo el contenido, de esta manera de concretarán los niveles de navegación, los mismos que deben ir acorde con el usuario y con el padre de familia o adulto supervisor.

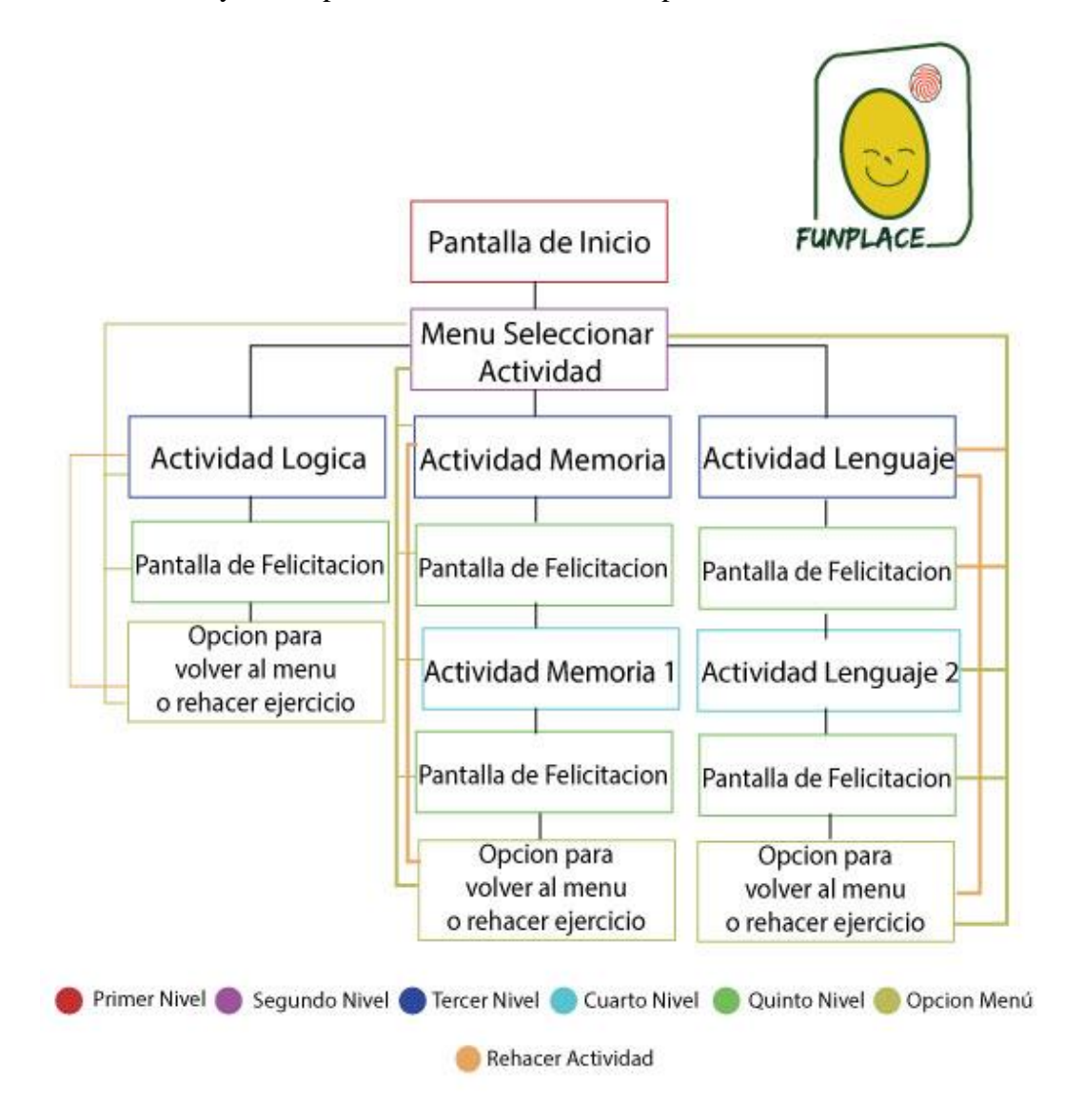

*Gráfico 7. Esquema de navegación. Fuente. Esquema de Navegación. Elaborado por. David Alberto Suárez Alcívar.*

En el siguiente esquema se plantea la siguiente diagramación de la navegación de los dos usuarios que utilizaran en conjunto la aplicación, se tomara en cuenta al usuario quien ocupara la aplicación un 30% a 40 % de la aplicación, mientras que 70% a 60% de la aplicación será utilizada por el usuario principal.

La aplicación poseerá 2 niveles enfocados para el padre de familia y 3 niveles enfocados para la persona con discapacidad cognitiva. Los mismos se explicarán a continuación:

- Primer nivel: Se trata de la pantalla de inicio

- Segundo nivel: En el segundo nivel está ubicado el menú de selección que redirigirá al usuario a sus diferentes ejercicios.

- Primer nivel para el usuario principal: Contiene la primera etapa de ejercicio con un nivel de dificultad baja

- Segundo nivel para el usuario principal: Contiene la segunda etapa de ejercicio con un nivel de dificultad media

- Tercer nivel: La quinta etapa Sirve como pantalla final en donde la persona puede rehacer el circuito de ejercicios o puede regresar al menú principal para seleccionar un ejercicio diferente.

Gracias a este esquema de navegación se puede demostrar que el sistema de navegación que posee esta aplicación jerárquica ya que todo el contenido parte del menú principal y se debe volver a él para examinar todo el contenido del aplicativo elaborado por el diseñador.

Se puede observar el uso de este sistema de navegación al momento en el que el usuario secundario selecciona la clase de actividad que realizara el usuario principal y en el momento en que tiene que utilizar la pantalla de felicitaciones para regresar al menú o por defecto volver a realizar la actividad si así lo solicita el mediador.

Se planteó utilizar un esquema horizontal o panorámica para la elaboración del aplicativo, esto es así debido a que la ubicación de los elementos y los botones en la aplicación están ubicadas de manera horizontal, esto es así debido que facilita al usuario en el proceso de interacción, esto lo logra a través de que el usuario realiza sus ejercicios de manera horizontal en formato de papel y al trabajar de la misma manera bajo el soporte digital facilita la compresión y ayuda a procesar de mejor manera la actividad que se está llevando a cabo.

Para continuar con el trabajo se seleccionará el estilo de diseño que tendrá la aplicación, para ello se establecerá los primeros elementos como: la tipografía, el sistema reticular, la utilización de la cromática. Todo esto será trabajado desde los bocetos que serán aprobados por parte del tutor y de los mediadores.

# SISTEMA RETICULAR

Para la elaboración del aplicativo se utilizará la retícula como herramienta de construcción para alinear y clasificar los elementos presentes en la pantalla, para el presente trabajo se seleccionó la retícula de cuadricula, con el fin de establecer márgenes, columnas y módulos. Gracias a esto el aplicativo adquirirá proporción entre cada uno de los elementos que conforman el conjunto de la aplicación.

Para el desarrollo de esta aplicación se utilizaron 6 columnas, esto en base al dispositivo seleccionado y a la cantidad de elementos planteados para las actividades de las personas con discapacidad cognitiva. Con esta base se desarrollaron las siguientes diagramaciones que se muestran a continuación:

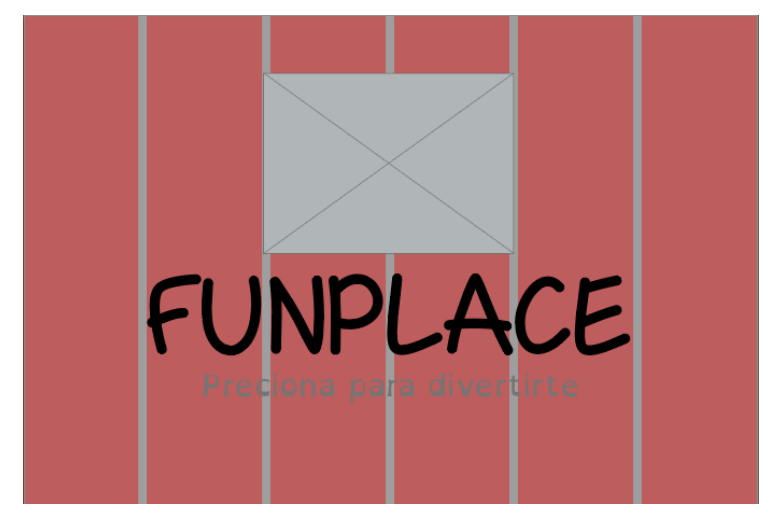

*Gráfico 8. Sistema reticular pantalla principal. Fuente. Sistema reticular. Elaborado por. David Alberto Suárez Alcívar*

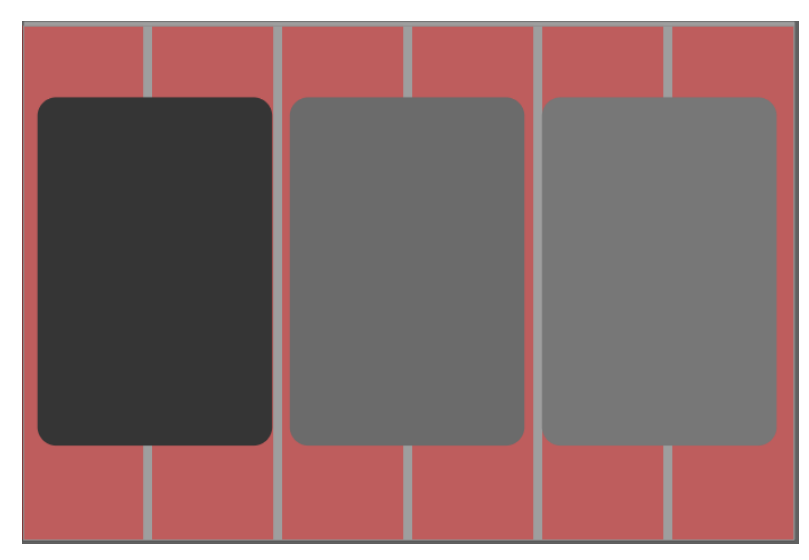

*Gráfico 9 Sistema reticular pantalla menú. Fuente. Sistema reticular. Elaborado por. David Alberto Suárez Alcívar*

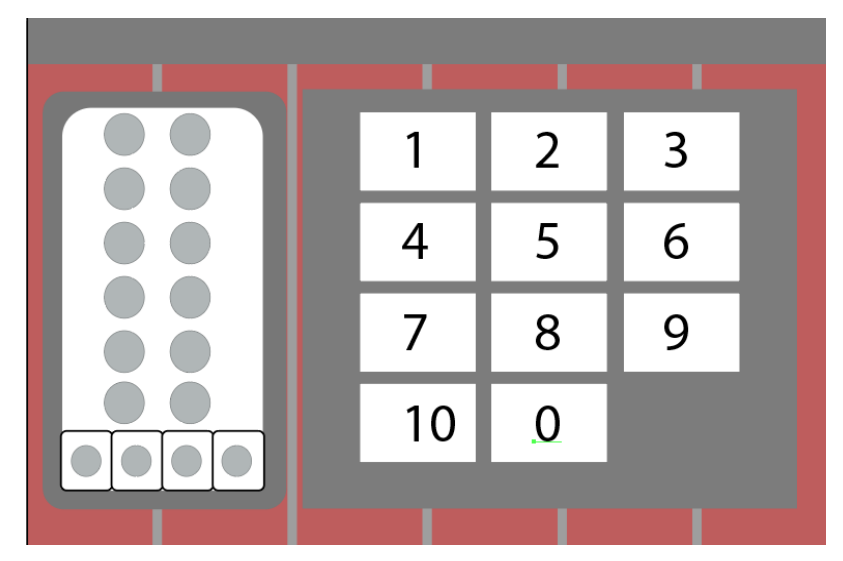

*Gráfico 10. Sistema reticular actividad lógica. Fuente. Sistema reticular. Elaborado por. David Alberto Suárez Alcívar*

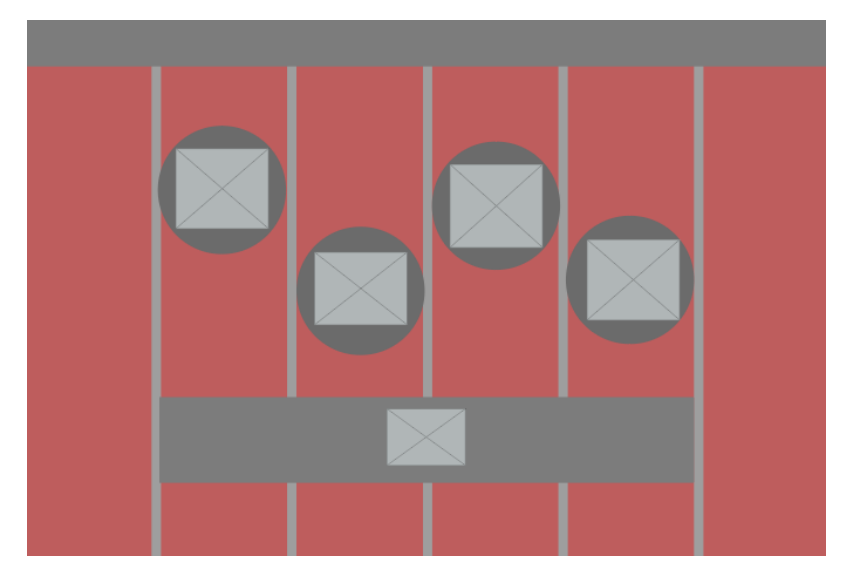

*Gráfico 11. Sistema reticular actividad lenguaje. Fuente. Sistema reticular. Elaborado por. David Alberto Suárez Alcívar*

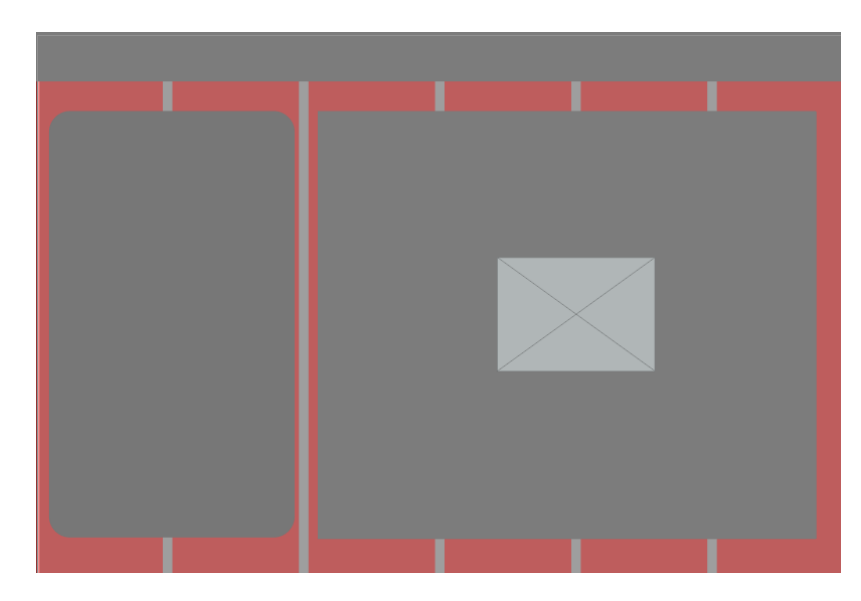

*Gráfico 12. Sistema reticular actividad lógica. Fuente. Sistema reticular. Elaborado por. David Alberto Suárez Alcívar*

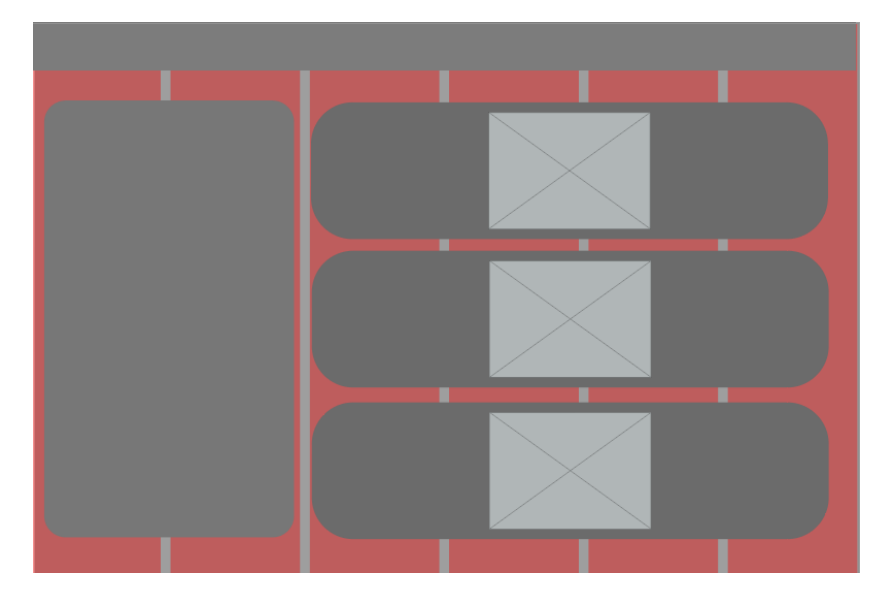

*Gráfico 13. Sistema reticular actividad memoria. Fuente. Sistema reticular. Elaborado por. David Alberto Suárez Alcívar*

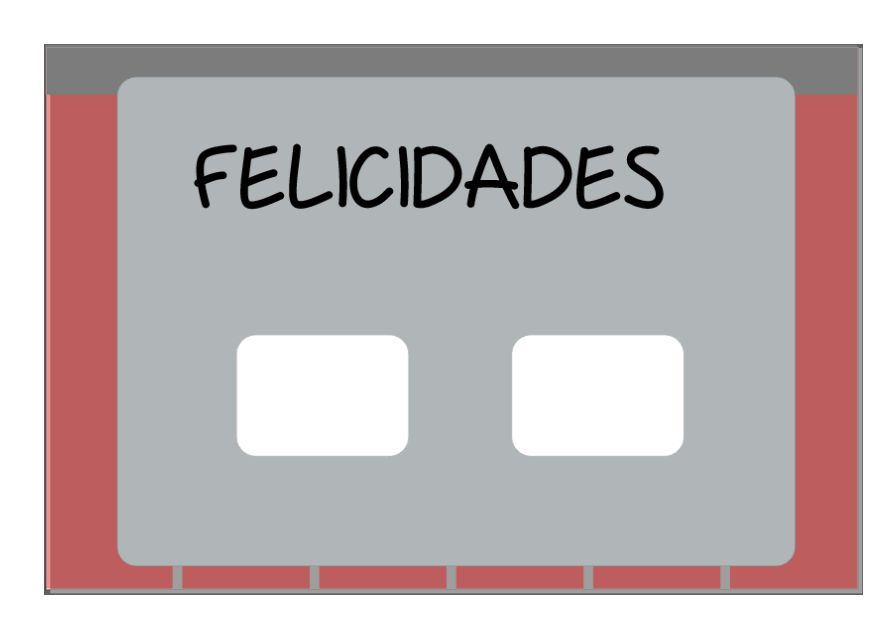

*Gráfico 14. Sistema reticular pantalla Felicitación. Fuente. Sistema reticular. Elaborado por. David Alberto Suárez Alcívar*

#### PROTOTIPADO DE BAJA CALIDAD:

Lo primero que se realizó fue un prototipado de bajo estándar o de baja fidelidad, este procedimiento consiste en utilizar hojas impresas en base a los primeros modelos de interfaz. En esta prueba se busca mirar una aproximado de la interfaz digital utilizando papel como un modelo de práctica. Esto tiene la intención de medir el nivel de interactividad que posee el usuario con la interfaz sin la necesidad de desarrollar un modelo final o prototipo de baja calidad. Esto permite encontrar errores en la interfaz además de percatar si el usuario entiende la navegabilidad del aplicativo.

Posterior a ello el investigador preparó el material didáctico para realizar el test. Se imprimió cada modelo basado en la proporción de una tableta gráfica. Esto con el objetivo de que los profesionales de Funapace observen con atención los elementos que conforman la herramienta digital. El proceso consistió en colocar la hoja principal de la aplicación enfrente del mediador, si el mediador presionaba un botón una nueva pantalla o plantilla aumentaba o disminuía según la acción del

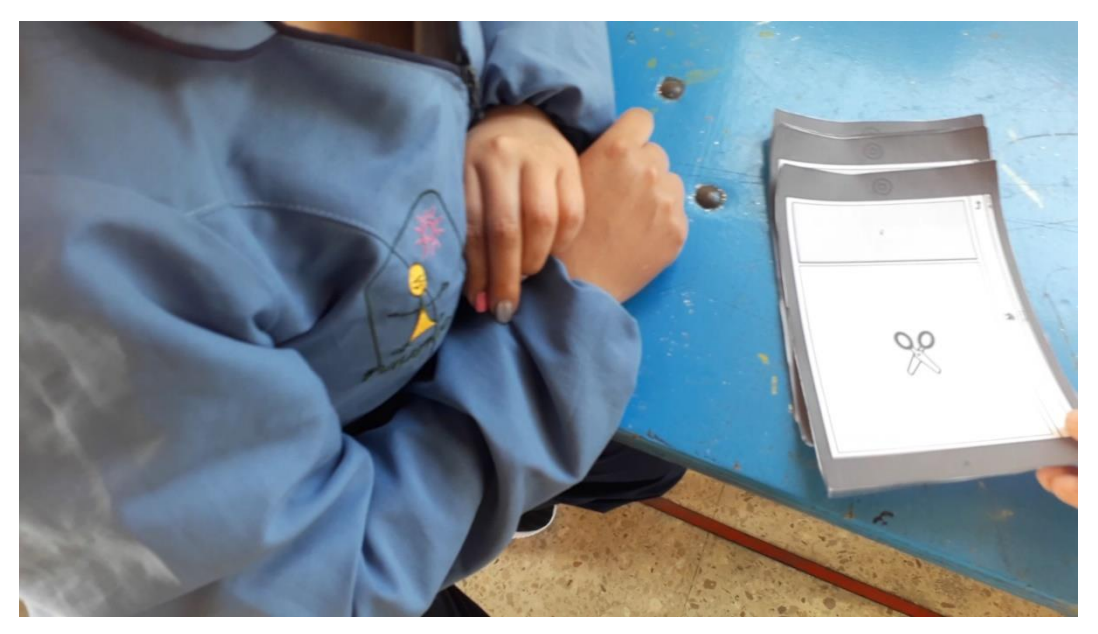

mediador. *Gráfico 15. Mediadora de funapace probando prototipo. Fuente. Prototipado baja fidelidad. Elaborado por. David Alberto Suárez Alcívar*

En el proceso de esta validación se simuló un escenario en donde la mediadora debería realizar los ejercicios planteados por el investigador tomando el lugar de una de los usuarios de Funapace, tomando en cuenta las dificultades que una persona con discapacidad cognitiva afronta el momento de realizar una actividad y el escenario o el lugar en donde realizaría la misma.

Las tareas a realizar fueron las siguientes:

1. Son las 4:30 de la tarde y comienza la sesión de clases de su hijo, procede entonces a conectarse a la clase en conjunto con su instructora. Ella le pide iniciar la aplicación en donde se encuentran las actividades de su hijo, inicia la aplicación Funapace en su dispositivo digital.

2. Te encuentras dentro de la sesión de clases de tu hijo, y la profesora le solicita ingresar en la sección lenguaje.

3. Se encuentra durante la sesión de clases de su hijo, la profesora expresa una disculpa pues ha cometido una equivocación, regresa utilizando la herramienta regresar para volver el menú de selección.

4. Te encuentras dentro de la sesión de clases de tu hijo, y la profesora le solicita ingresar en la sección memoria.

5. Te encuentras dentro de la sección memoria, complete el ejercicio y regrese al menú de selección para terminar con el trabajo del día.

Entre los parámetros que se evaluaran constan:

- La información es consistente y se entiende en las secciones de trabajo

- Los botones son accesibles para las personas con discapacidad cognitiva

- Los signos son inteligibles y se distinguen uno de otro
- La ubicación de los elementos favorece al desarrollo de la actividad
- La cantidad de elementos en la pantalla es el correcto

Para la evaluación anteriormente mencionada participaron mediadores pertenecientes a la fundación Funapace quienes mantienen una estrecha relación con los usuarios de la fundación y por lo mismo quienes conocen de mayor manera las capacidades y cualidades de las personas con discapacidad cognitiva dentro de la fundación.

# ANÁLISIS DE LOS RESULTADOS

Una vez aplicado el test de baja fidelidad hacia los mediadores de la fundación se procedió a concluir que las actividades del aplicativo sí son interesantes, sin embargo 2 de ellas necesitan realizar cambios en su estructura pues presentan inconvenientes de interacción. Adicional a esto se sugirió añadir información por voz que explique lo que se debe realizar en el ejercicio y de esta manera el estudiante pueda comprender de que trata la actividad.

Los mediadores señalaron que la actividad de memoria está bien estructurada y sus acciones son sencillas de realizar. Consideran que la navegación del aplicativo es sencilla y no se considera como algo complicado o difícil.

Con los resultados obtenidos del test de baja fidelidad se procedió a realizar el diseño de la interfaz de la aplicación.

## TIPO DE DISEÑO

-Flat: Se elegirá un estilo de diseño de clase flat. Debido a que el desarrollo de este trabajo de titulación y del mismo proyecto se centra en personas con discapacidad cognitiva, estas personas tienen dificultad para comprender y procesar la información. Esto en conjunto con diversos trabajos investigativos demuestran que el diseño flat tiene un gran valor con las personas con discapacidad cognitiva esto debido a sus formas sencillas y de fácil entendimiento. Esto permite que el proceso de interacción que tiene la persona con el dispositivo digital sea más sencillo al momento de la acción y hace que sea más sencillo el proceso de legibilidad que tiene el padre con la aplicación

# CROMÁTICA

La aplicación (prototipo) estará enfocada en base a la gama cromática de la fundación esto con la intención de mostrar a las personas y entidades involucradas en el proyecto, así como remarcar la propietaria de la aplicación, sin embargo, los colores serán modificados para que sean colores más luminosos, esto con la intención de que se comportan como elementos que no llamen demasiado la atención al usuario. Además de proporcionar un ambiente de calma y tranquilidad para que el usuario pueda realizar sus ejercicios con tranquilidad y calma.

Estos colores según la psicología del color representan algo muy interesante ya que estos colores representan alegría, a la vez que brindan calidez y energía. Esto es así debido a la mayor cantidad de colores cálidos como el amarillo y el naranja, a su vez el color verde sirve para balancear y armonizar los elementos fuertes, además y según la psicología del color el verde representa vida.

#### Amarillo

El amarillo representa el optimismo y la diversión, también es el color del entendimiento, según el texto, el amarillo refleja elementos cálidos pues su elemento representativo en la realidad es el sol. el que desprende un anima radiante una sensación cálida y que vincula elementos positivos a su espectro de color.

### Naranja

El naranja es un color exótico, pues es el color que menos tiempo queda guardado en la mente del ser humano. Es un color que suele pasar desapercibido, sin embargo, es símbolo de la energía de la juventud, la diversión y la sociabilidad.

### Verde

El color verde representa fertilidad, esperanza y algo sagrado. Es el color que proviene de la naturaleza de la vida misma, es el color que utiliza el planeta tierra para expresar a las plantas en el planeta tierra. Además de poseer la temperatura media, lo que atribuye a este color una sensación tibia y agradable. TIPOGRAFÍA

## *CÓDIGO TIPOGRAFÍA*

Para la selección de la tipografía se tomará en cuenta la necesidad de las personas con discapacidad y de los padres o acompañantes de la sesión de estudio. Es por ello que se seleccionaran tipografías legibles y de estilo moderno para que de esta manera sea más sencillo su lectura con el o los usuarios. Además, se plantea seleccionar tipografías que empaticen con las personas que realicen la actividad y es por ello que el estilo debe asemejar a letras que ellos mismos puedan escribir. Bajo estos dos parámetros se elegirán dos tipografías. Una enfocada en los títulos y otra para el texto informativo o de carácter lúdico:

### **PASSING NOTES:**

La tipografía Passing Notes está enfocada en la legibilidad, pero además permite crear un vínculo con el usuario pues recuerda a letras escritas por un niño, además su estilo de letras posee legibilidad y un estilo moderno lo que hace que sea una tipografía ideal para trabajar títulos

### **OPEN-DYSLEXIC:**

Esta tipografía es de carácter muy importante pues servirá para brindar información a los usuarios y es por esta misma razón en que esta tipografía es de suma importancia pues posee respaldo científico y ha demostrado ser una tipografía que promete mejorar el rendimiento de lectura a personas que tienen dislexia. Esto es algo que apoya a las personas con discapacidad cognitiva al momento de realizar sus respectivas trabajos y actividades.

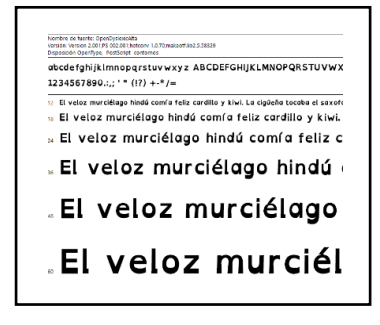

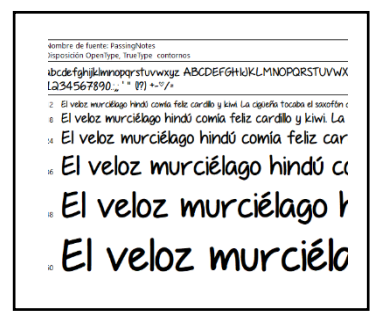
*Gráfico 17. Tipografía OpenDyslexic. Fuente Tipografía.*

*Gráfico 16. Tipografía Passing Notes. Fuente. Tipografía.*

## DISEÑO DE LAS DIFERENTES INTERFACES

**Panel de información de cada actividad:** El siguiente panel tiene como función explicar la actividad con texto para que de esta manera el usuario secundario pueda comprender de mejor manera el sentido de la actividad, lo que tiene que hacer y cómo hacerlo.

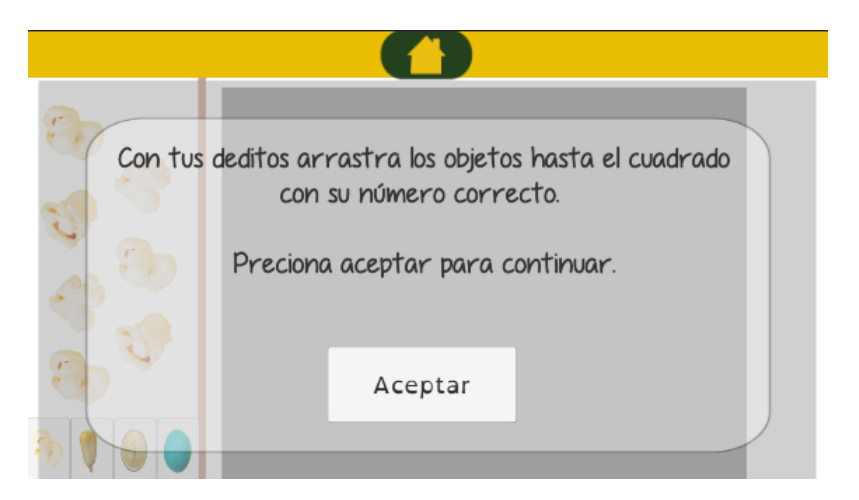

*Gráfico 18. Panel de información actividad lógica. Fuente. Diseño de Interfaces. Elaborado por. David Alberto Suárez Alcívar*

**Pantalla Inicial:** Esta es la sección inicial de la aplicación al momento de iniciar el programa, el fondo utiliza un color gris debido que es un color neutro para que distinga los elementos del fondo, el nombre, el icono y la frase están ubicadas en el centro de la pantalla.

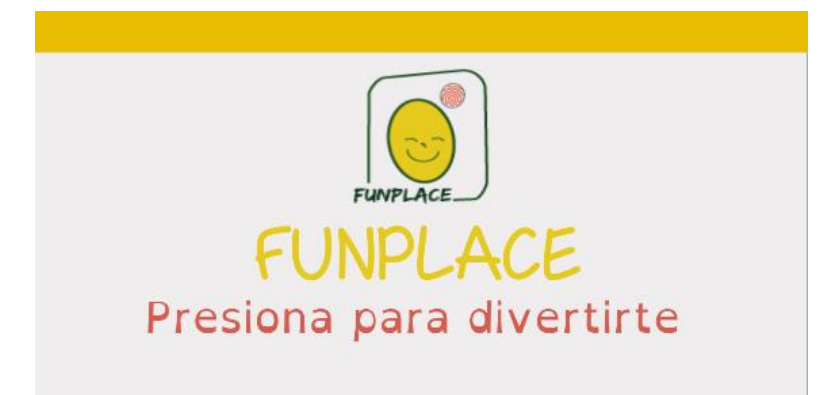

*Gráfico 19. Pantalla Inicial. Fuente. Diseño de Interfaces. Elaborado por. David Alberto Suárez Alcívar*

**Menú selección de actividad:** La siguiente pantalla fue diagramada en 3 zonas interactivas, la primera corresponde al botón de la sección LÓGICA el mismo que posee cromática roja, el segundo botón que se encuentra en la mitad de la pantalla es el botón de LENGUAJE, finalmente el tercer botón que está ubicado en el lado izquierdo corresponde a la sección de MEMORIA.

El color del fondo es de color neutro para que la atención del usuario se dirija hacia los botones, para motivar al usuario a realizar la interacción. Adicional a esto cada botón tiene el personaje principal de Funapace que motiva al usuario a presionar los botones, además, este personaje presenta variaciones en su icono de la mano y en la representación de la sonrisa para de esta manera diferenciar a través del rostro del personaje cada actividad.

Para que el usuario secundario pueda identificar los botones se ubicó los nombres de cada actividad en la parte superior de cada botón, sin embargo, se trabajó con una tipografía Open-Dyslexic que facilita a los usuarios con menor discapacidad y a los usuarios con mayor avance a diferenciar a las actividades por sus letras.

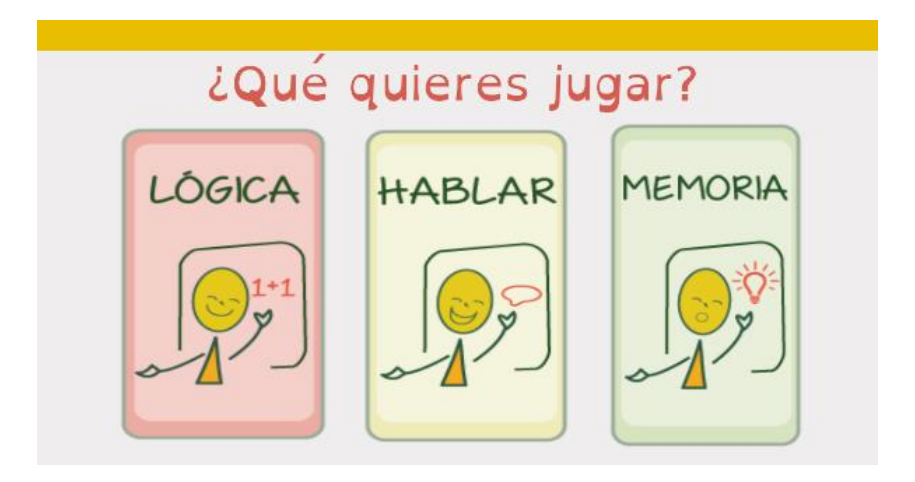

*Gráfico 20. Pantalla Menú. Fuente. Diseño de Interfaces. Elaborado por. David Alberto Suárez Alcívar*

## ACTIVIDAD DE LÓGICA

La actividad lógica está dividida en 3 sectores la primera sección está ubicada en la parte lateral izquierda, esta sección tiene como propósito mostrar los elementos interactivos de la aplicación; estos elementos pueden ser seleccionados y pueden moverse por toda la pantalla de la aplicación, los elementos pueden ser sustituidos de manera limitada según el gusto del usuario o la necesidad que el ejercicio requiera.

En la zona central de la actividad está un panel en el que se muestra un número que se sustituye en cada momento que ese completa la actividad, este número es aleatorio, sin embargo, sus cantidades son entre 1 y 5 esto debido a la capacidad que poseen los chicos dentro de la fundación, tomando como base a los usuarios de la fundación Funapace y su desempeño en las actividades registrado durante el proceso de investigación.

En la zona derecha de la actividad está ubicado un espacio para demostrar el avance del usuario y el puntaje obtenido en la actividad, esto se conforma de manera gráfica utilizando el elemento de las estrellas, las mismas que se irán sumando en pantalla por cada cantidad correctamente completada. El fondo de la actividad es acorde al color del botón del menú. Por lo antes dicho el fondo de la actividad consta de color rojo.

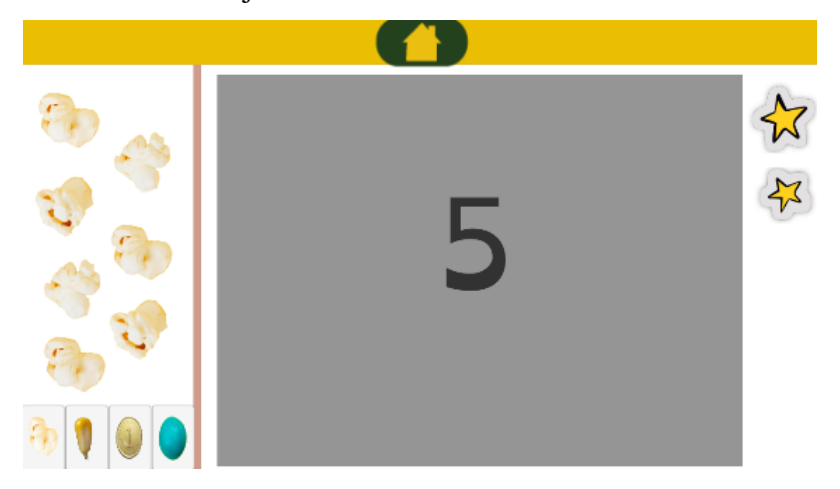

*Gráfico 21. Pantalla Actividad Lógica. Fuente. Diseño de Interfaces. Elaborado por. David Alberto Suárez Alcívar*

#### ACTIVIDAD DE LENGUAJE:

Esta sección está conformada por el fondo de color amarillo acorde con el botón del menú de selección de actividad. En la mitad de la pantalla están ubicados 4 diferentes botones ubicados de manera vertical, cada uno posee un color que varía de manera aleatoria, los colores fueron el verde, amarillo, rojo y azul. Ya que son colores sencillos de diferenciar por su contraste cromático, además de estar basados en colores luminosos que no distraen o causan problemas de salud a los usuarios.

Además, dentro de los botones existen fotografías a identificar con el símbolo de la parte inferior de la pantalla, al presionar cada botón, se despliega el sonido referente al elemento. Debajo de los elementos se encuentra una barra ubicada horizontalmente en donde aparecen símbolos relacionados al elemento a identificar.

Se trabaja de esta manera con identificar significado a significante y que la persona puede reconocer de mejor manera la forma de los elementos y relacionar de esta manera con sus signos. Adicional a eso se refuerza el ejercicio utilizado el nombre o los sonidos relacionados a los elementos, con el objetivo de hacer que el usuario vincule el sonido o el nombre con el elemento de la realidad, esto con el objetivo En la misma aparecerá un símbolo a identificar ellos se encuentra una barra que señala el elemento a identificar además de un botón con el propósito de volver a escuchar la información de la actividad.

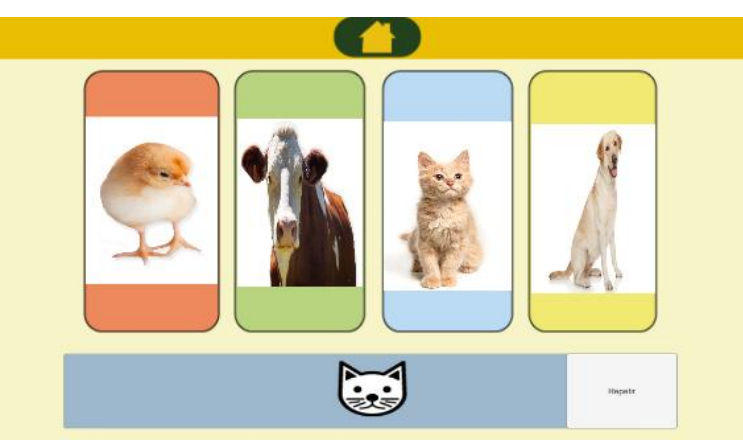

*Gráfico 22. Pantalla Actividad Lenguaje. Fuente. Diseño de Interfaces. Elaborado por. David Alberto Suárez Alcívar*

#### ACTIVIDAD DE MEMORIA:

La pantalla de la sección memoria consta de un fondo de color verde similar al color que posee el botón de la actividad en el menú principal.

Esta actividad tiene dos instancias, la primera está conformado por:

## *Primera sección*

La primera sección consta de una pestaña verde con contraste cromático del fondo. sus elementos internos constan del personaje de la fundación Funapace presentado un rostro feliz y con un color que puede cambiar entre 2 colores diferentes de forma aleatoria, Esto permitirá tener colores diferentes, pero repetibles para el desarrollo de la memoria y de la identificación de colores básicos, cuando el estudiante presione en la carita del personaje, la pantalla procederá con la sección dos.

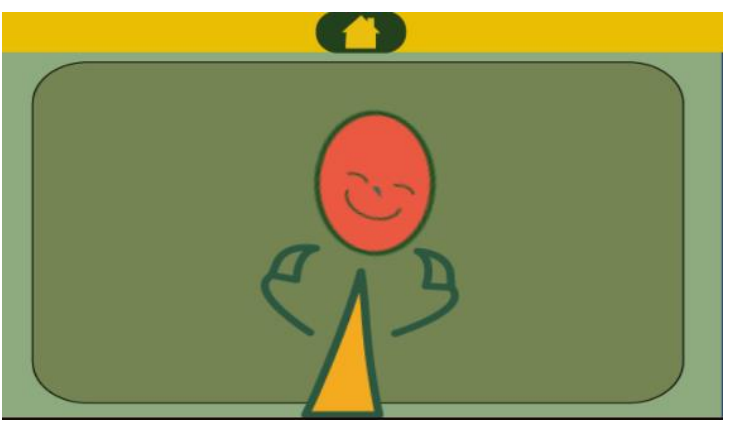

*Gráfico 23. Pantalla Actividad Memoria Primera Sección. Fuente. Diseño de Interfaces. Elaborado por. David Alberto Suárez Alcívar*

#### *Segunda sección*

En la segunda sección está constituida por un fondo de color verde relacionado con el color del botón acorde con la sección, además, posee 3 botones ubicados en la sección media de la pantalla, esto es así para agilizar el proceso mental de identificar los elementos interactivos, estos botones contienen diferentes caritas con un color a identificar relacionado con la primera sección y otros dos colores que sirven como elemento distractor y reto para el usuario. Si el usuario selecciona la respuesta incorrecta se despliega la primera sección incluyendo un audio volviendo a repetir el color a memorizar e identificar.

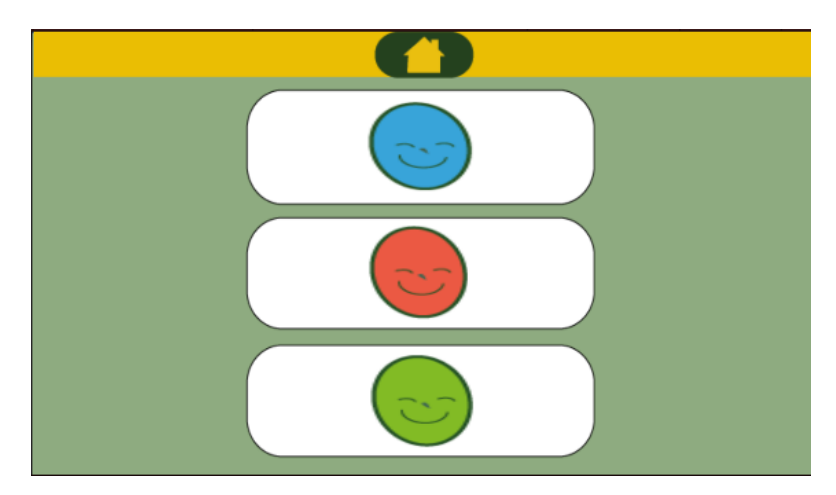

*Gráfico 24. Pantalla Actividad Memoria Segunda Sección. Fuente. Diseño de Interfaces. Elaborado por. David Alberto Suárez Alcívar*

# **PANTALLA DE FELICITACIÓN:**

Esta sección está desarrollada con el propósito de recompensar al usuario y que sirca como pantalla de finalización de la actividad.

Se desarrollaron 3 diferentes pantallas de felicitación para cada una de ellas enfocada su cromática y estilo en la actividad.

Cada pantalla de carga está constituida por tres elementos básicos los cuales son:

- Botón de menú y
- Botón para volver a realizar la actividad.

Adicional a esto se ubicó un personaje al extremo derecho está el personaje animado de Funapace, el personaje sirve como premio al estudiante al presionar el botón de menú se redireccionará al usuario al menú de la actividad y al presionar el botón de volver a realizar la actividad se redirecciona al comienzo del ejercicio vinculado a la pantalla.

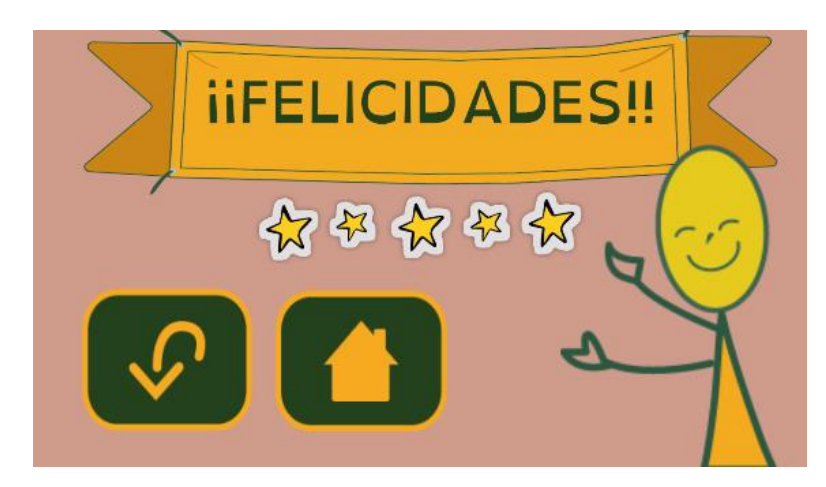

*Gráfico 25. Pantalla felicitación lógica. Diseño de Interfaces. Elaborado por. David Alberto Suárez Alcívar.*

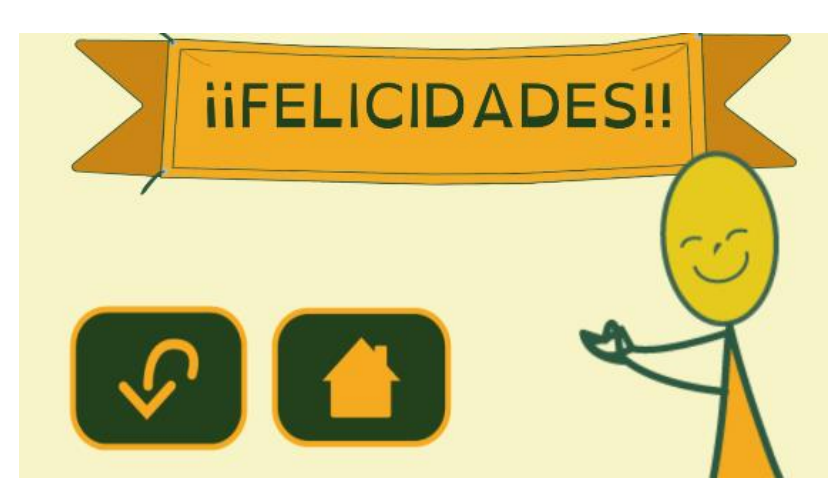

*Gráfico 26. Pantalla felicitación lenguaje. Fuente. Diseño de Interfaces. Elaborado por. David Alberto Suárez Alcívar.*

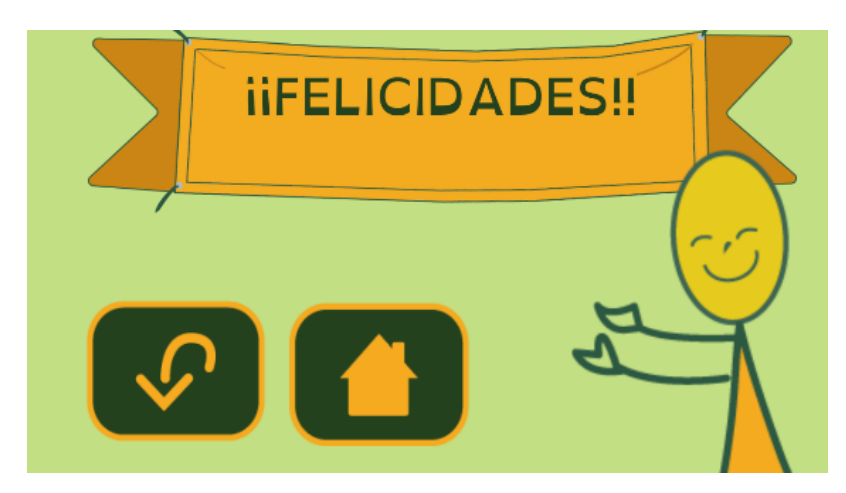

*Gráfico 27. Pantalla felicitación memoria. Fuente. Diseño de Interfaces. Elaborado por. David Alberto Suárez Alcívar.*

#### PROTOPTIPADO DE ALTA FIDELIDAD

A diferencia del prototipado de baja fidelidad, el prototipado de alta se realizó enfocando al usuario principal en conjunto con un usuario secundario. Para esto mismo se realizó el test dentro del complejo de la Funapace.

Dentro de las instalaciones se probó el aplicativo en 6 usuarios acompañados en conjunto con la mediadora que funciono como usuario secundario del aplicativo. Para el desarrollo de esta prueba se trabajó con un prototipado muy similar al producto final ya que el aplicativo posee: efectos de sonido, animaciones, opciones de personalización de elementos en la actividad

Parámetros de victoria y derrota. Gracias a estos elementos se puede realizar un prototipado de mucho más valor y realismo con el producto final.

Después de haber establecido una interfaz gráfica con un estilo determinado y haber hecho el prototipado de baja se procedió realizar el prototipado de alta fidelidad, se utilizará el dispositivo acorde con el proyecto para que de esta manera la prueba simule una perspectiva mucho más realística y los resultados mucho más concretos y objetivos.

Para el desarrollo de esta simulación se contó con seis colaboradores, los seis fueron testeados y realizaron este test dentro de la fundación, el propósito de realizar este test es medir la experiencia de los usuarios con el prototipo del aplicativo. Para poder medir la experiencia de los usuarios se desarrolló un cuestionario y una evaluación de tareas (ver evaluación de tareas prototipo de alta fidelidad anexo 11).

La herramienta que se utilizó para el prototipado fue Unity. Un motor grafico de videojuegos multiplataforma desarrollado por Unity Technologies y en conjunto con Visual Estudio un entorno de desarrollo para Windows. Se escogió esta herramienta debido a que nos permite tener un prototipo mucho más pulido además de adicionar elementos mucho más realistas al momento de desarrollar el prototipado.

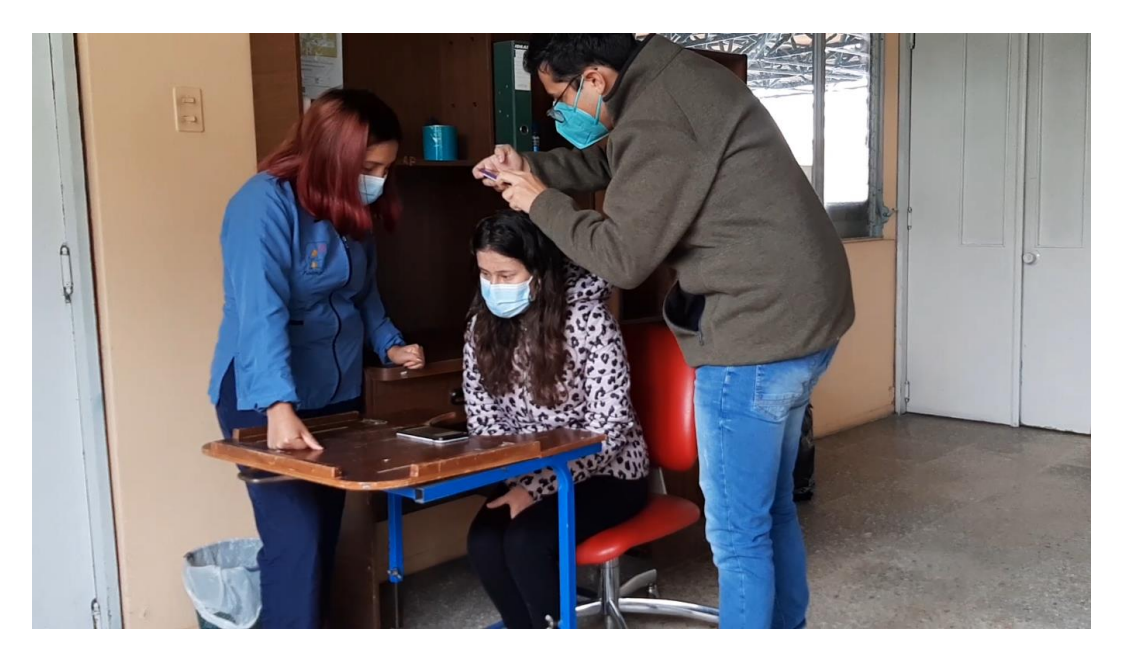

*Gráfico 28. Proceso prototipado de alta fidelidad con Fernanda Casa. Fuente. Prototipado de alta fidelidad. Foto por. David Alberto Suárez Alcívar.*

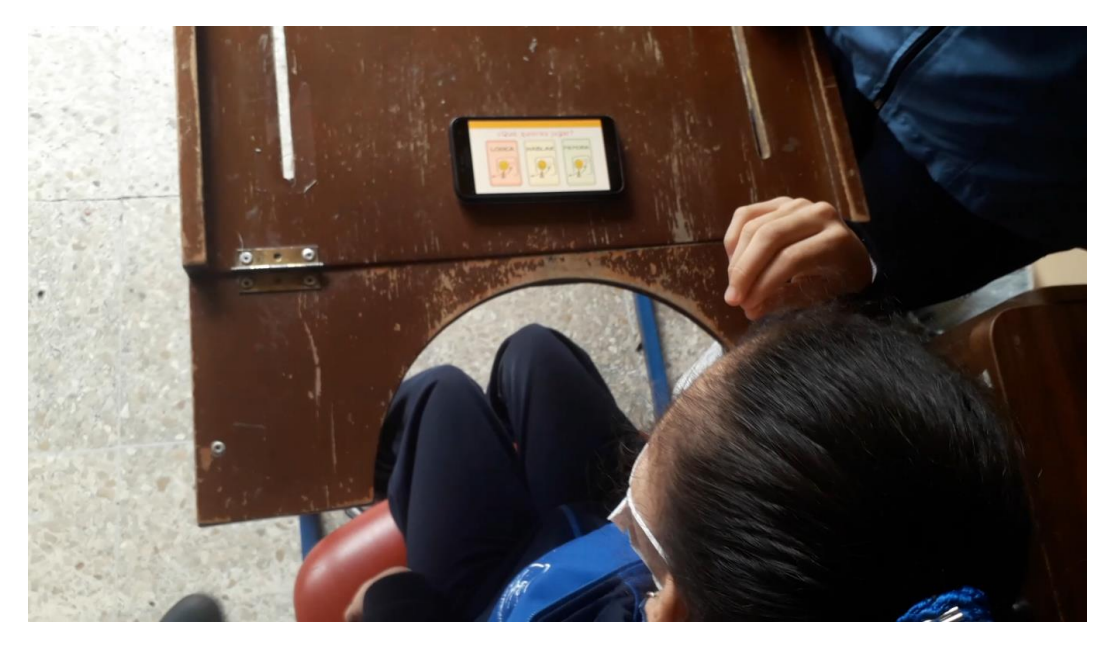

*Gráfico 29. Proceso prototipado de alta fidelidad con Fernanda Casa. Fuente. Prototipado de alta fidelidad. Foto por. David Alberto Suárez Alcívar.*

Las tareas para esta evaluación fueron las siguientes (ver hojas de tareas y cuestionario en anexo 12)

1. Acabas de descargar el programa FunPlace y la mediadora de la reunión virtual le solicita entrar en la aplicación eh ingresar en el ejercicio de lógica y complete la actividad utilizando los dulces que están dentro de la aplicación.

2. Una vez terminado el ejercicio de lógica la mediadora le solicita ingresar en el ejercicio de lenguaje, busque la opción de acceder a este ejercicio y complete la actividad.

3. Se encuentra en la siguiente sesión virtual de la fundación Funapace, la mediadora le dice que el día de hoy se realizara el ejercicio de memoria, seleccione la actividad y logre terminar el ejercicio.

4. La mediadora indica que el día de hoy realizaran una actividad que desee el usuario, por lo que se le indica que desea hacer.

5. Ha terminado la sesión de virtual de este día, la mediadora le pregunta si la actividad estuvo fácil o difícil y si disfruto de la actividad.

De igual manera en cómo se procedió con el prototipado de baja calidad se puso situaciones de la vida real

# ANALISIS DE LOS RESULTADOS DEL PROTOTUPADO DE ALTA FIDELIDAD

## **PRIMERA TAREA**

Velocidad con que el usuario completo la primera tarea

| Muy rápido            |  |
|-----------------------|--|
| Rápida                |  |
| Ni rápido ni complejo |  |
| Lento                 |  |
| Nunca Completaron     |  |

*Tabla 11 Primera tarea. Fuente. Análisis de resultados*

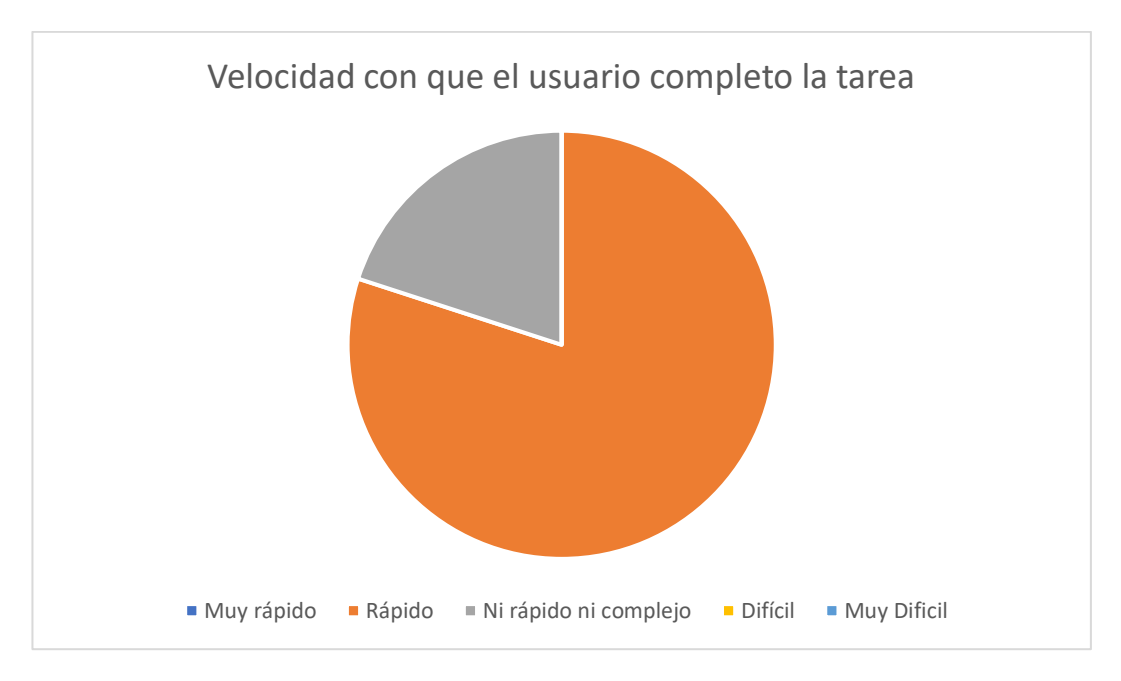

*Gráfico 30. Primera Tarea. Fuente. Análisis de resultados. Elaborado por. David Alberto Suárez Alcívar.*

## **SEGUNDA TAREA**

Velocidad con que el usuario completo la segunda tarea

| Muy rápido            | 6 |
|-----------------------|---|
| Rápida                |   |
| Ni rápido ni complejo |   |
| Lento                 |   |
| Nunca completaron     |   |

*Tabla 12 Segunda tarea. Fuente. Análisis de resultados*

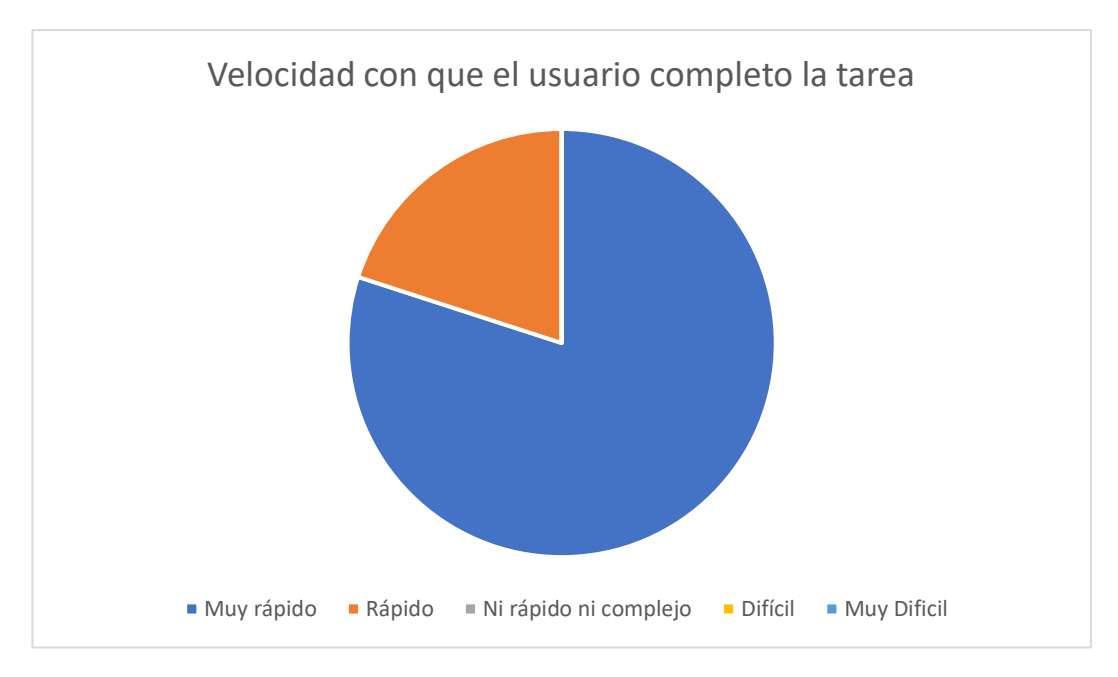

*Gráfico 31. Segunda Tarea. Fuente. Análisis de resultados. Elaborado por. David Alberto Suárez Alcívar.*

## **TERCERA TAREA**

Velocidad con que el usuario completo la tercera tarea

| Muy rápido            | h |
|-----------------------|---|
| Rápida                |   |
| Ni rápido ni complejo |   |
| Lento                 |   |
| Nunca completaron     |   |

*Tabla 13 Tercera Tarea. Fuente. Análisis de resultados*

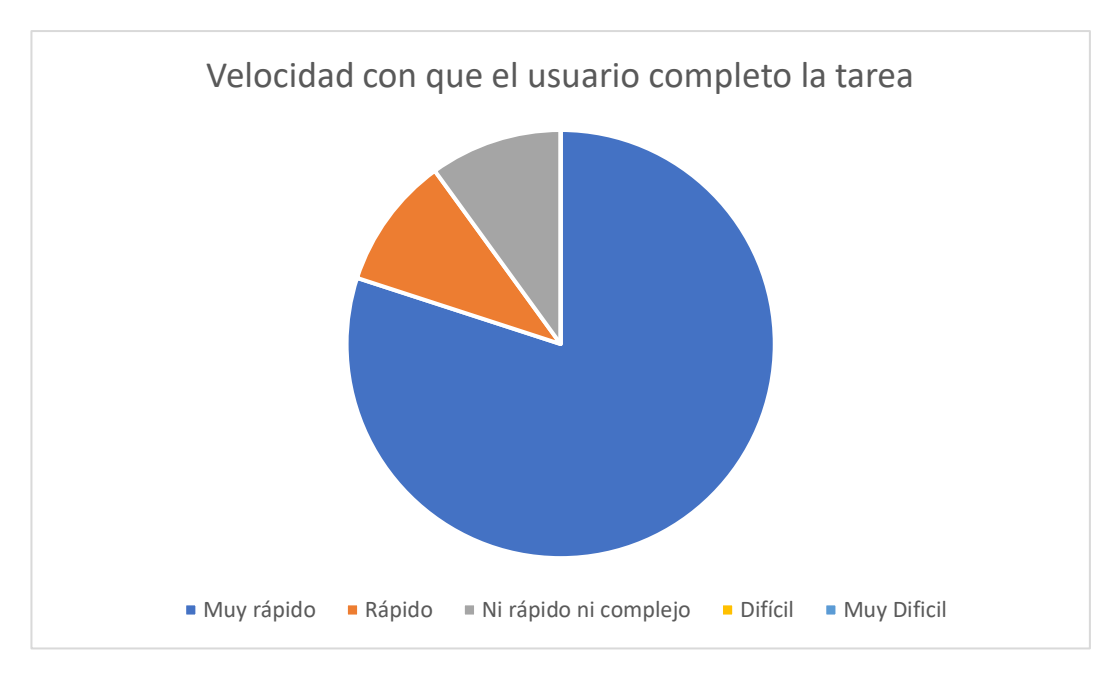

*Gráfico 32. Tercera Tarea. Fuente. Análisis de resultados. Elaborado por. David Alberto Suárez Alcívar.*

## **CUARTA TAREA**

Porcentaje de actividad preferida de los usuarios

| Lógica   |  |
|----------|--|
| Lenguaje |  |
| Memoria  |  |

*Tabla 14 Cuarta Tarea. Fuente. Análisis de resultados*

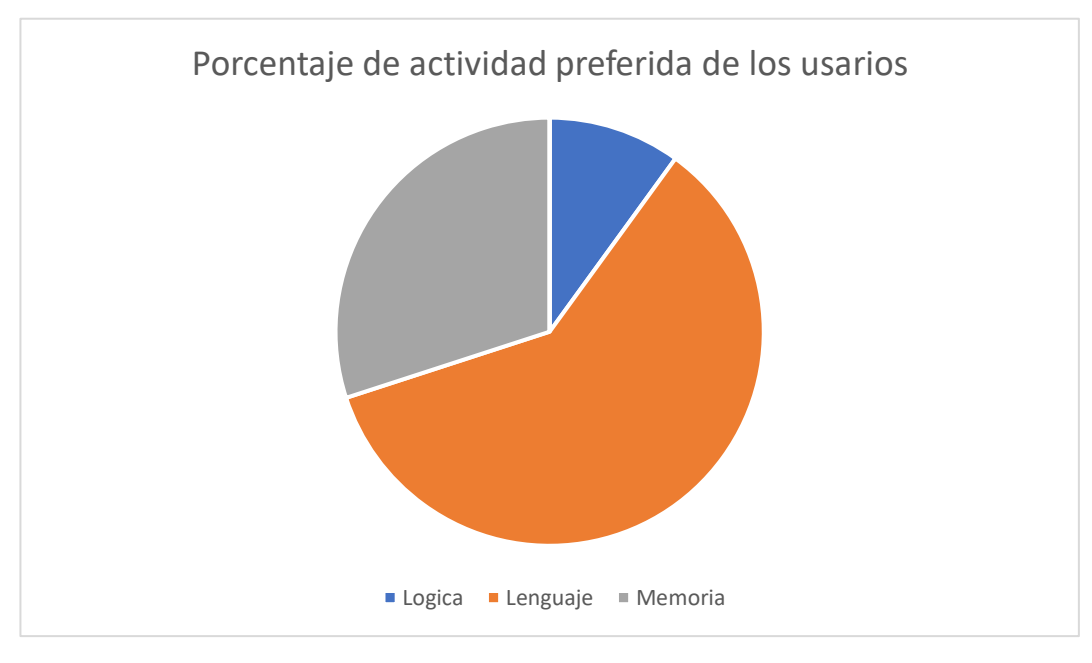

*Gráfico 33. Cuarta Tarea. Fuente. Análisis de resultados. Elaborado por. David Alberto Suárez Alcívar.*

## **QUINTA TAREA**

Porcentaje de complejidad y de satisfacción del usuario usando la actividad

| Fácil y Divertido  |   |
|--------------------|---|
| No causo reacción  |   |
| Difícil y Complejo | 0 |

*Tabla 15 Quinta Tarea. Fuente. Análisis de resultados*

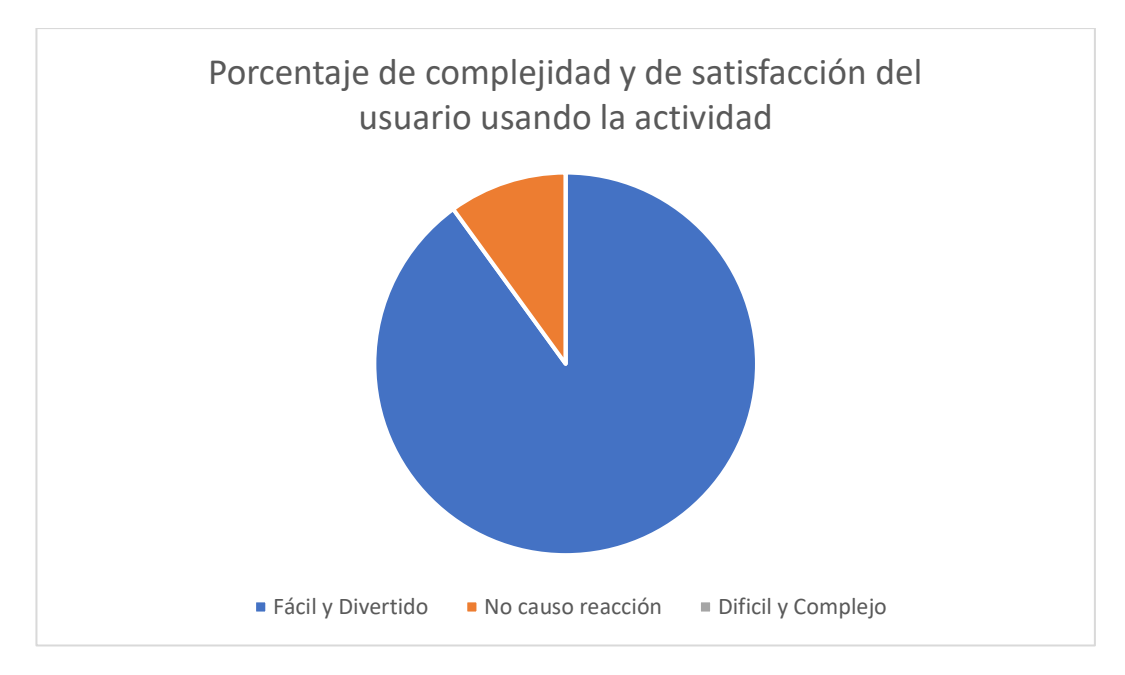

*Gráfico 34. Quinta Tarea. Fuente. Análisis de resultados. Elaborado por. David Alberto Suárez Alcívar.*

#### *ANALISIS DE PROTOTIPADO DE ALTA FIDELIDAD*

| <b>Aspectos Positivos</b>                                                                                                    | <b>Aspectos Negativos</b>                                    |
|----------------------------------------------------------------------------------------------------|--------------------------------------------------------------|
| - La navegabilidad es fácil, el usuario<br>sabe ubicarse y realizar las actividades<br>en el aplicativo                                                                | -El usuario se confunde desarrollando<br>la actividad lógica |
| -La aplicación le gusta al usuario, las<br>actividades les parece interesante y<br>divertida                                                                           |                                                              |
| -La interactividad es bastante positiva<br>los usuarios presionan los botones y los<br>elementos sin complicaciones incluso<br>en los usuarios con movilidad limitada. |                                                              |

*Tabla 16 Análisis de prototipado de alta fidelidad. Fuente. Análisis de resultados. Elaborado por. David Alberto Suárez Alcívar*

## DESARROLLO DE LA APLICACIÓN

Para el desarrollo de este proyecto se utilizó el programa Unity en base a lenguaje de programación Sharp, con la ayuda del motor gráfico se procederá a armar la propuesta del aplicativo. Este instrumento fue seleccionado por la capacidad de generar un producto para múltiples plataformas entre ellas y las que más interesa para este trabajo Apple y Google además de brindar facilidades y ahorrar tiempo en programación. El motor gráfico Unity también es un instrumento que no requiere de licencia para ser usado.

Adicional a todo esto se especifica que el investigador posee los conocimientos para manipular esta herramienta, esto debido a su proceso de formación académica, en la que se adquirió los conocimientos de diseño enfocado en el usuario, fundamentos de programación, programación orientada a objetos basados en lenguaje de programación C#.

Todos los niveles de este aplicativo fueron realizados en la herramienta antes mencionada, para el trabajo aquí presentado se elaborarán un total de 12 escenas, contando la actividad lógica, la actividad de lenguaje y la actividad de memoria, adicional a las actividades también se encuentra la pantalla principal del programa, el menú de interacción para redirigir cada uno de los ejercicios.

- 1. Una escena al inicio de la aplicación.
- 2. Un menú de selección de actividad
- 3. Cinco escenas de actividades
- 4. Cinco escenas de felicitaciones diferentes para cada sección de actividad

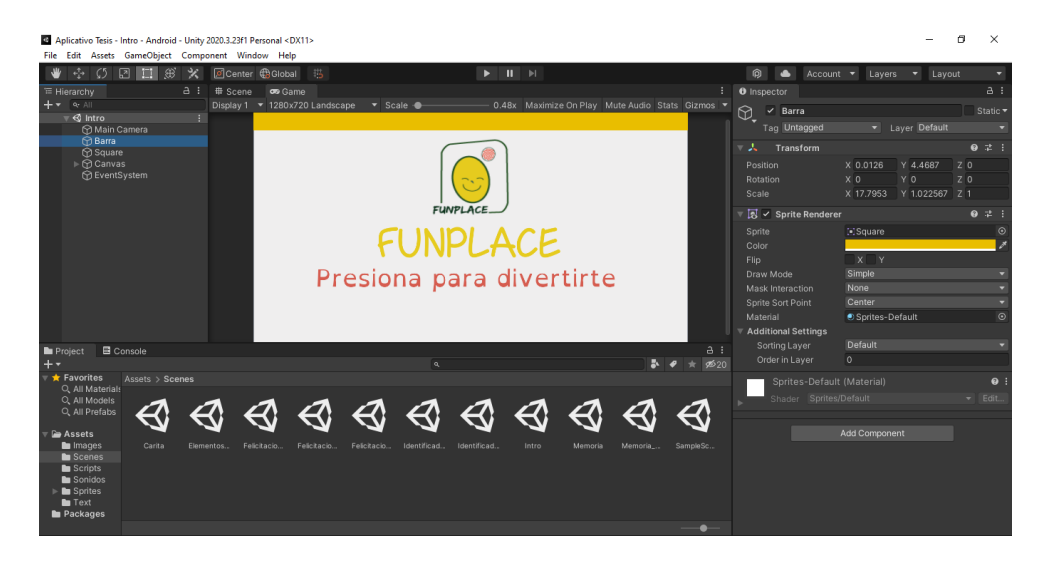

*Gráfico 35. Proyecto en Unity. Fuente. Desarrollo de la aplicación. Elaborado por. David Alberto Suárez Alcívar* 

Todas las actividades que se trabajaron en el aplicativo poseen la capacidad de ser interactivas, además poseen mecánicas y animaciones. Todo esto fue posible gracias al motor grafico Unity impulsadas con el lenguaje de programación C#. Esto lo podemos observar con los siguientes objetos:

• En la escena de lógica se pueden intercambiar los elementos interactivos que sirven para crear un entorno más a gusto del usuario, además de apegarse a las herramientas que poseen o con lo que realizan los ejercicios en sus casas.

• En la escena de memoria aparece el personaje señalando la carita, la misma que cambia entre tres diferentes tipos de colores.

• En la escena de felicitaciones se puede visualizar al personaje de la fundación aplaudiendo, esto sirve como recompensa y como elemento de

motivación para completar la actividad ya que los chicos les agradan y gusta mucho de ver al personaje de la Fundación.

• Para la Escena de lenguaje se trabajan colores por encima de los botones que cambian de manera aleatoria, sin embargo, cada color está asociada con un elemento en específico además de tener un efecto de sonido también establecido. Esto permite tener un entorno cambiante en donde la respuesta puede cambiar en 4 diferentes posiciones. Haciendo de esta manera una actividad interesante de repetir y de realizar.

Las escenas de las actividades se trabajaron con números aleatorios que permiten poseer diferentes respuestas limitadas por los límites establecidos de los números aleatorios, además de poseer diferentes respuestas también pueden crear diferentes combinaciones que permiten tener actividades más entretenidas, menos predecibles y en donde el elemento a identificar será cambiante.

• En las escenas de felicitaciones se pudo crear diferentes instancias o situaciones de felicitación basada en el elemento a identificar o recordar. Esto refuerza la memoria y definición que realizo el usuario.

• En la siguiente imagen se muestra una parte del código utilizado para generar los procesos eh instancias del aplicativo para cada una de las actividades aquí planteadas.

| Editar Ver Git Proyecto Compilar Depurar Prueba Analizar Herramientas Extensiones Ventana Ayuda<br><b>M</b><br>Archivo<br>Buscar (Ctrl Q)                          | م           | <b>Aplicativo Tesis</b>                                                           | σ            | ×                 |
|----------------------------------------------------------------------------------------------------|-------------|-----------------------------------------------------------------------------------|--------------|-------------------|
| → ▶ Iniciar - 声回 出任 = 2 目 1 1 1 1 .<br>18 台目課<br>$\mathbb{P} \cdot \mathbb{P} \cdot \mathbb{P}$<br>Debug - Any CPU<br>$\bullet$ - $\circ$                          |             |                                                                                   | A Live Share | ₽                 |
| Felicitacion.cs<br>Numero Bolitas.cs + x Bolas.cs<br>Identificador.cs<br><b>E</b> Seleccion.cs<br>Mover.cs<br>Suma.cs<br>Carita.cs<br>Memoria.cs                   |             | $\overline{\bullet}$ $\overline{\bullet}$ Explorador de soluciones                |              | $-1 \times$       |
| <b>Re</b> Numero Bolitas<br>$\bigcirc$ Start()<br>Assembly-CSharp                                                                                                  | 一中          | $\circ$ $\circ$ $\circ$ $\bullet$ $\circ$ $\circ$ $\circ$ $\circ$ $\circ$ $\circ$ |              | $\leftrightarrow$ |
| 16                                                                                                    |             | Buscar en Explorador de soluciones (Ctrl+) $\mathcal{P}$ +                        |              |                   |
| 17<br>$Value = 0;$<br>$Value = 0$ :<br>18                                                                                                    |             | 5 Solución "Aplicativo Tesis" (1 de 1 proyecto)                                   |              |                   |
| 19<br>//Proceso para sacar numeros randomicos entre 1 y 5                                                                                                    |             | <b>D CII</b> Assembly-CSharp                                                      |              |                   |
| numero.Add(Random.Range(1, 6));<br>20                                                                                                    |             |                                                                                   |              |                   |
| numero.Add(Random.Range(1, 6));<br>21                                                                                                    |             |                                                                                   |              |                   |
| 22<br>numero.Add(Random.Range(1, 6));<br>23<br>numero.Add(Random.Range(1, 6));                                                                                     | п           |                                                                                   |              |                   |
| numero.Add(Random.Range(1, 6));<br>$24^{1}$                                                                                                    |             |                                                                                   |              |                   |
| 25<br>numero.Add(5):                                                                                                    |             |                                                                                   |              |                   |
| 26<br>do<br>囼                                                                                                    |             |                                                                                   |              |                   |
| 27                                                                                                    |             |                                                                                   |              |                   |
| 28<br>$numero[0]$ - Random.Range(1, 6);                                                                                                    |             |                                                                                   |              |                   |
| 29<br>$numero[1] = RandomRange(1, 6);$<br>30<br>$numero[2] = Random.Range(1, 6);$                                                                                  |             |                                                                                   |              |                   |
| $numero[3]$ = Random.Range(1, 6);<br>31                                                                                                    |             |                                                                                   |              |                   |
| 32<br>$numero[4] = Random Range(1, 6);$                                                                                                    |             |                                                                                   |              |                   |
| } while (numero[0] -- numero[1]    numero[0] -- numero[2]    numero[0] -- numero[3]    numero[0] -- numero[4]    numero[1] -- nu<br>33                             |             |                                                                                   |              |                   |
| 34<br>Opciones[0].text = numero[Valor].ToString();                                                                                                    |             |                                                                                   |              |                   |
| //Numero inicial voz<br>35                                                                                                    |             |                                                                                   |              |                   |
| if (numero[0]--1)<br>36<br>白<br>37                                                                                                    |             |                                                                                   |              |                   |
| GameObject.Find("Indicaciones 1").GetComponent <audiosource>().Play();<br/>38</audiosource>                                                                        |             |                                                                                   |              |                   |
| So No se encontraron problemas.   < → +<br>Línea: 38 Carácter: 82 SPC<br>100% -                                                                                    | CRLF        |                                                                                   |              |                   |
| Lista de errores                                                                                                    | $-1 \times$ |                                                                                   |              |                   |
| <b>(x)</b> 0 Errores   <b>A</b> 0 Advertencias  <br>0 Mensajes<br>l×,<br>Lista de errores de búsqueda $\sqrt{2}$<br>Toda la solución<br>Compilación + IntelliSen = |             |                                                                                   |              |                   |
| Descripción<br>Provecto $\nabla$<br><b>Archivo</b>                                                                                                    | U.,         |                                                                                   |              |                   |
|                                                                                                    |             |                                                                                   |              |                   |
|                                                                                                    |             |                                                                                   |              |                   |
|                                                                                                    |             |                                                                                   |              |                   |
|                                                                                                    |             |                                                                                   |              |                   |
|                                                                                                    |             |                                                                                   |              |                   |
| C# Interactive (.NET Framework 64 bits) Lista de errores Lista de tareas Salida Marcadores                                                                         |             | Explorador de solucion Explorador de provect                                      |              |                   |
| <b>CONTRACTOR</b>                                                                                                    |             |                                                                                   |              |                   |

*Gráfico 36. Código en C#. Fuente. Desarrollo de la aplicación. Elaborado por. David Alberto Suárez Alcívar*

Para el desarrollo del código se planteó utilizar la variable "if" con la que se establece dos situaciones (correcto e incorrecto), si el estudiante identifica la respuesta se ejecuta la situación correcta y de esa manera puede avanzar, obtener la recompensa del final de la actividad y terminar el ejercicio, en el caso de no ser así, se reproducirá un sonido que le solicite volver a intentarlo u obtener la respuesta correcta, de esta manera, se evita la penalización y nos permite no frustrar al usuario, haciendo de esta manera una herramienta entretenida en donde el usuario no presentara momentos de estrés ni de tención.

En la actividad lógica se plantea en base a dos valores uno que tiene cantidad nula (0) y otra que cambia en un intervalo de (1 a 5). En esta actividad el usuario principal irá aumentando la cantidad nula y en el caso de que alcance la misma cantidad solicitada se procederá a cambiar los números sin repetir las cantidades. Una vez acertado todos los números se procede a finalizar la actividad con la pantalla de felicitación respectiva.

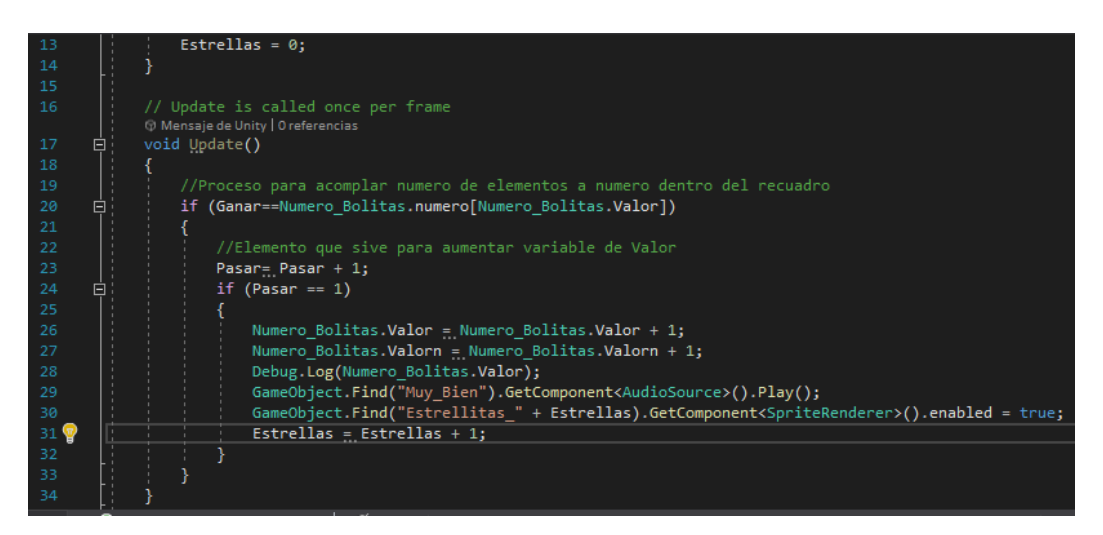

*Gráfico 37. Código para generar nuevo número. Fuente. Desarrollo de la aplicación. Elaborado por. David Alberto Suárez Alcívar.*

Los audios de las voces para el aplicativo fueron grabados en el hogar del investigador, esta acción se realizó en diferentes días debido a cambios en las actividades y en las instancias de sonidos, Todos los audios del aplicativo fueron editados en Adobe Audition y todos ellos fueron importados al programa de desarrollo Unity y se utilizaron como recursos de las actividades. Los sonidos de los animales son sonidos sin derechos de autor.

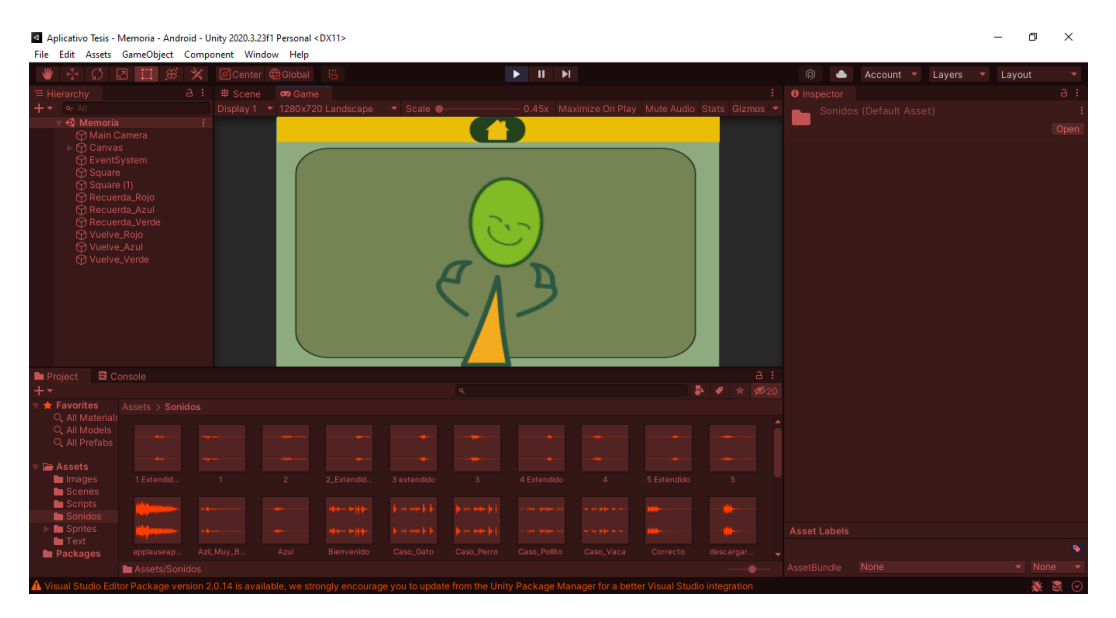

*Gráfico 38. Audios importados en Unity. Fuente. Desarrollo de la aplicación. Elaborado por. David Alberto Suárez Alcívar.*

Cabe mencionar que las imágenes utilizadas para la actividad de lenguaje son sin derecho de autor, además, a cada fotografía se le realizo una edición fotográfica en el programa Adobe Photoshop para que todas compartan la línea grafica respectiva.

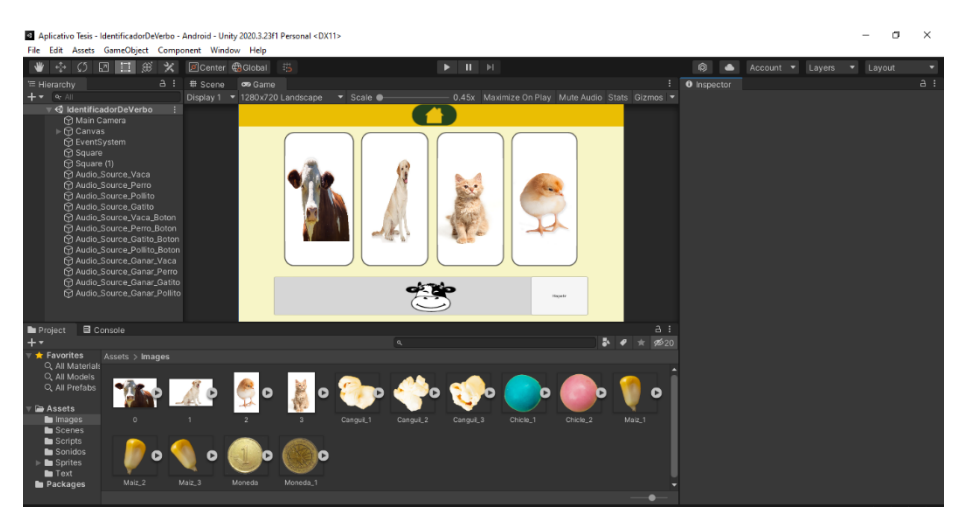

*Gráfico 39. Imágenes importadas en Unity. Fuente. Desarrollo de la aplicación. Elaborado por. David Alberto Suárez Alcívar.*

Para la construcción de los botones del menú y de las actividades se utilizó la interfaz de usuario del programa Unity. El sistema permite crear botones, imágenes, textos en las escenas del aplicativo. Además, este sistema permite establecer posiciones y medidas establecidas por el investigador. Esto es de suma importancia, pues permite mantener las posiciones de los elementos para los diferentes tamaños de pantallas para diferentes dispositivos.

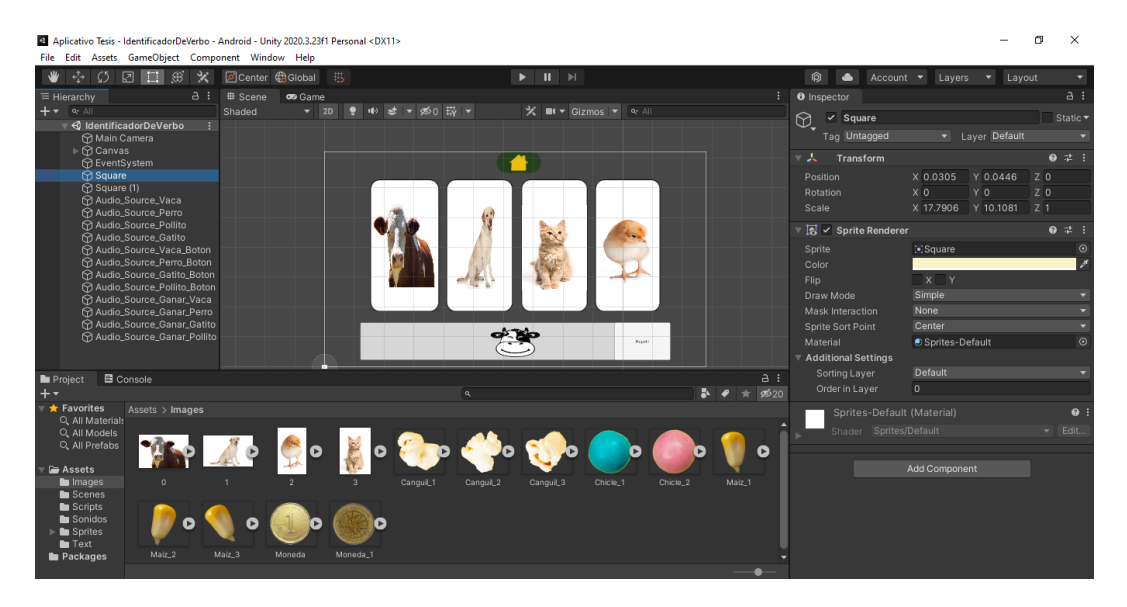

*Gráfico 40. User interface de Unity. Fuente. Desarrollo de la aplicación. Elaborado por. David Alberto Suárez Alcívar.*

De esta manera, podemos crear elementos interactivos dentro del aplicativo, además estos elementos permiten navegar por las diferentes pantallas de la aplicación, esto incluye las actividades, el menú y las pantallas de felicitaciones, todo esto se logra con la generación de código que permite realizar esas acciones.

#### PRUEBAS DE FUNCIONAMIENTO

#### *ESCENARIO DE SIMULACIÓN*

Para presentar el programa a los mediadores de Funapace se realizaron diferentes pruebas en conjunto con el tutor en donde se determinó que faltan audios de voz para explicar algunas actividades, así como para reconocer la respuesta correcta al final de cada actividad, además, se determinó un error en la actividad de lógica en donde se especificó que faltaba un elemento que haga entender al usuario que ha superado o logrado la cantidad exacta.

Todos los errores y problemas aquí presentados fueron solucionados y corregidos antes de realizar la prueba con el prototipado de alta fidelidad

#### *ESCENARIOS REALES*

A los mediadores se les presentó el programa y observaron cada actividad de la misma, además, navegaron por la actividad sin presentar problema alguno, presentando una navegabilidad sencilla y con sencillez.

A los usuarios principales, se les observó realizar las actividades del aplicativo además de interactuar y navegar por el aplicativo, esta prueba se realizó con usuarios con diferente nivel de discapacidad cognitiva para poder mediar la funcionalidad del aplicativo.

Dentro de los parámetros se especificó si les pareció atractivo o divertido y también si les pareció fácil o difícil la navegabilidad y actividades del aplicativo. De esta información se determinó que la navegabilidad fue fácil, el programa les resulto divertido y las actividades no resultaron complicadas.

#### **CAPITULO VI**

#### CONCLUSIONES Y RECOMENDACIONES

Una vez concluida la investigación sobre las discapacidades y el desarrollo de la herramienta digital para el apoyo para personas con discapacidad cognitiva, se pudo concluir con las siguientes premisas:

Es necesario realizar un diagnóstico completo e individual de cada uno de los pacientes para de esta manera comprender las capacidades y dificultades que experimentan, para ello es necesario observar muy atentamente cómo realizan las actividades propuestas por sus mediadores, determinar en qué se basan sus ejercicios, conocer cómo y qué aporta la rehabilitación a las personas con esta discapacidad ya que esta información nos ayudará a saber qué áreas debemos potenciar y en qué áreas debemos enfocarnos para aportar realmente al crecimiento y mejora de sus capacidades.

El desarrollo de actividades para personas con discapacidad cognitiva debe ser trabajado en conjunto con especialistas en el ámbito de la terapia física, psicológica y médica ya que ellos brindarán una mirada más objetiva y acertada a las actividades propuestas, también nos ayudarán a conocer de mejor manera las necesidades y expectativas del usuario.

Es fundamental para el equipo de Diseño enfocarse en el usuario sus características y expectativas, además de utilizar técnicas enfocadas en la cromática, el estilo gráfico, el sonido con información profesional pues serán estos elementos que permitan que nuestra aplicación pueda ser utilizada y comprendida por usuarios específicos.

También se concluye que la aplicación FunPlace posee un entorno fácil y sencillo de comprender tanto para el usuario principal como para el usuario secundario, sus actividades pueden formar parte de terapias digitales o también pueden ser utilizadas como refuerzo a las actividades trabajadas en Funapace para realizarlas en casa con supervisión de un adulto o profesional.

Se demuestra que las personas con discapacidad cognitiva pese a enfrentar dificultades son capaces de realizar diferentes tareas o ejercicios dependiendo del nivel de la discapacidad y del tiempo que la persona invierta en su rehabilitación física y mental.

Para las personas con discapacidad cognitiva es importante realizar actividades y procesos pues les ayuda a entender de mejor manera el mundo y les proporcionen experiencias de aprendizaje y reforzamiento positivo y por supuesto que les ayude a conocer las capacidades que poseen.

Actualmente la interacción con dispositivos digitales es muy valiosa y suele ser una herramienta importante para la resolución de problemas o para el entretenimiento por lo que resulta esencial que las personas con discapacidad cognitiva tengan esta experiencia pues les permite darse cuenta de sus capacidades y obtener experiencia de su entorno.

Resulta muy importante orientar el trabajo de las distintas universidades ecuatorianas hacia el área de la discapacidad para así brindar oportunidades de crecimiento y mejora a niños y jóvenes que así lo requieren.

En el área del diseño resulta imperativo trabajar dando énfasis en el Diseño Inclusivo para así ofrecer soluciones a problemas y limitaciones de las personas con discapacidad, no solo en lo referente a herramientas tecnológicas sino en el campo de la señalética, del diseño urbanístico y del desarrollo de equipos y aplicaciones que permitan una integración con equidad a estas personas.

Es fundamental vincular el concepto del juego al del desarrollo de aplicaciones pues de esta manera se capta la atención de las personas quienes sin estrés refuerzas y potencian sus destrezas cognitivas.

Para finalizar se determina que el diseño es de gran importancia pues puede ayudar a diferentes áreas como: el área de medicina, de rehabilitación, de educación, entre otros campos y puede aportar de manera muy positivas a cada una de ellas, pero además puede aportar de gran manera a la vida del ser humano.

#### RECOMENDACIÓNES

Se recomienda que la aplicación FUNPLACE sea aplicada en la fundación en donde se realizó la investigación para de esta forma apoyar a quienes lo requieren en su proceso de crecimiento y desarrollo.

Se recomienda que un padre de familia o mediador observe y apoye a la persona con discapacidad cognitiva mientras realiza la actividad para de esta forma tener un reforzamiento positivo y tomar nota de las áreas en las que requiere nuevos ejercicios.

Además, se recomienda que el tiempo de exposición a dispositivos digitales no sea mayor a treinta minutos para no causar cansancio o dependencia de este tipo de herramientas en detrimento de las herramientas físicas.

Se recomienda que el formato del dispositivo digital sea en horizontal y el tamaño de la pantalla puede ser desde 800X480px a 1920X 1080px versiones superiores o inferiores a esos rangos de tamaño pueden perjudicar en la experiencia de usuario.

Finalmente se recomienda utilizar una pantalla touch o dispositivo inteligente para realizar esta actividad para lograr una mayor efectividad

Finalmente se recomienda utilizar una pantalla touch o dispositivo inteligente para realizar esta actividad.

#### TRABAJO A FUTURO

Se plantea a futuro seguir perfeccionando esta herramienta, sumándole más actividades y nuevas características como el incluir una base de datos para guardar el puntaje obtenido por el usuario y conocer los resultados y reforzar las áreas con menor número de aciertos.

#### **NOTA ACLARATORIA:**

El presente trabajo es un prototipo y se lo presentó a la Fundación Funapace para su validación (documento que se adjunta en los anexos) adicionalmente se solicitó el aporte de profesionales en el área de trabajo con la discapacidad quienes realizaron algunas recomendaciones para su mejora. Es importante señalar que mientras se realice la lectura del documento por parte de los lectores se trabajará en las mejoras sugeridas para así lograr un prototipo que responda a todos los requerimientos y sugerencias hechas por los profesionales. Por lo que el prototipo final puede variar en algunos aspectos al presentado inicialmente.

#### **Referencias Bibliográficas**

- Alejandro, P. A. (2019). *HERRAMIENTAS MULTIMEDIA COMO APOYO EN EL TRATAMIENTO DE LOS TRANSTORNOS ESPECÍFICOS DEL APRENDIZAJE.* Quito: Universidad Indoamérica.
- Almenara, J. C. (2008). TICs para la igualdad: la brecha digital en la discapacidad. *ANALES, VIII*(2), 15-43.
- Almenara, J. C. (2016). Inclusión educativa: inclusión digital. *Revista de educación inclusiva, II*(1).
- Alonso, D. (2018). Desarrollo de las habilidades motrices de las personas con discapacidad intelectual a través del proceso cognitivo. *Artseduca*(19), 224- 245.
- Berrío Zapata, C. d. (2020). Exclusión digital de las comunidades de personas con discapacidad en Brasil. *Revista Cubana de Información en Ciencias de la Salud, IV*(2), 31-60.
- Bustos Cordero, A. M. (1 de Enero de 2020). *Universidad del Azuay: Repositorio Institucional.* Recuperado el 7 de Enero de 2022, de https://dspace.uazuay.edu.ec/handle/datos/9796
- Casacuberta, D. (2007). E-inclusión: los retos cognitivos. Enrahonar. *quaderns de filosofia*(38-39), 221-230.
- Correa, M. R. (2014). Las TIC al servicio de la inclusión educativa. *Digital Education Review*(25), 108-126.
- Echeverry Chaves, N. (29 de Enero de 2015). *Areandina.* Recuperado el 15 de Mayo de 2020, de https://digitk.areandina.edu.co/repositorio/handle/123456789/615
- Eguía, J. L. (2012). *Videojuegos: conceptos, historia y su potencial como herramientas para la educación.*
- Fraga Viera, D. (2020). *Creación y desarrollo de un toolkit de diseño inclusivo para la generación de experiencias gamificadas intergeneracionales.*
- Gallardo, A. V. (2011). *Diseñar la inclusión, incluir al diseño.* Buenos Aires: Ediciones Azzurras.
- Gallardo, A. V. (2011). *Diseñar la inclusión, incluir al diseño.* Buenos Aires: Ediciones Azzurras.

González Díaz, C. &. (6 de Junio de 2019). *nterfaz lúdica que ayuda a mejorar la coordinación sensorio-motriz en la alimentación de niños con Síndrome de Down-AlimentaDos.* Recuperado el 17 de Agosto de 2021, de https://repository.javeriana.edu.co/handle/10554/43082

González, C. D. (2008). *Déficit, diferencia y discapacidad.* Montevideo.

- Hassan Montero, Y. &. (2003). *Diseño inclusivo: Marco metodológico para el desarrollo de sitios Web accesibles.* No solo usabilidad.
- Hernández Rodríguez, C. &. (2017). *La importancia del Benchmarking como herramienta para incrementar la calidad en el servicio en las organizaciones.* Recuperado el 15 de Julio de 2021, de http://148.202.167.116:8080/xmlui/handle/123456789/3577
- Huerta Peralta, J. (2014). *Discapacidad y diseño accesible. Diseño urbano y arquitectónico para personas con discapacidad.* Lima.
- Narváez Martínez, N. M. (2021). *Materiales educativos digitales para fortalecer la enseñanza de los estudiantes con discapacidad cognitiva.* Córdoba: Inoversidad de Córdoba.
- OMS. (2011). *Informe mundial sobre la Discapacidad.* Malta: Organización Mundial de la Salud.
- Once, F. (2020). Metodología del Diseño para Todos. *Revista Vía Libre*(12), 43-59.
- Ortega Chica, C. M. (2020). *Derecho a la inclusión de niños y niñas con discapacidad en el sistema educativo, caso de estudio el Cantón Cuenca.* Cuenca: Universidad del Azuay.
- Padilla Muñoz, A. (2011). Inclusión educativa de personas con discapacidad. Revista colombiana de psiquiatría. *Revista colombiana de psiquiatría, IV*(40), 670-699.
- Palacios, X. (25 de 05 de 2020). *"El Diseño Inclusivo y los Derechos Humanos.* Recuperado el 17 de Diciembre de 2021, de https://fido.palermo.edu/servicios\_dyc/proyectograduacion/archivos/269.p df
- Pérez Villa, J. G. (2011). *Diseño de juego didáctico para aprendizaje de geometría básica en niños con síndrome de Down retraso leve.* Pereira .
- Rello, L. &.-Y. (2013). Good fonts for dyslexia. *In Proceedings of the 15th international ACM SIGACCESS conference on computers and accessibility*, 1-8.
- Rioja, U. I. (1 de Septiembre de 2020). *UNIR La Universidad En Internet*. (Universidad Internacional de La Rioja) Recuperado el 20 de Junio de 2021, de https://www.unir.net/educacion/revista/discapacidad-cognitiva/
- Rojas, C. I. (2015). Diseño inclusivo: La participación activa de las personas en las soluciones de diseño. *Kepes, IX*(10), 297-314.
- social, M. d. (2020). *Informe mensual de Gestión del Servicio Integral para las Personas con Discapacidad y del Estado Situacional de su Población Objetivo.* Quito.
- Toboso-Martín, M. &.-G. (2012). Diseño para todos» en la investigacion social sobre personas con discapacidad. *Revista Española de Investigaciones Sociológicas, I*(140), 163-172.
- Tomás Romero, F. J. (10 de Marzo de 2014). *Cloud computing y rehabilitación neuropsicológica: NeuronUP, un caso práctico.* Recuperado el 5 de Septiembre de 2021, de https://riuma.uma.es/xmlui/handle/10630/7288
- Trujillo, M. A. (2016). Los métodos más característicos del diseño centrado en el usuario-DCU-, adaptados para el desarrollo de productos materiales. *Iconofacto, XII*(19), 215-236.
- Vasquez, A. (2019). La Discapacidad en América Latina. *Revista Medicina y Psicología, VIII*(8), 45-50.
- Videa, P. &. (2016). Comprendiendo la discapacidad intelectual: datos, criterios y reflexiones. Revista de investigación psicológica. *Revista de investigación psicológica, I*(15), 101-122.

#### **Apéndices**

**Apéndice A.** Solicitud del investigador a la empresa

Solicitud para realizar investigación dentro de la fundación

OUTTO, 4 DE JUNIO DEL 2021 **LCDA, JACQUELINE BARRIGA** COORDINADORA TÉCNICA DE LA FUNDACIÓN "FUNDACIÓN NACIONAL DE PARÁLISIS CEREBRAL" FUNAPACE PRESENTE. DE MIS CONSIDERACIONES Reciba un cordial saludo y deseos de éxito en la labor que UD. viene desempeñando en beneficio de las personas que pertenecen a las poblaciones marginales de la ciudad de Ouito. Por medio de la presente le solicito de la manera más comedida, se me permita en vuestra institución, aplicar encuestas, y realizar evaluaciones, para poder elaborar una Herramienta Multimedia que servirá de apoyo al tratamiento de los niños, niñas, que presentan Discapacidad Cognitiva, como parálisis cerebral o dificultad epistemológica, que es mi propuesta de tesis previo a la obtención del título de Ingeniería en Diseño Digital y Multimedia de la Universidad Tecnológica Indoamérica. Pro la favorable acogida que se digne a dar a la presente le anticipo mis más sinceros agradecimientos. **ATENTAMENTE** SR. DAVID ABERTO SUÁREZ ALCÍVAR ESTUDIANTE DE NOVENO SEMETRE, DE LA FACULTAD DE DISEÑO DIGITAL Y MULTIMEDIA UNIVERSIDAD TECNOLÓGICA INDOAMÉRICA

**Apéndice B**. Respuesta favorable a la solicitud de la empresa y certificado de intervención en la fundación.

Fundación Nacional de Parálisis Cerebral<br>José Piácido Caamallo 57-136 y Espejo. La Moya Conocoto Teff. 2342563 funepace@hotmail.com **CERTIFICADO** La Fundación Nacional de Parálisis Cerebral, por medio de la presente certifica que el Sr. David Alberto Suárez Alcivar con cédula 1725581985, mantuvo vinculación con los profesionales y grupo focal de la institución desde junio del 2020 a la presente fecha para la ejecución de su proyecto de tesis. Se otorga el presente certificado, para los fines que el interesado estime conveniente. **SEPARA** Atentamente **IAPA** Losa Jacqueline Barrigh MALISS CE Coordinadera CD FUNAPACE

Certificado Funapace

**Apéndice C.** Proceso de investigación rehabilitación virtual.

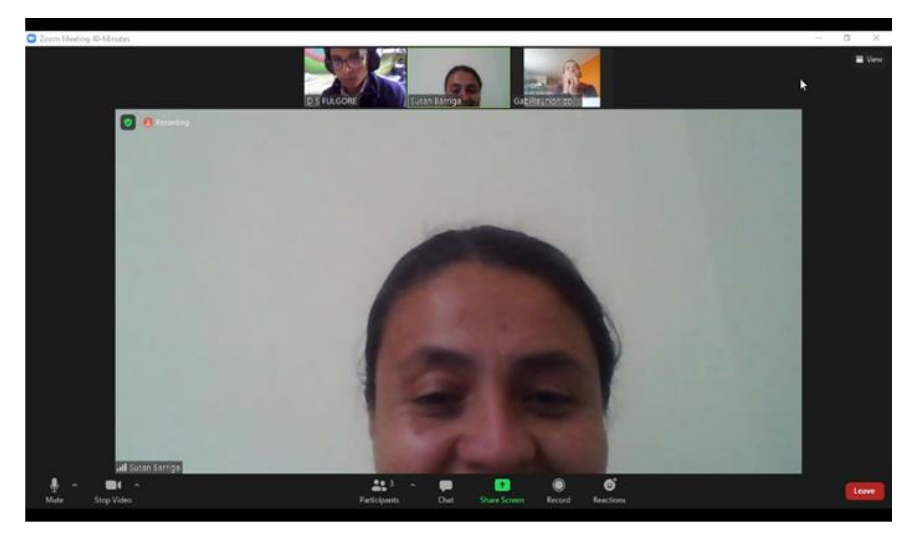

Primera sesión virtual de estudio

Actividad rehabilitación virtual

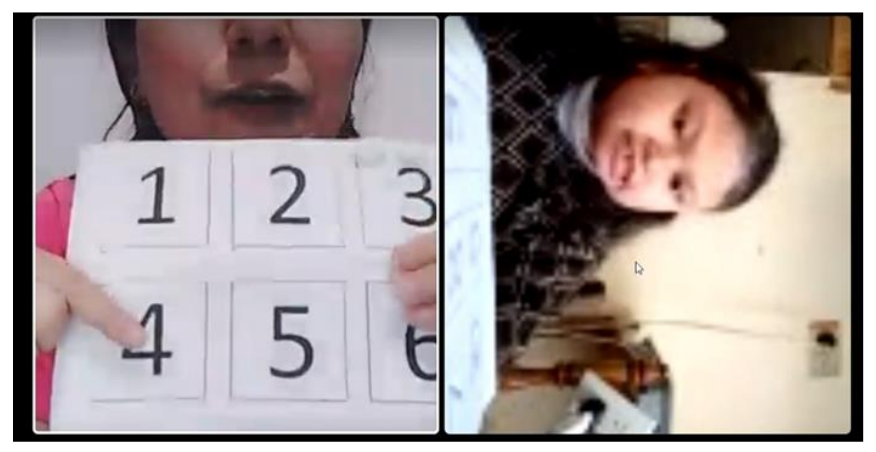

Primera sección virtual de estudio

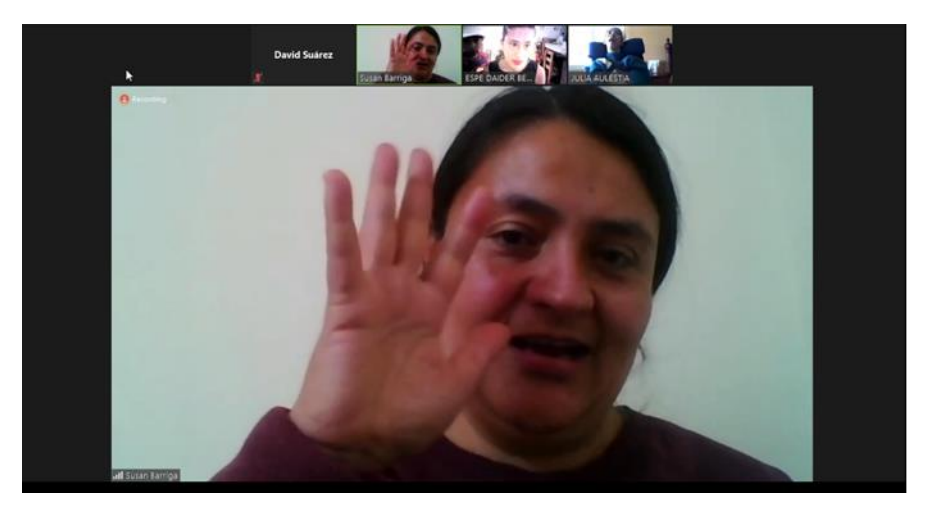

**Apéndice D.** Ficha de observación de rehabilitación digital.

#### FICHA DE OBSERVACIÓN DE REHABILITACIÓN DIGITAL

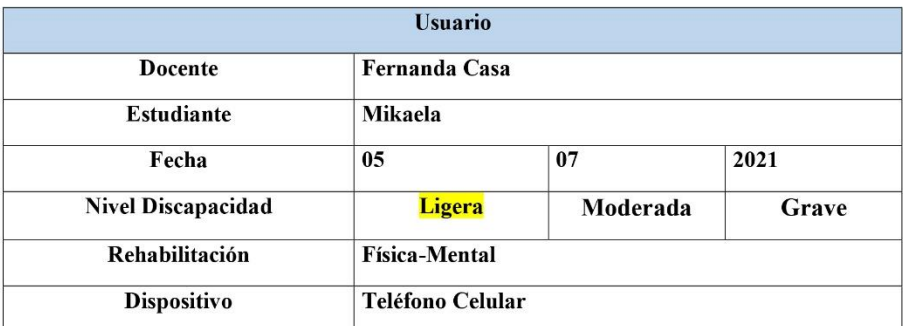

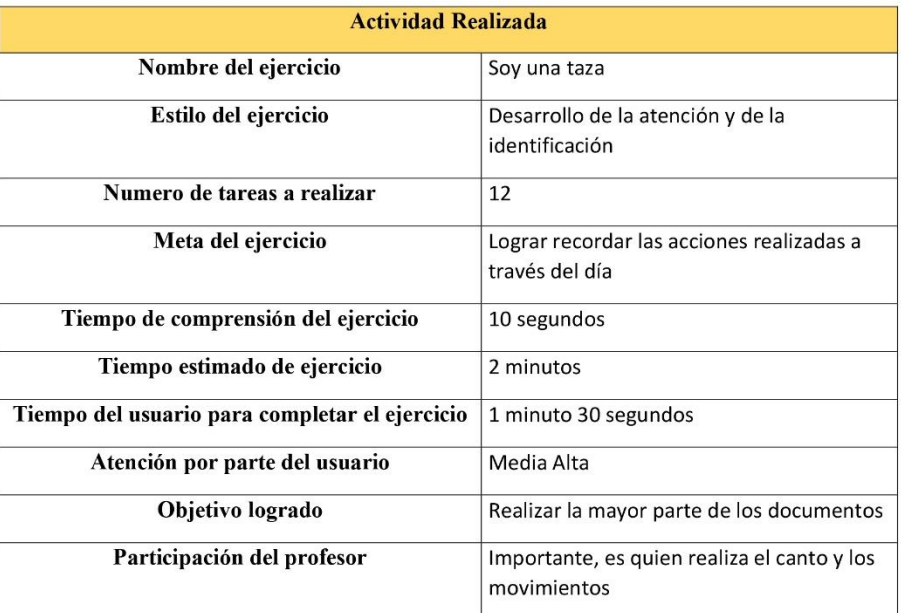

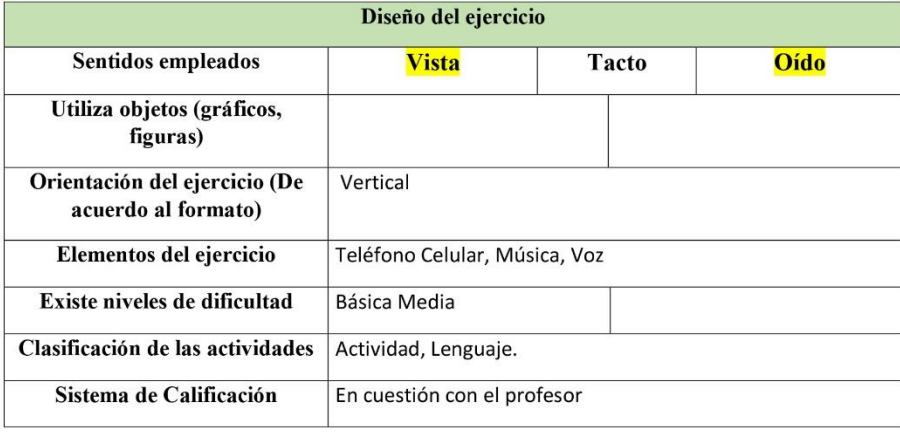
#### Apéndice E. Modelo de preguntas usuario secundario

Modelo de preguntas enfocadas en el usuario padre de familia

- 1. ¿Cuál es su nombre?
- 2. ¿Qué edad pose?
- 3. ¿Qué aparato electrónico suele utilizar con mayor frecuencia?
- 4. ¿Con cuanta frecuente utiliza el elemento digital?
- 5. ¿Cuál es el nivel de instrucción o que título posee?
- 6. ¿Cuál es la profesión o trabajo que ejerce?
- 7. ¿Le gusta utilizar elementos digitales como teléfonos, computadores?
- 8. ¿Cuáles son las ventajas que experimenta al momento de interactuar con el dispositivo digital?
- 9. ¿Cuáles son las frustraciones que experimenta al momento de interactuar con el dispositivo digital?
- 10. ¿Cuáles son las ventajas de tener las sesiones virtuales de rehabilitación?
- 11. ¿Qué tan difícil fue acostumbrarse a esta nueva forma de rehabilitación virtual?
- 12. ¿Disfruta pasar tiempo dentro de las sesiones virtuales?
- 13. ¿Cuáles son las actividades favoritas que realiza con su familia?
- 14. ¿Tiene algún sueño o meta en su vida cual sería este?
- 15. ¿Nos puede relatar como es un día cotidiano en su vida?
- 16. ¿Le interesaría que su hijo o hija pasen más tiempos recibiendo terapias a través de un dispositivo digital?

# **APÉNDIC F.** Cronograma de actividades

| ACTIVIDADES/MESES                            | 2020 |              |       |        |            |                |
|----------------------------------------------|------|--------------|-------|--------|------------|----------------|
|                                              | MAYO | <b>JUNIO</b> | JULIO | AGOSTO | SEPTIEMBRE | <b>OCTUBRE</b> |
| TITULACION I                                 |      |              |       |        |            |                |
| Introducción a la materia<br>de Titulación I | x    | x            |       |        |            |                |
| Planteamiento de la idea                     |      | x            | χ     |        |            |                |
| Primer Contacto con las<br>Fundaciones       |      |              |       |        | x          |                |
| Búsqueda del problema                        |      |              |       |        | x          |                |
| Desarrollo de la idea                        |      |              |       |        |            | x              |
| Búsqueda Bibliográfica                       |      |              |       |        |            |                |

*Tabla 17 Cronograma 2020. Fuente. Actividades. Elaborado por. David Alberto Suárez Alcívar*

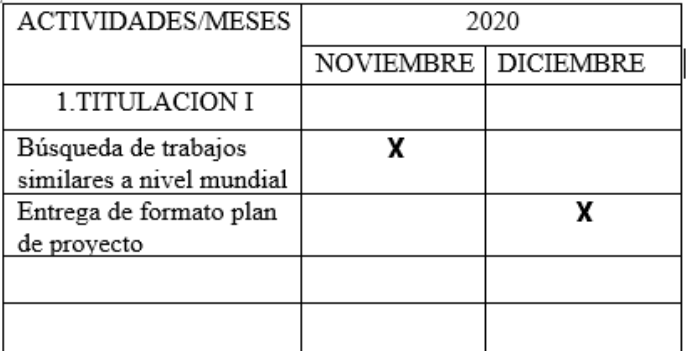

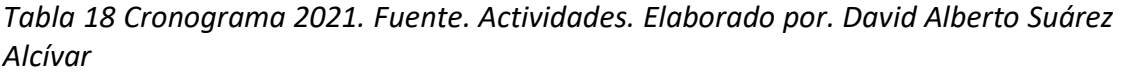

| <b>ACTIVIDADES/MESES</b>          | 2021  |         |       |       |      |              |
|-----------------------------------|-------|---------|-------|-------|------|--------------|
|                                   | ENERO | FEBRERO | MARZO | ABRIL | MAYO | <b>JUNIO</b> |
| 1.TITULACION I                    |       |         |       |       |      |              |
| Desarrollo de plan de<br>proyecto | x     | x       | x     |       |      |              |
| Entrega de plan de                |       |         | x     |       |      |              |
| proyecto                          |       |         |       |       |      |              |
| 2.TITULACION II                   |       |         |       |       |      |              |
| Designación de tutor              |       |         |       | X     |      |              |
| Desarrollo de primer              |       |         |       |       | X    |              |
| capítulo de tesis                 |       |         |       |       |      |              |
| Búsqueda de proyectos             |       |         |       |       | x    | x            |
| similares                         |       |         |       |       |      |              |
| Desarrollo del segundo            |       |         |       |       |      | X            |
| capítulo de tesis                 |       |         |       |       |      |              |

*Tabla 19 Cronograma 2020. Fuente. Actividades. Elaborado por. David Alberto Suárez Alcívar*

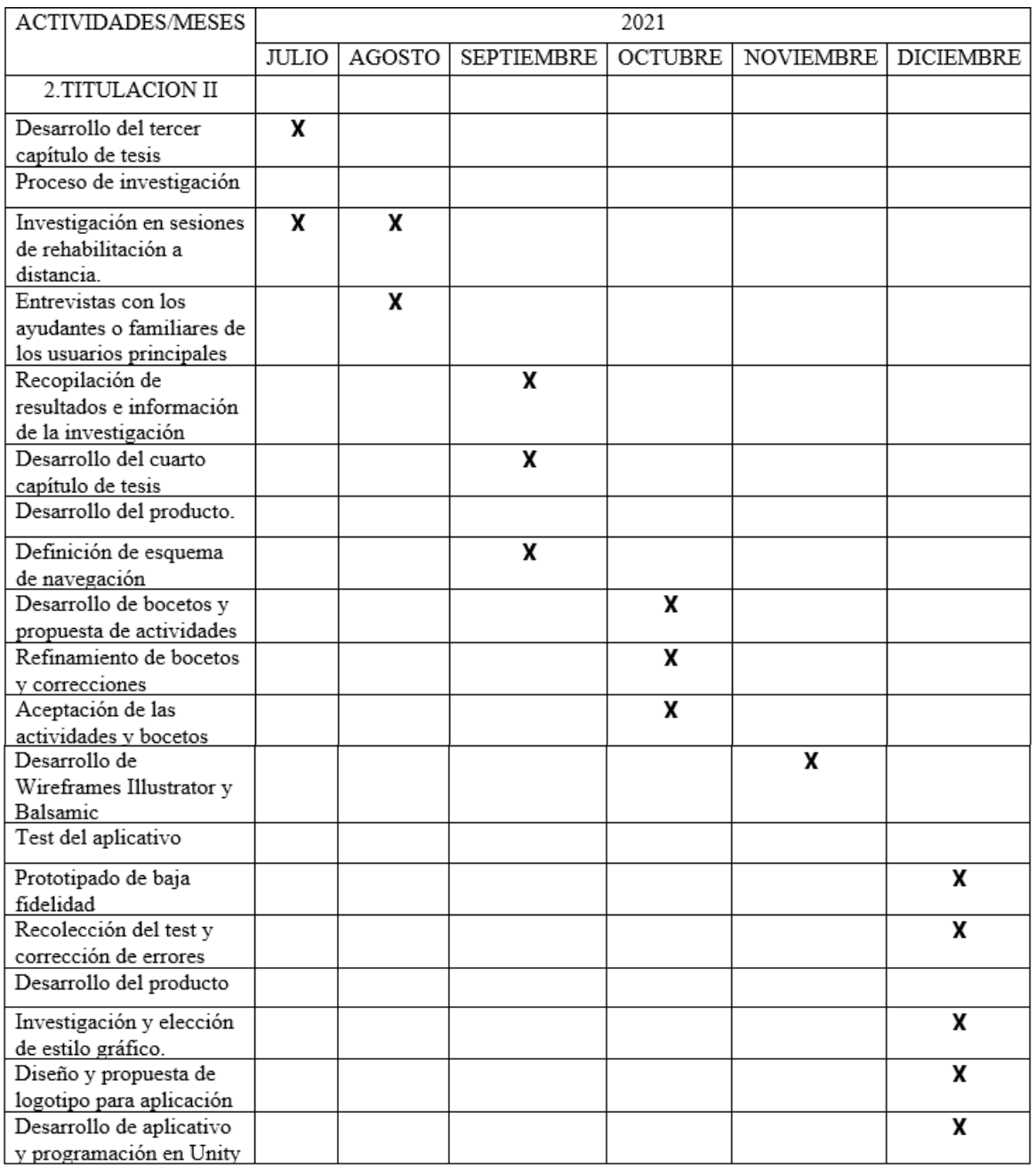

*Tabla 20 Cronograma 2021. Fuente. Actividades. Elaborado por. David Alberto Suárez Alcívar*

| <b>ACTIVIDADES/MESES</b>       | 2022         |         |
|--------------------------------|--------------|---------|
|                                | <b>ENERO</b> | FEBRERO |
| 2.TITULACION II                |              |         |
| Desarrollo de aplicativo       | x            |         |
| y programación en              |              |         |
| Unity.                         |              |         |
| Grabación, recopilación        | x            |         |
| v edición Audios Adobe         |              |         |
| Audition.                      |              |         |
| Edición y recopilación         | x            |         |
| de imágenes para               |              |         |
| aplicativo editados en         |              |         |
| Adobe Photoshop                |              |         |
| Revisión del aplicativo        | x            |         |
| por parte del tutor            |              |         |
| Revisión del aplicativo        | x            |         |
| por parte de mediadores        |              |         |
| Test del aplicativo            |              |         |
| Prototipado de alta            |              | x       |
| fidelidad                      |              |         |
| Cambios y correcciones         |              | x       |
| al aplicativo                  |              |         |
| Finalización del proyecto      |              |         |
| Desarrollo del quinto y        |              | x       |
| <u>sexto capítulo de tesis</u> |              |         |
| Aprobación por parte de        |              | χ       |
| profesionales                  |              |         |

*Tabla 21 Cronograma 2022. Fuente. Actividades. Elaborado por. David Alberto Suárez Alcívar*

**Apéndice G.** Bocetos realizados en Balsamiq

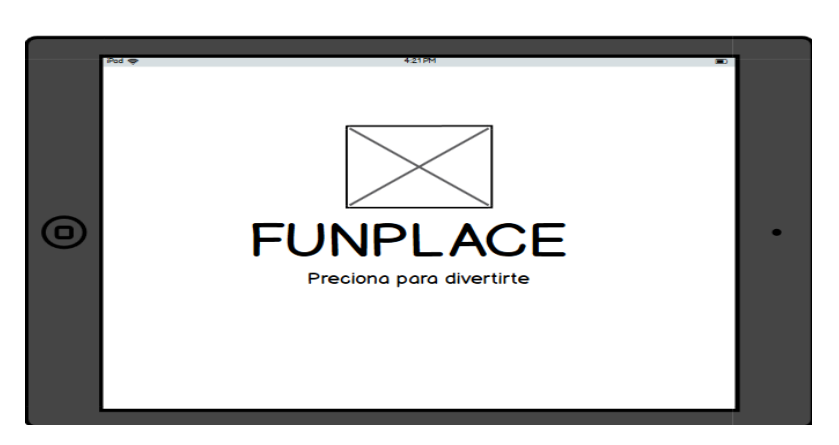

Prototipo pantalla principal Balsamiq

## Prototipo Menú Balsamiq

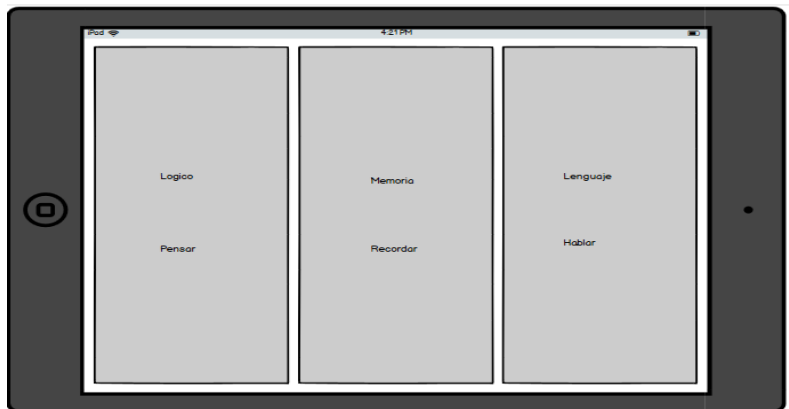

Prototipo actividad lenguaje Balsamiq

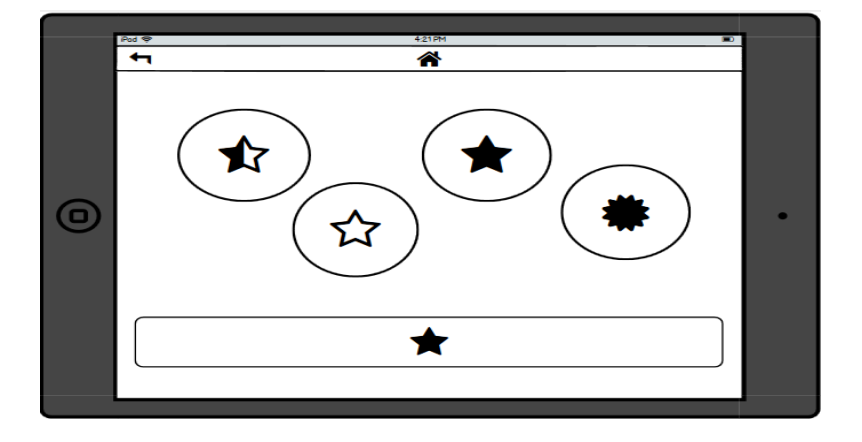

Prototipo actividad memoria sección 1 Balsamiq

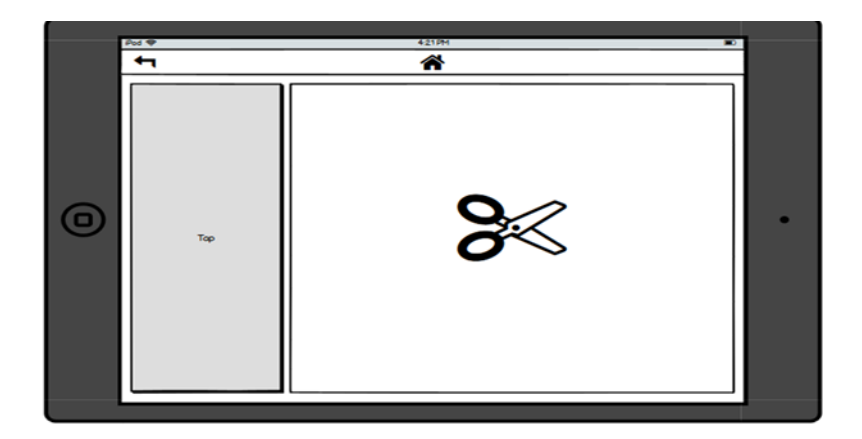

Prototipo actividad memoria sección 2 Balsamiq

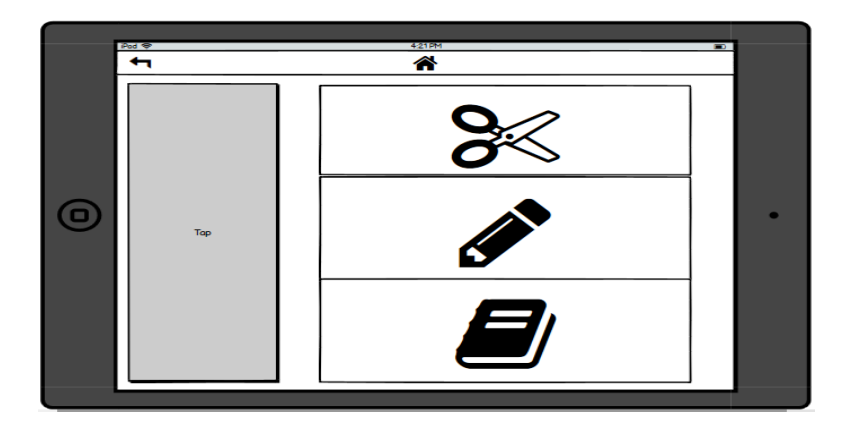

Prototipo actividad lógica Balsamiq

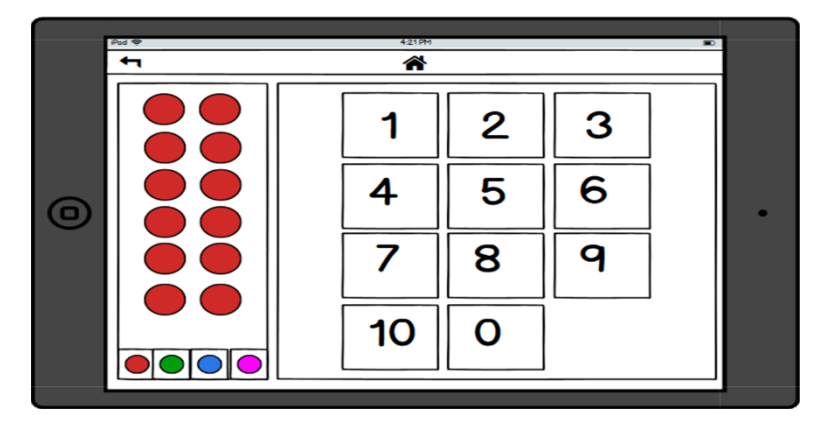

**Apéndice H.** Modelo prototipo de alta fidelidad creado en Adobe XD

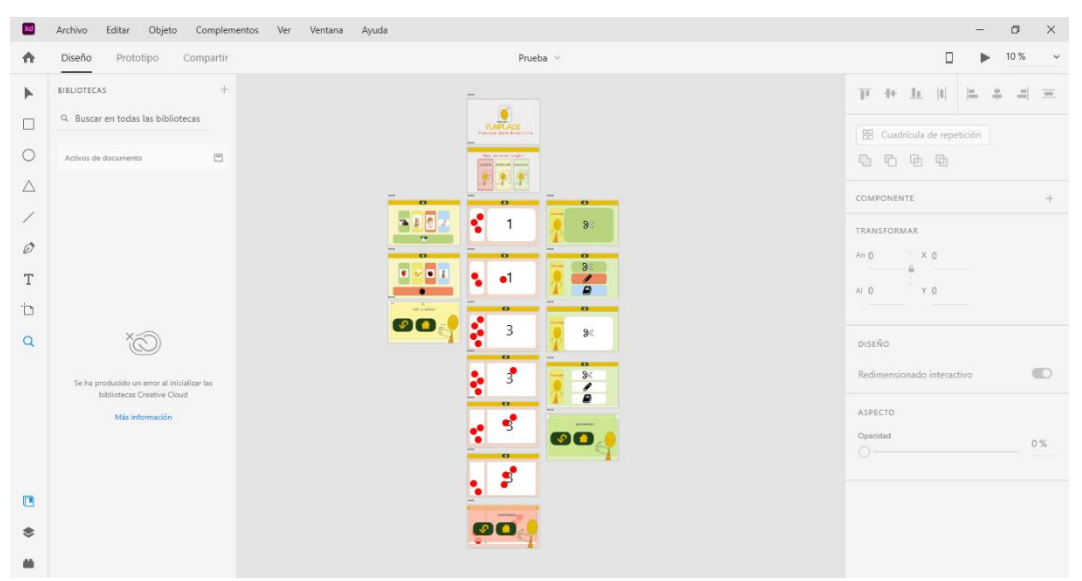

Prototipo de alta fidelidad realizado en adobe XD

### **Apéndice I.** Cuestionario Prototipo de baja fidelidad

Nombre institución / empresa **Cuestionario** Instrucciones Conteste las siguientes preguntas basado en su experiencia posterior al ejercicio realizado.<br>Conteste con lotre class Conteste con letra clara. 1. ¿Pudo comprender como ingresar de manera rápida al menú de las actividades? Se comprende de manera facil y ropida les achudades ac necesitonos realizer es le apicación 2. ¿El orden de los elementos es adecuado para facilitar la disposición de las tareas? Si es adecuado el ordes de los dementos 3. ¿Siente que las actividades lúdicas conforman acciones que los usuarios de funapace puedan realizar? Su achidade que los vivanos y los famillos de la Radación sé le preder real per ye ge ser Carle y comprese memory 4. ¿Fue sencillo comprender de que trata la actividad? Con ma previo exploración la actridade se las prede realita sin en brigo sugiero que en la poute de logica la actividad esta muy extension y un personal base per nueska población se podas reducido máneros o combier por dibyos o For measure of the los botones en el menú facilita la navegación y hace comprensible la<br>5. L'Creé que el orden de los botones en el menú facilita la navegación y hace comprensible la<br>selección de actividad que esta nor rea selección de actividad que esta por realizarse? Si es una treelente propresta ya que no sus muchos, recommendo que los botanos secaminamentos muchos, por que nuestros especies legres tocas la epacina trabyer o que des colocarions years que tengen referencia a la actividad.

6. ¿El botón de home sirve rápidamente para cambiar de actividad si así lo necesita?

porc ahora hempo y facilitar la actua dad  $.S1$ 

7. ¿Tiene alguna recomendación para con el programa o la interacción que tiene las actividades ludicas?

los recomendoción esten dadas en coda pregunta por favor.<br>considerer la discupacidad de los usuanos de la Cada aña.<br>considerer robres, Comes triménos, inguesars, en la pontalla

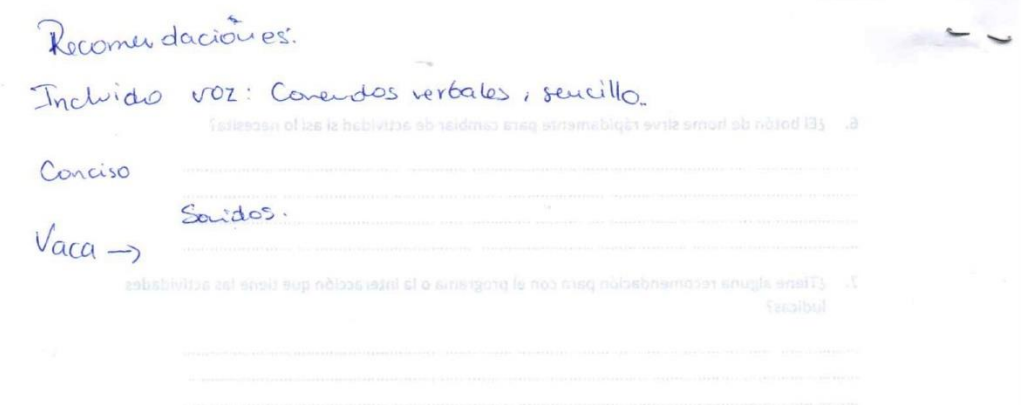

 $\bar{\mathbf{y}}$ 

 $\overline{\mathbf{u}}$ 

 $\lambda$ 

**Apéndice J.** Observación por parte de profesionales

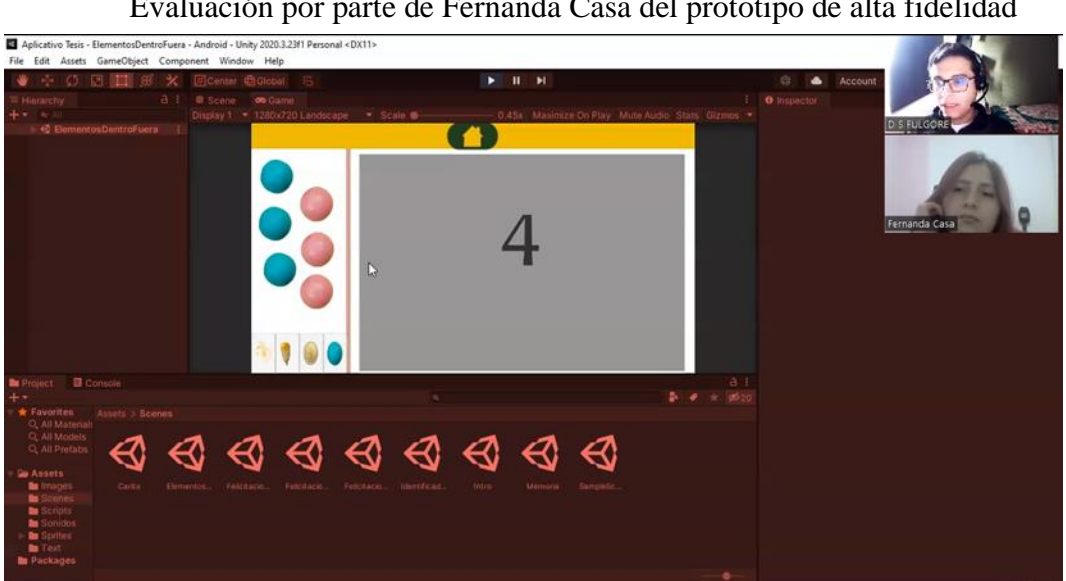

Evaluación por parte de Fernanda Casa del prototipo de alta fidelidad

**Apéndice K.** Observación prototipada de alta fidelidad

Niña entrando a la sala de estudio.

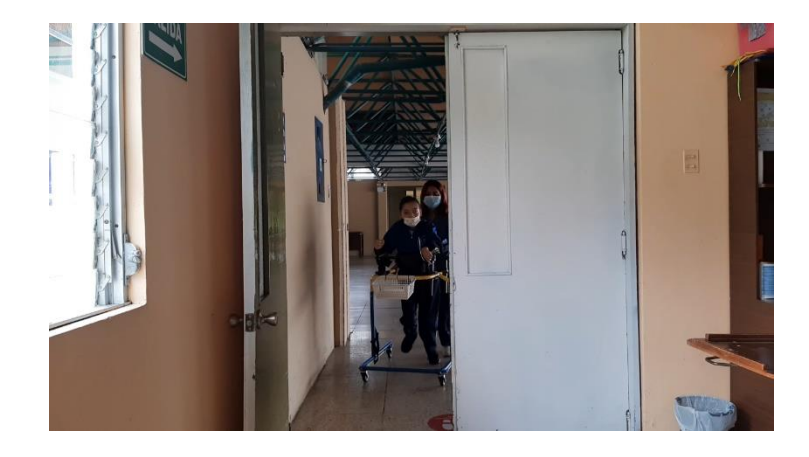

Niña interactuando con el aplicativo

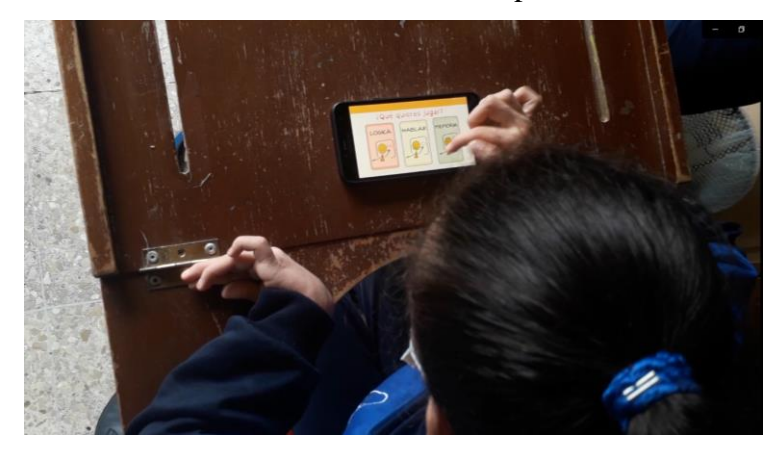

Niña realizando actividad de FunPlace

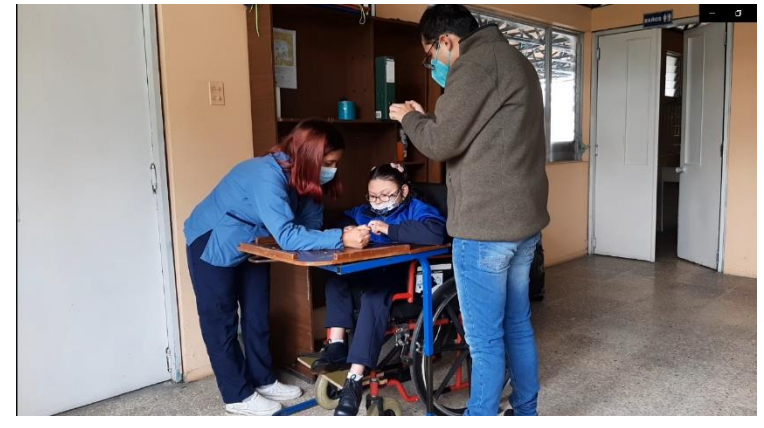

**Apéndice L.** Ficha de observación análisis prototipado de alta fidelidad.

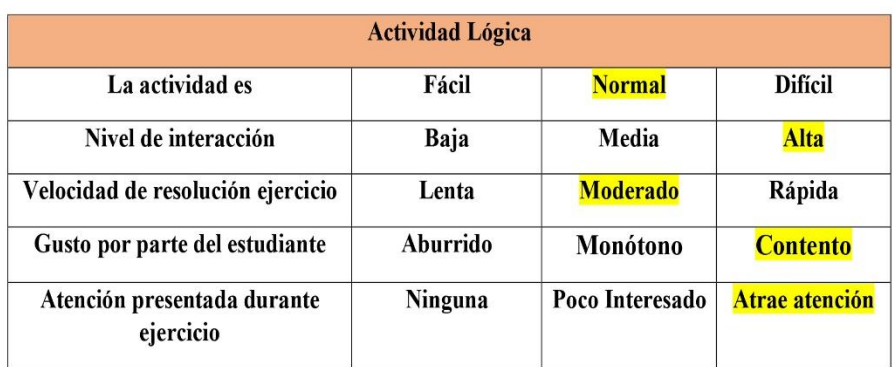

## FICHA DE OBSERVACIÓN PROTOTIPADO FINAL

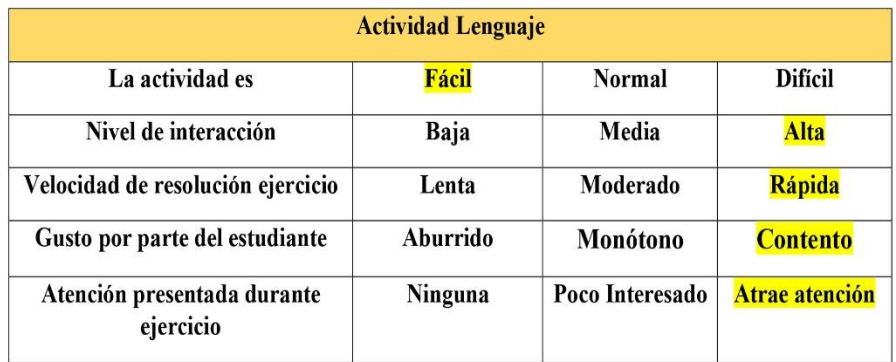

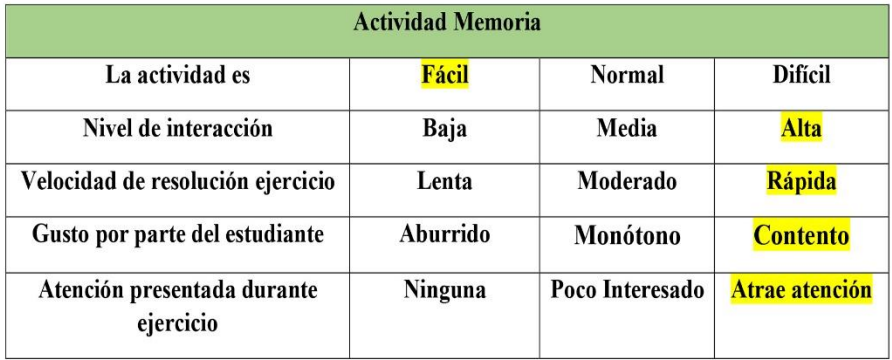

### **Apéndice M.** Tareas prototipado de alta fidelidad

#### Actividades protrotipo de alta

#### Propuesta de actividades

1) Acabas de descargar el programa Funplace y la mediadora de la reunión virtual le solicita entrar en la aplicación eh ingresar en el ejercicio de lógica y complete la actividad utilizando los dulces que están dentro de la aplicación.

2) Una vez terminado el ejercicio de lógica la mediadora le solicita ingresar en el ejercicio de lenguaje, busque la opción de acceder a este ejercicio y complete la actividad.

3) Se encuentra en la siguiente sesión virtual de la fundación Funapace, la mediadora le dice que el día de hoy se realizara el ejercicio de memoria, seleccione la actividad y logre terminar el ejercicio.

4) La mediadora indica que el día de hoy realizaran una actividad que desee el usuario, por lo que se le indica que desea hacer.

5) Ha terminado la sesión de virtual de este día, la mediadora le pregunta si la actividad estuvo fácil o difícil y si disfruto de la actividad.

### Apéndice N. Aceptación aplicativa por profesional Experto en TICs

Firma por parte en profesional en interfaces e interacción.

Quito, 11 de febrero del 2022

#### Documento validación de aplicativo

Por el presente documento se valida la herramienta digital FUNPLACE como un instrumento digital interactivo para las personas con discapacidad cognitiva.

- Se demuestran actividades pensadas y elaboradas para las personas con esta discapacidad.
- Su interfaz y procesos de interacción están adecuados para personas con discapacidad cognitiva.
- · El aplicativo puede ayudar en los procesos de rehabilitación cognitiva dentro de la fundación Funapace y además puede servir como refuerzo para las personas con discapacidad.
- Permite crear la experiencia de interactuar con instrumentos digitales.

Para la presente validación se solicita la firma por parte del profesional, cabe mencionar que este documento será utilizado para el trabajo de titulación. Este material no será utilizado en ningún tipo de documento.

Find att S

Roberto Carlos Catuta Sisa

Ing. Exp. TICs.

**Apéndice Ñ.** Aceptación aplicativa por profesora Aula Bambú, Liceo Internacional, profesora de personas con discapacidad cognitiva.

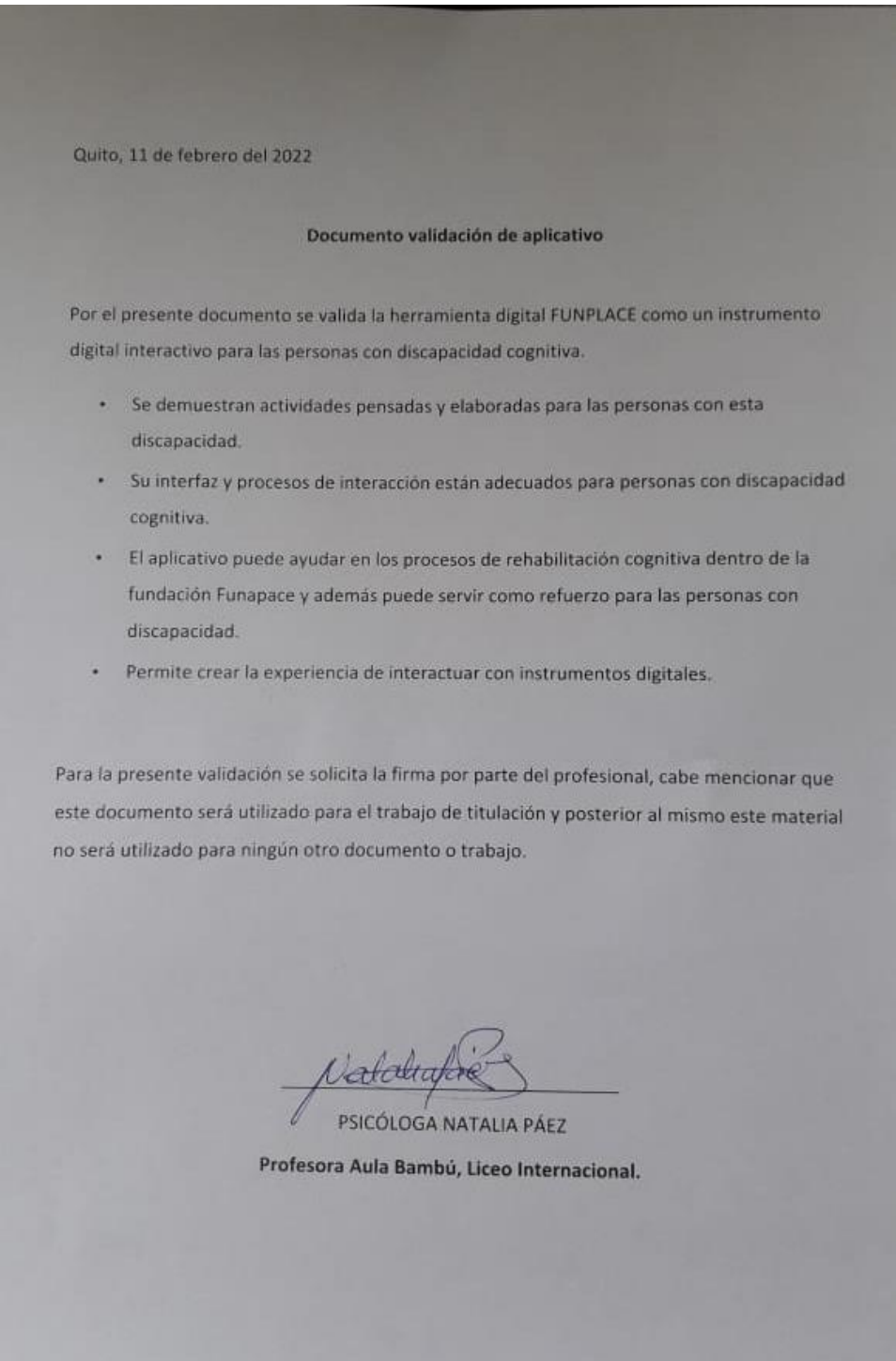

Documento de validación psicóloga María José Arends

**Apéndice O.** Aceptación aplicativa por profesora Aula Bambú, Liceo Internacional, profesora de personas con discapacidad cognitiva.

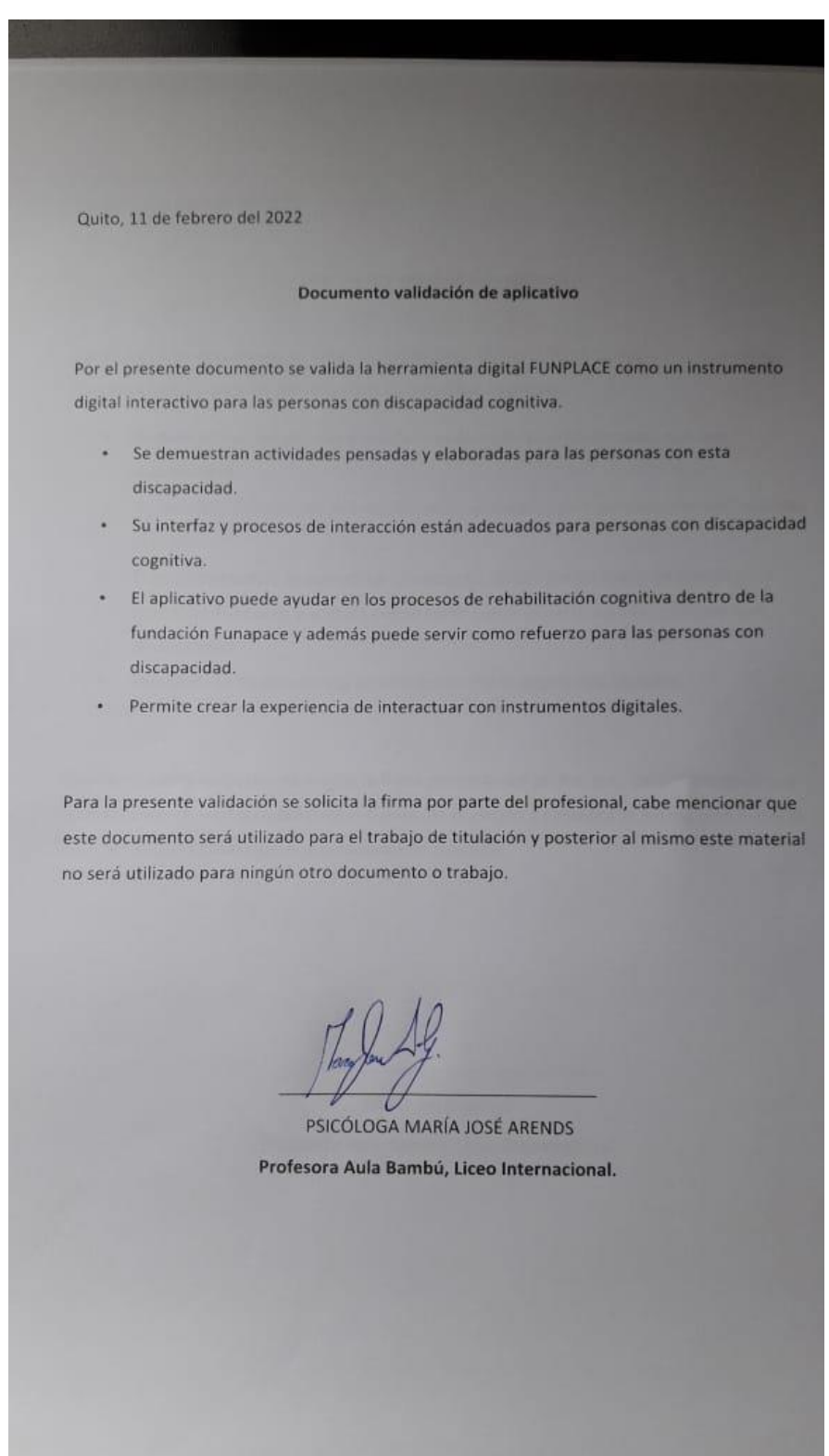

Documento de validación psicóloga María José Arends